**Miami\_CZ**

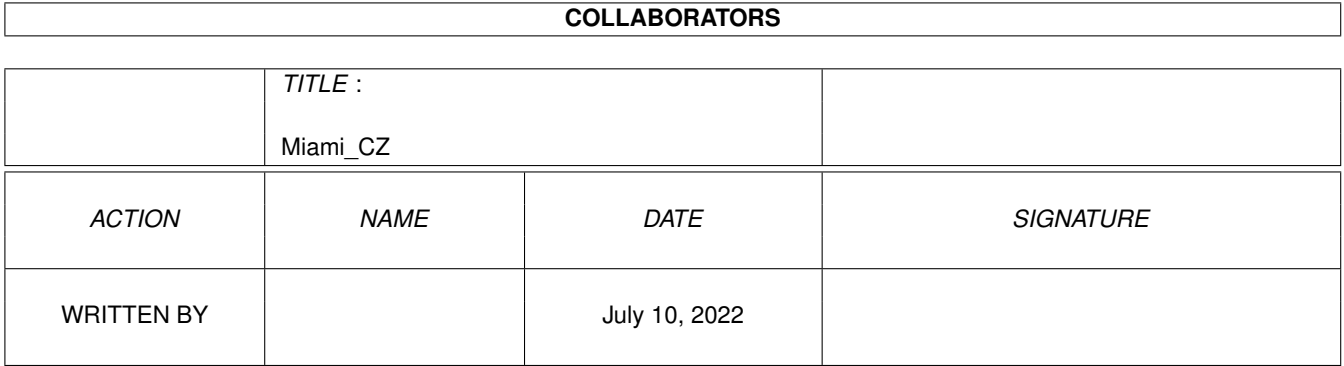

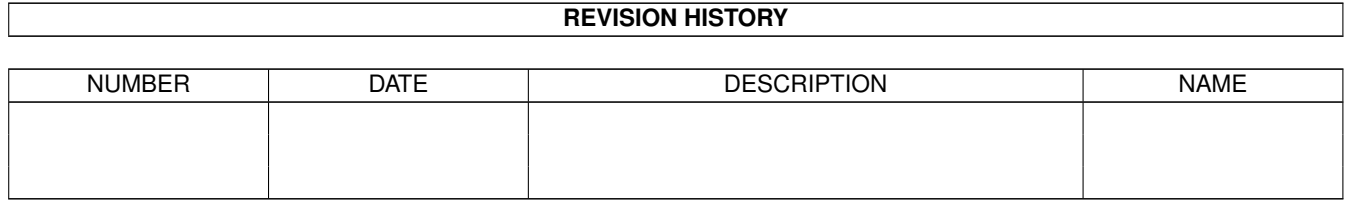

# **Contents**

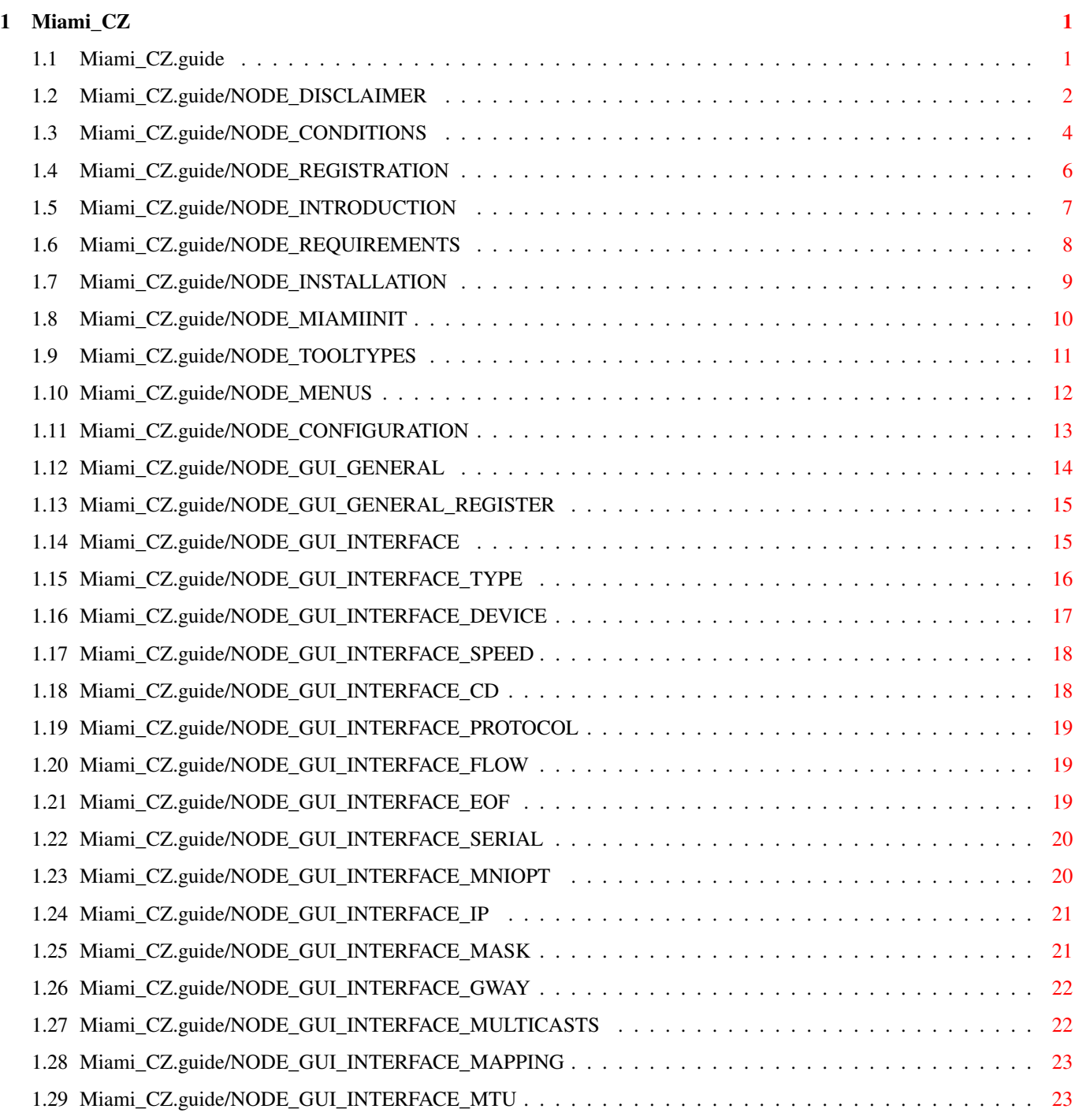

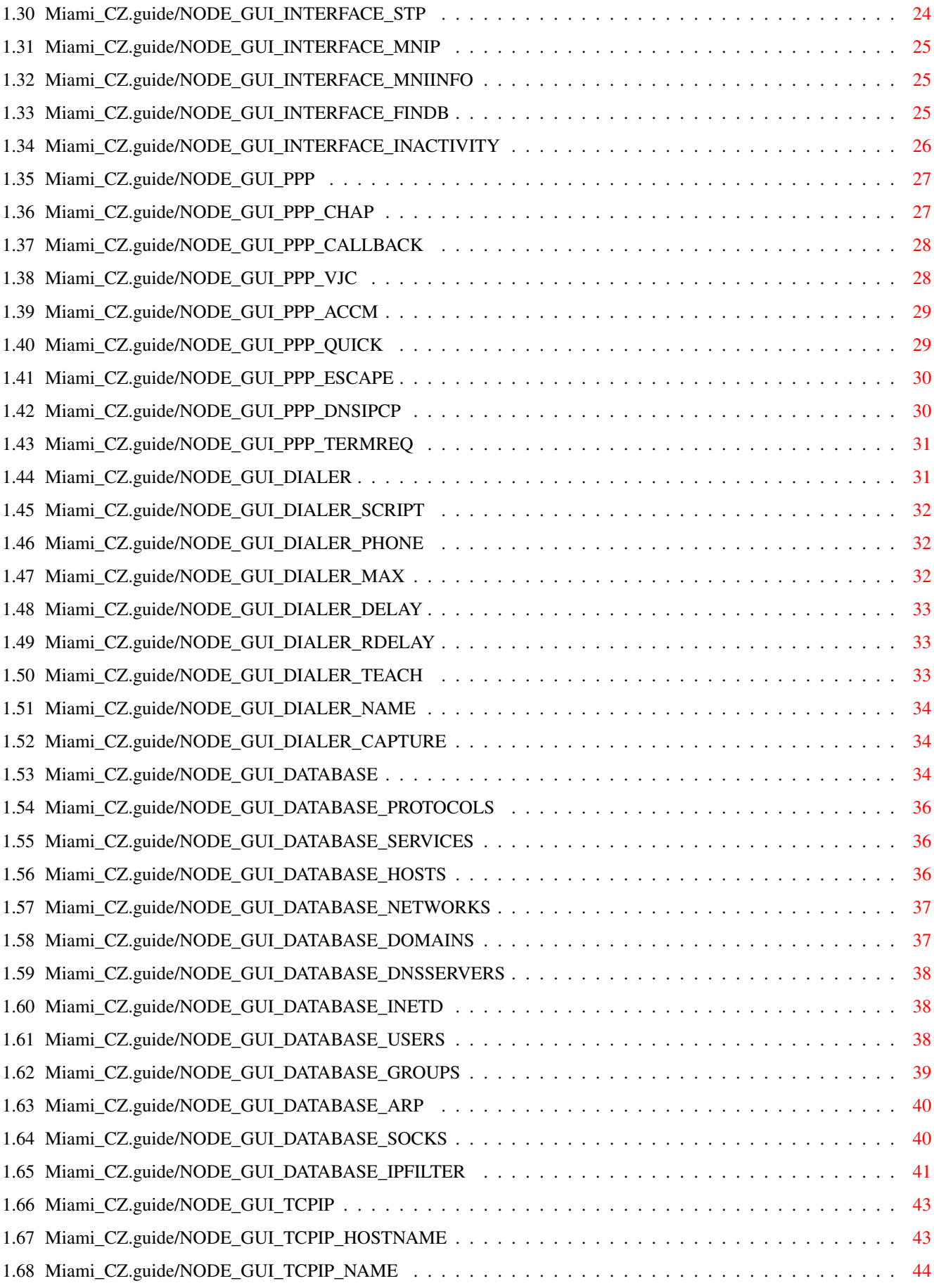

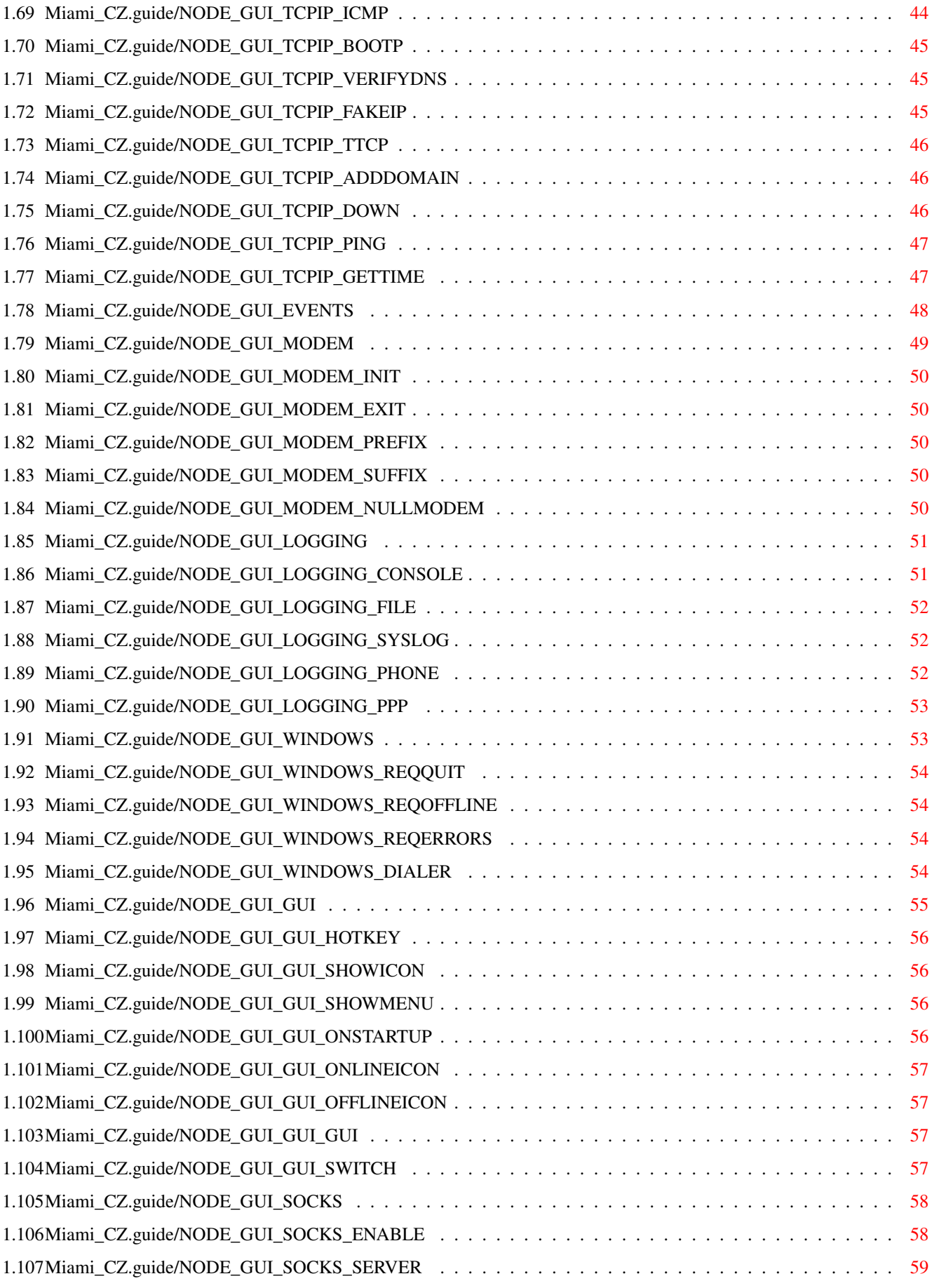

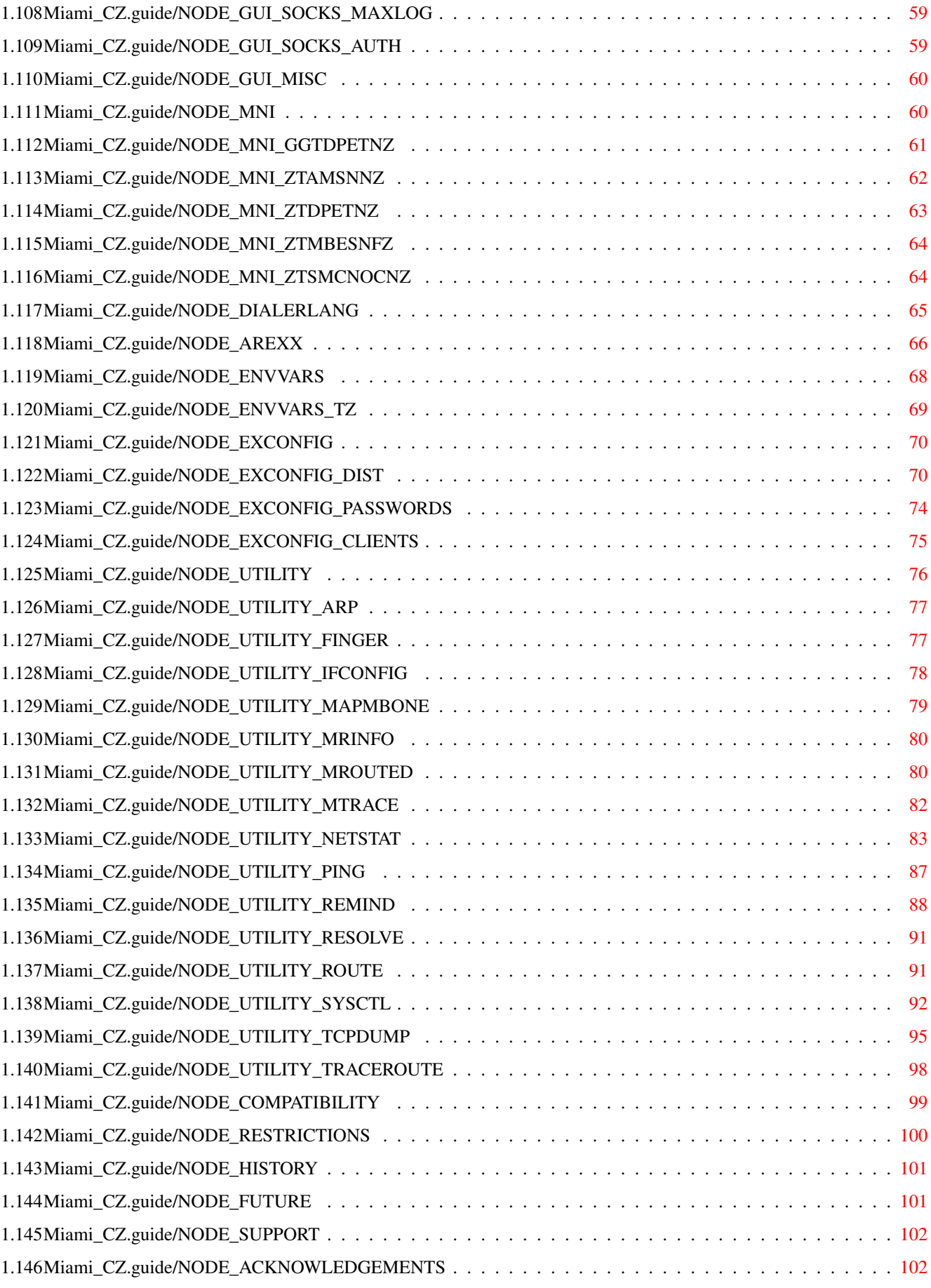

## <span id="page-6-0"></span>**Chapter 1**

## **Miami\_CZ**

## <span id="page-6-1"></span>**1.1 Miami\_CZ.guide**

\*\*\*\*\*

Miami

Toto je dokumentace k Miami V3.2, integrovanému balíku TCP/IP pro AmigaOS. Copyright (C) 1996-1998 Nordic Global Inc. Vîechna práva vyhrazena. Program a dokumentaci zpracoval Holger Kruse.

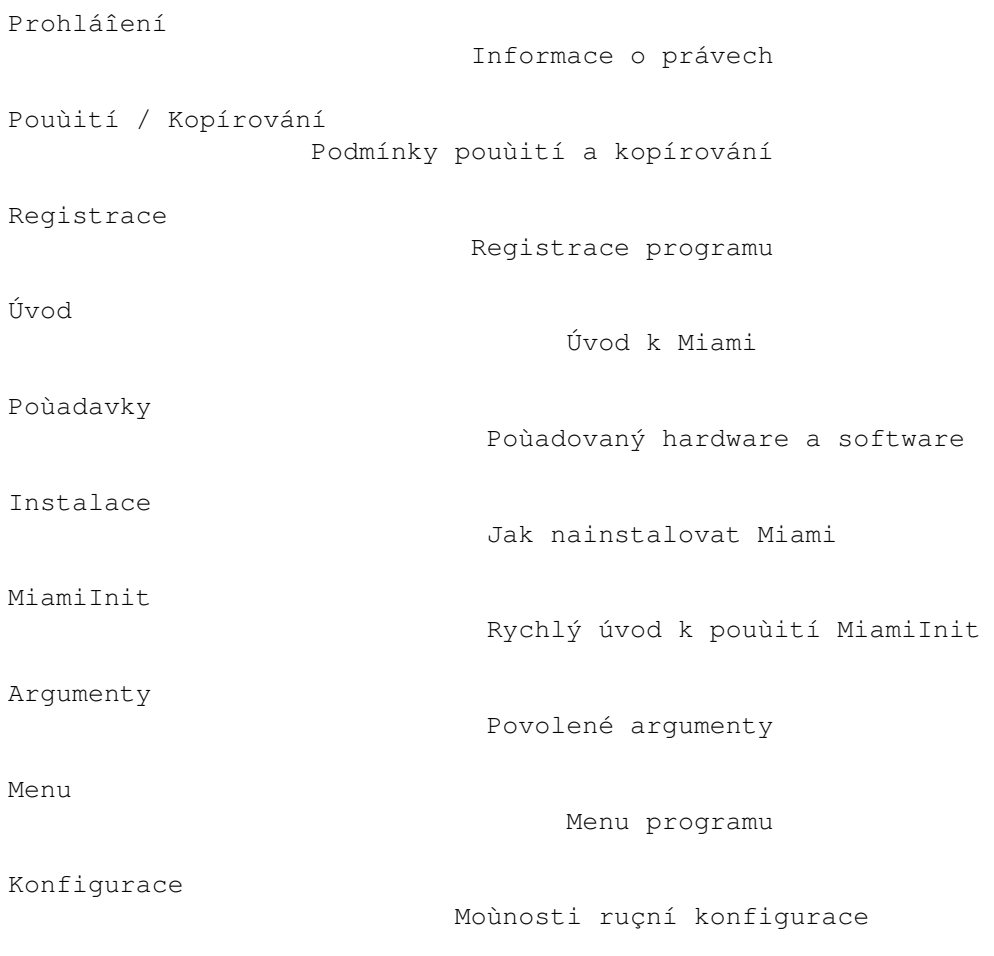

```
MNI ovladaçe pro Ethernet
              MNI ovladaçe pro Ethernet
Pêíkazový jazyk voliçe
                 Popis pêíkazû voliçe
ARexxové rozhraní
                      Pêíkazy ARexxového portu
Promënné v ENV
                         Promënné v ENV
Konfiguraçní soubory
                   Import/export konfigurací
Podpûrné programy
                      Dalîí programy v balíku Miami
Kompatibilita
                          Otázky kompatibility
Omezení
                                Omezení aktuální verze
Historie
                               Historie Miami
Budoucnost
                             Budoucnost Miami
Podpora
                                 Jak získat pomoc a aktualizace
Podëkování
```
Podëkování

### <span id="page-7-0"></span>**1.2 Miami\_CZ.guide/NODE\_DISCLAIMER**

Prohláîení

```
**********
```
PROGRAM Miami JE ZAMÝÎLEN JAKO BALÍK TCP/IP PRO AmigaOS, KTERÝ BUDETE VYUÙÍVAT K PÊIPOJENÍ VAÎÍ AMIGY K INTERNETU POMOCÍ MODEMU NEBO JINÉHO SÍÏOVÉHO ZAÊÍZENÍ. PÊESTOÙE BYLO UDËLÁNO VÎE K ZAJIÎTËNÍ MAXIMÁLNÍ KOMPATIBILITY SE STANDARDEM TCP/IP, NELZE VYLOUÇIT MOÙNOST, ÙE Miami OBSAHUJE CHYBY, KTERÉ MOHOU MÍT ÎKODLIVÝ ÚÇINEK NA VÁÎ SYSTÉM NEBO JINÉ PÊÍSTROJE PÊIPOJENÉ K VAÎÍ AMIZE.

TÍMTO ÚPLNË ODMÍTÁM VEÎKEROU ODPOVËDNOST ÇI ZÁVAZKY ZA TYTO NEBO JINÉ NÁSLEDKY, KTERÉ PÊÍPADNË VZNIKNOU POUÙÍVÁNÍM Miami. TO ZAHRNUJE, ALE NENÍ OMEZENO JEN NA TOTO, POÎKOZENÍ VAÎEHO

ZAÊÍZENÍ, VAÎICH DAT, JINÝCH ZAÊÍZENÍ, KE KTERÝM JE PÊIPOJENA VAÎE AMIGA, JAKÁKOLI JINÁ ZAÊÍZENÍ PÊIPOJENÁ K TËMTO ZAÊÍZENÍM, OSOBNÍ ÎKODY, FINANÇNÍ ZTRÁTY NEBO JINÉ DRUHY UDÁLOSTÍ.

Miami JE POSKYTOVÁNO VE STAVU TAK JAK JE. TO ZNAMENÁ, ÙE NEGARANTUJI, ÙE BUDE VYHOVOVAT JAKÝMKOLI PODMÍNKÁM A NEGARANTUJI ÙÁDNÉ OPRAVY CHYB, NOVÉ VERZE NEBO POMOC BËHEM NÁPRAVY CHYBY.

Miami je zaloùeno na síïovém kódu z distribuce 4.4BSD V.2 TCP/IP, tak jak je zveêejnëna na CD-ROM z Walnut Creek.

Celý originální kód 4.4BSD je volnë îiêitelný a byl vytvoêen z mnoha zdrojû. Detaily o jednotlivých autorských právech, prohláîeních atd., naleznete ve zdrojových kódech, které jsou dostupné z rûzných pramenû, napê. na CD-ROM 4.4BSD Lite, vydaného Walnut Creek.

Následující prohláîení o autorských právech platí pro celý originální balík software 4.4BSD:

#### Zaçátek citace

All of the documentation and software included in the 4.4BSD and 4.4BSD-Lite Releases is copyrighted by The Regents of the University of California.

Copyright 1979, 1980, 1983, 1986, 1988, 1989, 1991, 1992, 1993, 1994 The Regents of the University of California. All rights reserved.

Redistribution and use in source and binary forms, with or without modification, are permitted provided that the following conditions are met: 1. Redistributions of source code must retain the above copyright notice, this list of conditions and the following disclaimer. 2. Redistributions in binary form must reproduce the above copyright notice, this list of conditions and the following disclaimer in the documentation and/or other materials provided with the distribution. 3. All advertising materials mentioning features or use of this software must display the following acknowledgement: This product includes software developed by the University of California, Berkeley and its contributors. 4. Neither the name of the University nor the names of its contributors may be used to endorse or promote products derived from this software without specific prior written permission.

THIS SOFTWARE IS PROVIDED BY THE REGENTS AND CONTRIBUTORS "AS IS" AND ANY EXPRESS OR IMPLIED WARRANTIES, INCLUDING, BUT NOT LIMITED TO, THE IMPLIED WARRANTIES OF MERCHANTABILITY AND FITNESS FOR A PARTICULAR PURPOSE ARE DISCLAIMED. IN NO EVENT SHALL THE REGENTS OR CONTRIBUTORS BE LIABLE FOR ANY DIRECT, INDIRECT, INCIDENTAL, SPECIAL, EXEMPLARY, OR CONSEQUENTIAL DAMAGES (INCLUDING, BUT NOT LIMITED TO, PROCUREMENT OF SUBSTITUTE GOODS OR SERVICES; LOSS OF USE, DATA, OR PROFITS; OR BUSINESS INTERRUPTION) HOWEVER CAUSED AND ON ANY THEORY OF LIABILITY, WHETHER IN CONTRACT, STRICT LIABILITY, OR TORT (INCLUDING NEGLIGENCE OR OTHERWISE) ARISING IN ANY WAY OUT OF THE USE OF THIS SOFTWARE, EVEN IF ADVISED OF THE POSSIBILITY OF SUCH DAMAGE.

Konec citace

Uvëdomte si prosím, ùe toto prohláîení o autorských právech NEPLATÍ pro balík Miami. Miami NENÍ volnë îiêitelný software, pokud není êeçeno jinak. Dalîí informace naleznete v çásti

Pouùití / Kopírování

.

Nëkteré moduly uùivatelského rozhraní jsou zaloùeny na Magic User Interface (MUI). Autorská práva na MUI vlastní Stefan Stuntz.

Nëkteré moduly uùivatelského rozhraní Miami vyùadují externí têídu MUI - 'Busy.mcc' od Klause Melchiora. Autorská práva:

Zaçátek citace

Busy.mcc is (c) 1994-1996 by Klaus 'kmel' Melchior

Konec citace

Nëkteré moduly uùivatelského rozhraní Miami vyùadují knihovnu gtlayout.library od Olafa Barthela. Autorská práva:

Zaçátek citace

Copyright (c) 1993-1996 by Olaf 'Olsen' Barthel Freely distributable.

Konec citace

Nëkteré moduly uùivatelského rozhraní Miami pouùívají ikony vycházející z MagicWB, které smëjí být pouùity se svolením autora. Dalîí informace jsou dostupné v souboru 'MagicWB.readme', který naleznete v distribuci Miami. Autorská práva:

Zaçátek citace

Copyright (c) 1992-97, Martin Huttenloher

Konec citace

#### <span id="page-9-0"></span>**1.3 Miami\_CZ.guide/NODE\_CONDITIONS**

```
Pouùití / Kopírování
********************
```
Balík Miami je shareware. V pêípadë tohoto programu to znamená, ùe k plnému vyuùití vîech funkcí je nutné zakoupit osobní klíç.

Po provedení registrace ode më uùivatelé obdrùí své osobní klíçe. Tyto klíçe nesmí být jakkoli poskytnuty jiným uùivatelûm! Pêedáním vaîich osobních klíçû jiným uùivatelûm nebo pouùíváním klíçû, které jste neobdrùeli pêímo ode më

pro své osobní pouùití, je povaùováno za trestný çin softwarové pirátství!

Klíçe jsou nepêenositelné a nesmí být prodány nebo vymënëny jiné osobë nebo organizaci. Jsou urçeny pouze pro pouùití osobou, která si je zakoupila.

Spustitelné soubory balíku Miami nebo podpûrných programû nesmí být jakkoli modifikovány nebo upravovány (ani pro osobní potêebu), vyjma pêípadû aktualizace software s mým výslovným souhlasem. Pouùívání upravených nebo modifikovaných spustitelných souborû je povaùováno za trestný çin - softwarové pirátství!

Spustitelné soubory balíku Miami smí být pouùívány pouze k úçelûm, pro které jsou urçeny, tedy ke spouîtëní na poçítaçích Amiga pomocí AmigaOS. Jakýkoli typ disasemblování, zpëtného rozkódovávání çi pêekladu spustitelných souborû je výslovnë zakázán.

Dokumentace a texty programu Miami jsou chránëny stejnými autorskými právy jako program samotný. To znamená, ùe ani dokumentace nebo texty programu nesmí být jakkoli modifikovány nebo pêeloùeny.

Aby nedoîlo k nedorozumëní: NESMÍTE pêeloùit a distribuovat dokumentaci nebo texty programu balíku Miami, pokud vás já neustanovím jako oficiálního pêekladatele Miami. Neautorizované pêeklady dokumentace nebo textû programu balíku Miami jsou nezákonné, poruîují má autorská práva a budou smazány z veêejných softwarových sítí.

Pokud chcete distribuovat archív balíku Miami, musí být splnëny následující podmínky:

- \* Prodejní cena nesmí být vyîîí neù cena prázdných médií potêebných pro soubory balíku Miami plus nominální poplatek za kopírování plus cena za doruçení. Celková cena nesmí být vyîîí neù 10 USD, 15 DM nebo ekvivalentní çástka v jakékoli jiné mënë.
- \* Jestliùe bude archív balíku Miami distribuován na výbërovém CD-ROM s volnë îiêitelnými programy (PD nebo shareware), prodejní cena CD-ROM nesmí pêesáhnout 20 USD, 30 DM nebo ekvivalentní çástku v jakékoli jiné mënë.
- \* Vîechny çásti programu a dokumentace musí být úplné. Distribuce jednotlivých çástí nebo neúplných çástí originálního archívu není povolena. Distribuce klíçû není povolena.
- \* Balík Miami nebo jeho çásti nesmí být bëùnë prodávány v kombinaci nebo jako çásti komerçního software. Podmínky licence pro komerçní prodej jsou dostupné zvláîï na vyùádání na adrese kruse@nordicglobal.com. Nicménë, dokud neobdrùíte mûj výslovný souhlas, nepêedpokládejte, ùe smíte distribuovat balík Miami nebo jeho çásti v kombinaci nebo jako çásti komerçního software.

\* Program a dokumentace nesmí být jakkoli mënëny. Výjimkou (pêijatelnou) je archivování pomocí napê. LHA, pokud bude i nadále moùné rozbalit originální program a data.

#### <span id="page-11-0"></span>**1.4 Miami\_CZ.guide/NODE\_REGISTRATION**

Registrace \*\*\*\*\*\*\*\*\*\*

Pokud Miami çasto pouùíváte a potêebujete nëkteré z funkcí, které nejsou dostupné v neregistrované verzi nebo chcete zûstat pêipojeni déle neù jednu hodinu na jedno zavolání, pak vám doporuçuji Miami si zaregistrovat.

K provedení registrace spusïte prosím program MiamiRegister. Tam vám bude dopodrobna vysvëtlena registraçní procedura a bude vám umoùnëno zaregistrovat se interaktivnë.

Pokud se vám z nëjakého dûvodu nepodaêí spustit registraçní program MiamiRegister, kontaktujte më prosím na adrese kruse@nordicglobal.com.

Standardní registraçní poplatek je 35 USD za 'plnou' licenci Miami. Registrovaní uùivatelé ppp.device získají slevu pêi registraci Miami. Podrobnosti naleznete v programu MiamiRegister.

Speciální nabídky pro skupinové licence (10 a více uùivatelû najednou), pêedplacení licence a distribuce s komerçními produkty jsou také dostupné. Dalîí podrobnosti získáte kontaktováním autora na adrese kruse@nordicglobal.com.

Uùivatelé, kteêí si jiù registrovali Miami 2.x, potêebují pro Miami 3.x nové klíçe. Aktualizaçní politika je následující:

- \* jestliùe jste své klíçe pro Miami obdrùeli po 15. çervnu 1997, pak je aktualizace na Miami 3.x zdarma,
- \* jestliùe jste své klíçe pro Miami obdrùeli do 15. çervna 1997, potêebujete pêi pêechodu na Miami 3.x aktualizaçní kód. Aktualizaçní kódy jsou dostupné z Nordic Global Inc. (cena 12 USD) a z nëkterých registraçních center.

Chcete-li aktualizovat své klíçe, spusïte prosím MiamiRegister. Program vám nabídne moùnosti aktualizace a také vám sdëlí, jaké poplatky budou vyùadovány pêi aktualizaci klíçû.

Jestliùe jiù vlastníte klíçe pro Miami 3.0, pak nemusíte provádët aktualizaci na Miami 3.2. Klíçe pro verzi 3.0 budou s verzí 3.2 fungovat beze zmëny.

#### <span id="page-12-0"></span>**1.5 Miami\_CZ.guide/NODE\_INTRODUCTION**

Úvod

\*\*\*\*

Miami je integrovaný balík TCP/IP pro AmigaOS, který vám umoùní velice jednoduîe se pêipojit k Internetu nebo lokální síti pomocí modemu nebo jiného síïového zaêízení (napê. síïové karty typu Ethernet).

Miami je zaloùeno na poslední verzi (4.4BSD V2) oficiálního síïového kódu distribuce BSD plus nëkterá rozîíêení od têetích stran (napê. FreeBSD T/TCP a Path MTU). To znamená, ùe Miami obsahuje "skuteçnou" a úplnou podporu TCP/IP, ne jen jeho emulaci podporující pouze çásti tohoto standardu.

Aplikaçní programové rozhraní Miami je kompatibilní s tím, které má AmiTCP 4.x (bsdsocket.library), a tedy vëtîina programû napsaných a kompilovaných pro AmiTCP 4.x bude fungovat s Miami bez jakýchkoli modifikací a bez nutného pêekompilování.

Navíc má Miami vestavëný voliç, který lze ovládat jak skriptovë, tak i interaktivnë, implementaci protokolû (C)SLIP a PPP, rozhraní pro ovladaçe SANA-II, v neposlední êadë grafické uùivatelské rozhraní pro správu programu a jeho konfiguraci, klienta pro SOCKS proxy server a êadu dalîích dûleùitých funkcí.

Miami má také vestavënou implementaci inetd, coù je tzv. "Internet super-server" s nëkolika sluùbami vçetnë "fingerd" a "identd", dále TCP:, coù je handler AmigaDOSu pro TCP/IP a navíc usergroup.library, coù je rozhraní ke správë pêístupu jednotlivých uùivatelû a jejich skupin.

Na rozdíl od jiných programû tohoto typu pro obecné pouùití má Miami velmi rozsáhlou podporu pro pêipojení k Internetu pomocí modemu. Konfiguraçní proces je zjednoduîen v maximální míêe: Vëtîina parametrû pro konfiguraci je rozpoznána automaticky samotným Miami. Miami podporuje také import pêednastavených konfigurací, které mohou distribuovat jednotliví poskytovatelé pêipojení k Internetu. Miami je dále moùno pouùít pro pêipojení, která se nerealizují modemy, ale napê. síïovými kartami typu Ethernet, Arcnet nebo nulovým modemem.

Miami podporuje nëkolik rûzných modulû uùivatelského rozhraní. Pêi êízení Miami (pêepínání reùimû pêipojení a odpojení, zmënách nastavení atd.) dojde k naçtení modulu uùivatelského rozhraní. Jakmile je Miami v reùimu pêipojení, je moùné uùivatelské rozhraní v rámci îetêení pamëtí odstranit. Pêi dalîí zmënë pracovního reùimu nebo nastavení Miami je uùivatelské rozhraní opët naçteno.

Miami momentálnë podporuje tyto moduly uùivatelského rozhraní:

MUT

Tento modul vyùaduje MUI (Magic User Interface) 3.8 nebo vyîîí a vytváêí uùivatelské rozhraní v typickém stylu MUI.

MUIMWB

Tento modul je identický s modulem 'MUI' s tím rozdílem, ùe pouùívá na nëkterých místech kromë textu jeîtë i ikony, které jsou preciznë nakresleny. Modul rovnëù vyùaduje MUI 3.8 nebo vyîîí a obrazovku s minimálnë 8mi barvami pouùívající barevnou paletu MagicWB.

#### GTLayout

Tento modul vytváêí uùivatelské rozhraní zaloùené na systému GadTools a vyùaduje knihovnu gtlayout.library verze 40 nebo vyîîí od Olafa Barthela. Tento modul nevyùaduje MUI.

Doporuçený modul je 'MUI' nebo 'MUIMWB' (pro obrazovky s vëtîí barevnou hloubkou). Modul GTLayout je funkçnë shodný ovîem s tím, ùe nëkteré rysy modulû zaloùených na MUI nejsou dostupné (napê. zpûsob êazení metodou táhnout a pustit v poloùkách databází).

Pêed prvním spuîtëním Miami byste se mëli podívat do çásti

#### MiamiInit

. MiamiInit je program, který vëtîinë uùivatelû automaticky nakonfiguruje Miami podle jejich poùadavkû vçetnë vytáçecích skriptû, ovëêení autenticity, IP adres, DNS serverû, síïové masky a ostatních konfiguraçních promënných.

Po skonçení práce s MiamiInit byste mëli spustit Miami, naimportovat konfiguraci vygenerovanou MiamiInit, uloùit nastavení a pêipojit se ke svému poskytovateli pêipojení k Internetu.

Jestliùe chcete pouùívat Miami v lokální síti pomocí karty typu Ethernet, budete moùná chtít nakonfigurovat Miami ruçnë, bez MiamiInit. Mûùete pouùít i MiamiInit, ale to momentálnë nepodporuje nové MNI ovladaçe. Jestliùe pouùijete MiamiInit, mûùete pro vaîi ethernetovou kartu pouùít pouze SANA-II ovladaçe. Toto bude zmënëno v nëkteré dalîí verzi.

#### <span id="page-13-0"></span>**1.6 Miami\_CZ.guide/NODE\_REQUIREMENTS**

#### Poùadavky \*\*\*\*\*\*\*\*\*

- K vyuùití sluùeb Miami potêebujete:
- \* jakoukoli Amigu s OS 2.04 nebo vyîîím,
- \* MUI 3.8 nebo vyîîí pokud chcete pouùít jeden z modulû MUI, nebo eventuálnë gtlayout.library V40 nebo vyîîí pro modul GTLayout.

Budete také potêebovat nëjaký síïový hardware a hostitelský poçítaç, ke kterému se budete pêipojovat. Mûùe to vypadat napê. takto:

- \* modem na jedné stranë pêipojený k vaîí Amize a na druhé k telefonní lince. Modem by mël alespoñ zhruba odpovídat standardu firmy Hayes. Vëtîina z nich tuto podmínku splñuje. Dále je têeba konto (PPP nebo (C)SLIP) u vaîeho poskytovatele pêipojení k Internetu. Pokud máte pouze tzv. shellový úçet, je moùné vyuùít Miami také, ale pak potêebujete u svého poskytovatele nainstalovat program Slirp nebo TIA. V tomto pêípadë byste se mëli zeptat poskytovatele, zda to mûùete udëlat a kde si lze vûbec Slirp nebo TIA opatêit,
- \* síïová karta typu Ethernet, nulový modem a konto se SLIP nebo PPP jak bylo popsáno výîe,
- \* síïová karta typu Ethernet pêipojující poçítaç pêímo na lokální síï.

Je têeba upozornit, ùe Miami nevyùaduje ppp.device, appp.device, amippp.device nebo (rh)(c)slip.device. Protokoly PPP a (C)SLIP jsou vestavëny pêímo v Miami a jsou mnohem úçinnëjîí a lepîí neù ty, které jsou aktuálnë dostupné v zaêízeních SANA-II.

### <span id="page-14-0"></span>**1.7 Miami\_CZ.guide/NODE\_INSTALLATION**

```
Instalace
*********
```
Miami je distribuováno v následujících archívech:

Miami30main.lha Hlavní archív. Nutný vùdy.

Miami30-000.lha

Verze Miami pro 68000/010. Potêebujete ho, pokud má vaîe Amiga procesor 68000 nebo 68010.

Miami30-020.lha

Verze Miami pro 68020+. Potêebujete ho, pokud má vaîe Amiga procesor 68020, 68030, 68040 nebo 68060.

Miami30-MUI.lha Modul MUI pro Miami. Potêebujete ho, pokud chcete pouùívat Miami souçasnë s MUI >=3.8.

Miami30-GTL.lha Modul GTLayout pro Miami. Potêebujete ho, pokud chcete pouùívat Miami souçasnë s gtlayout.library V40 nebo vyîîí.

Hlavní archív je nutný vùdy, dále jeden ze dvou archívû pro pêísluîný procesor (000 nebo 020) a alespoñ jeden ze dvou modulû uùivatelského rozhraní. Pokud chcete, mûùete nainstalovat i více neù jeden modul uùivatelského rozhraní.

Seùeñte si potêebné archívy, rozbalte je do stejného

(doçasného) adresáêe a spusïte instalaçní skript. Instalaçní skript lze pouùít pro novou instalaci nebo pro aktualizaci.

Vîechny soubory budou zkopírovány z instalaçního adresáêe do jednoho cílového adresáêe. Pêitom nebudou zmënëny ùádné systémové soubory nebo adresáêe s jedinou výjimkou:

Instalaçní skript se vás zeptá, zda si pêejete vytvoêit pêiêazení "Miami:" a jestli ano, pêidá toto pêiêazení do skriptového souboru user-startup. Tato akce je doporuçena. Jestliùe tento krok pêi instalaci pêeskoçíte, potom musíte pêiêazení ruçnë pêidat pêed spuîtëním Miami jinak nebude správnë pracovat.

#### <span id="page-15-0"></span>**1.8 Miami\_CZ.guide/NODE\_MIAMIINIT**

MiamiInit \*\*\*\*\*\*\*\*\*

MiamiInit je podpûrný program, který se snaùí rozpoznat vîechny konfiguraçní parametry balíku Miami nutné pro pêipojení po sériovém portu (SLIP nebo PPP) nebo SANA-II pêipojení (Ethernet, Arcnet atd.). Potom uloùí konfiguraçní soubor, který mûùe být pozdëji pouùit v Miami.

První vëcí, kterou byste mëli pêi konfiguraci Miami po instalaci udëlat, je spustit MiamiInit a projít celý inicializaçní proces. MiamiInit se pêipojí k vaîemu poskytovateli pêipojení k Internetu, urçí vîechny potêebné parametry a nakonec je uloùí do konfiguraçního souboru.

V souçasnosti podporuje MiamiInit pouze ty nejobvyklejîí zpûsoby pêipojení. Velmi neobvyklé pêípady, jako je napê. jiný datový formát neù 8N1, modemy nekompatibilní se standardem Hayes nebo 3drátové modemové kabely nejsou podporovány. Pokud nëkterý z tëchto neobvyklých zpûsobû pouùíváte, musíte provést konfiguraci Miami ruçnë namísto pouùití MiamiInit.

V závislosti na konfiguraci vaîí sítë MiamiInit nemusí být schopno nalézt vîechny potêebné informace automaticky. Není chyba MiamiInit, jestliùe se vás bëhem konfigurace zeptá na vëci jako IP adresa nebo síïová maska. Znamená to pouze, ùe se v síti nenachází server, který poskytuje dané informace. Na chybëjící informace (pokud je neznáte) se musíte zeptat svého poskytovatele pêipojení k Internetu nebo správce lokální sítë.

Obecnë lze êíci, ùe pokud vytváêíte velmi malé lokální sítë, které se skládají jen z Amig a PC, budete obvykle muset zadat veîkeré informace sami. Na druhé stranë, jestliùe jste pêipojeni k Internetu nebo k vëtîí síti, která je pêizpûsobena k pêipojování nových poçítaçû, MiamiInit je schopno zjistit vëtîinu informací ze serveru samo.

MiamiInit momentálnë nepodporuje MNI ovladaçe. Jestliùe chcete

nakonfigurovat Miami pro Ethernet, pouùijte buð MiamiInit a nastavte v nëm SANA-II ovladaçe, nebo nakonfigurujte Miami pro MNI ruçnë. Mûùete rovnëù nejdêíve spustit MiamiInit, nakonfigurovat ho pro pouùití SANA-II a po importu nastavení do Miami pêepnout ovladaç na MNI.

### <span id="page-16-0"></span>**1.9 Miami\_CZ.guide/NODE\_TOOLTYPES**

#### Argumenty \*\*\*\*\*\*\*\*\*

Miami podporuje následující argumenty pêi startu z WB (jsou dostupné i ze shellu):

#### PACKETDEBUG

Zaçne mód ladëní na úrovni paketû. Jestliùe zadáte "PACKETDEBUG=10" nebo "PACKETDEBUG=20", Miami vytvoêí soubor "Miami.debug" s hexadecimálním výpisem odeslaných a pêijatých paketû. Tento mód byste mëli pouùívat jenom pro pêípad ladëní, protoùe velmi zatëùuje procesor a velikost záznamového souboru velmi rychle roste. Pêi hodnotë 10 zaznamenává pouze prûchod paketû, zatímco pêi hodnotë 20 uù zapisuje i vlastní data paketu (pro PPP/SLIP).

#### DONTCONNECT

Jestliùe jste Miami nakonfigurovali tak, aby se pêipojovalo k poskytovateli ihned po spuîtëní, je moùné vyuùít DONTCONNECT k zákazu tohoto chování. Tak lze dodateçnë mënit parametry nastavení pêed pêipojením.

#### SETTINGS

Jakákoli ikona projektu musí mít vepsán do argumentû v ikonë parametr "SETTINGS". Podle toho Miami rozezná, ùe se jedná o soubor s nastavením. V shellu mûùete pouùít argument "SETTINGS=soubor", který umoùní naçíst pêísluîný soubor s nastavením.

#### IMPORTMIAMIINIT

Argument "IMPORTMIAMIINIT=soubor" êíká Miami, ùe má naimportovat soubor s nastavením z MiamiInit.

#### IMPORTASCII

Argument "IMPORTASCII=soubor" êíká Miami, ùe má naimportovat soubor s nastavením v ASCII (formát pro distribuci).

#### SAVESETTINGS

Argument "SAVESETTINGS" êíká Miami, ùe má uloùit nastavení jako základní. Hlavní pouùití tohoto argumentu je v kombinaci s "IMPORTMIAMIINIT" nebo "IMPORTASCII" k importu souborû s rûzným nastavením a jejich následnou konverzí do souboru nastavení vhodného pro Miami.

#### AREXX

Argument "AREXX=soubor" sdëlí Miami, ùe má pêi startu spustit

uvedený ARexxový skript.

PUBSCREEN

Argument "PUBSCREEN=název" nastaví veêejnou obrazovku, na které chcete Miami otevêít. Uvëdomte si, ùe moduly MUI uùivatelského rozhraní mají vlastní metodu nastavování obrazovek, která je realizována programem nastavení MUI.

#### **GUT**

Argument "GUI=název" sdëlí Miami, který modul uùivatelského rozhraní má pouùít. Tento argument potlaçí nastavení uvedené v konfiguraçním souboru.

#### **NOGUT**

Argument "NOGUI" zpûsobí, ùe se Miami spustí bez uùivatelského rozhraní.

NEZKOUÎEJTE pouùívat nedokumentované argumenty! Tyto obvykle nebudou fungovat tak jak chcete a mohou sníùit kompatibilitu nebo výkon Miami.

#### <span id="page-17-0"></span>**1.10 Miami\_CZ.guide/NODE\_MENUS**

```
Menu
****
   Popis vîech poloùek menu:
Projekt/O programu...
     Zobrazí informace o Miami.
Projekt/O rozhraní MUI...
     Zobrazí informace o MUI (Magic User Interface). Tato poloùka
     menu je dostupná pouze pokud pouùíváte modul uùivatelského
     rozhraní zaloùený na MUI.
Projekt/Ikonifikovat
     Ikonifikuje vîechna okna Miami. Upozorñuji, ùe pro nëkteré
     moduly uùivatelského rozhraní (napê. pro GTLayout) je tato
     funkce shodná s funkcí 'Projekt/Odstranit GUI'
Projekt/Odstranit GUI
     Ikonifikuje vîechna okna Miami a odstraní modul uùivatelského
     rozhraní z pamëti.
Projekt/Odpojit bez zavëîení
     Odpojí Miami bez toho, aby byla nejdêíve zavëîena linka
     modemu.
Projekt/Konec bez zavëîení
     Opustí Miami bez toho, aby byla nejdêíve zavëîena linka
     modemu.
Projekt/Konec
```
Opustí Miami. Nastavení/Naçíst... Naçte soubor nastavení. Nastavení/Uloùit Uloùí aktuální nastavení. Nastavení/Uloùit jako... Uloùí aktuální nastavení do nového souboru. Nastavení/Uloùit jako základní Uloùí aktuální nastavení jako základní pro Miami. Nastavení/Vytváêet ikony Vytvoêí ikony pro kaùdé uloùené nastavení. Nastavení/Import z distribuce... Importuje nastavení z distribuçního formátu (ASCII) Miami. Nastavení/Export pro distribuci... Exportuje nastavení do distribuçního formátu (ASCII) Miami. Nastavení/Import z MiamiInit V2... Importuje nastavení z MiamiInit verze 2. Tato funkce je zastaralá. Mëli byste spustit MiamiInit verze 3 a potom pouùít funkci 'Nastavení/Import z MiamiInit V3...'. Nastavení/Import z MiamiInitSANA2 V2... Importuje nastavení z MiamiInitSANA2 verze 2. Tato funkce je zastaralá. Mëli byste spustit MiamiInit verze 3 a potom pouùít funkci 'Nastavení/Import z MiamiInit V3...'. Nastavení/Import z MiamiInit V3... Importuje nastavení z MiamiInit verze 3. Nastavení/Rozhraní MUI... Otevêe okno pro nastavení MUI. Tato poloùka je pêístupná pouze v pêípadë, ùe pouùíváte modul uùivatelského rozhraní zaloùený na MUI.

#### <span id="page-18-0"></span>**1.11 Miami\_CZ.guide/NODE\_CONFIGURATION**

Konfigurace

\*\*\*\*\*\*\*\*\*\*\*

Konfigurace Miami se provádí výhradnë pomocí grafického uùivatelského rozhraní. Není têeba upravovat ùádné externí konfiguraçní soubory nebo promënné.

Popis grafického uùivatelského rozhraní:

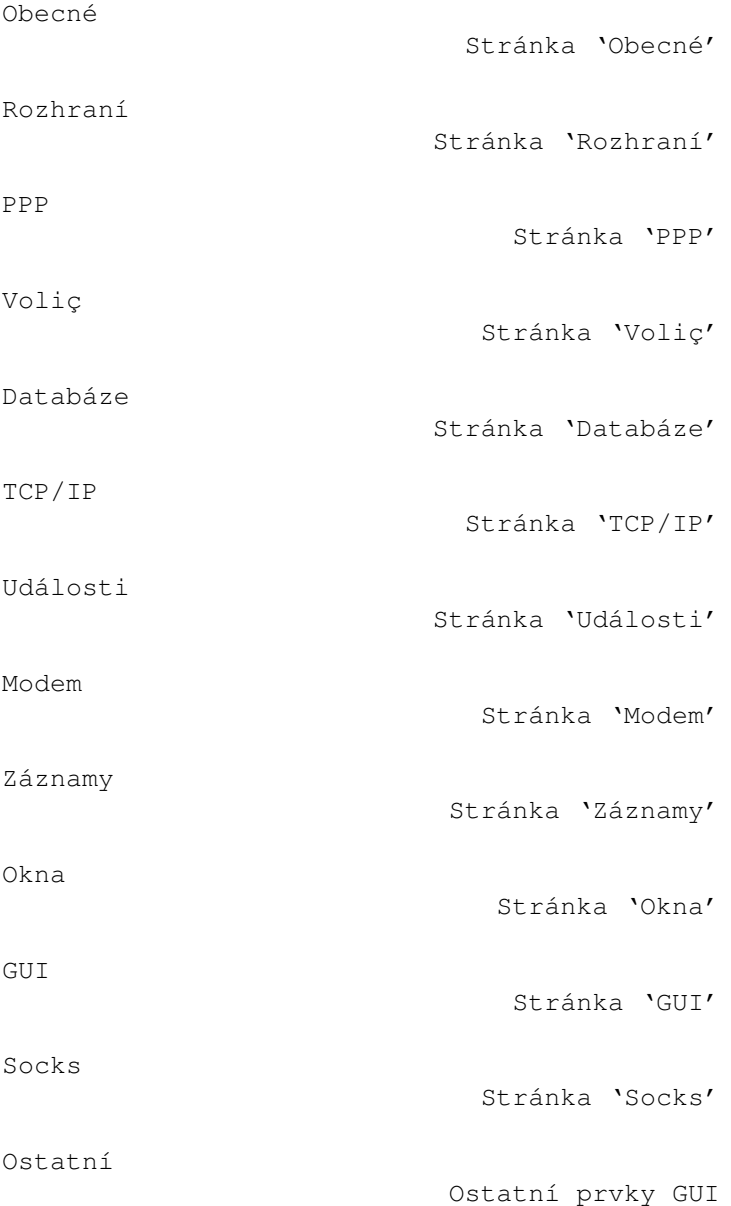

### <span id="page-19-0"></span>**1.12 Miami\_CZ.guide/NODE\_GUI\_GENERAL**

Obecné

======

K této stránce nelze nic dodat. Snad jen, ùe je zde uvedeno oficiální logo Miami a tlaçítko ke spuîtëní registraçního programu Miami.

S nëkterými moduly uùivatelského rozhraní (napê. MUI) tuto stranu vyberete kliknutím na poloùku "Obecné" v boçním seznamu. Jiné moduly uùivatelského rozhraní ve svém hlavním oknë zobrazují stále pouze obsah strany "Obecné" a dalîí stránky jsou otevêeny jako zvláîtní okna.

Registrace

Tlaçítko 'Registrovat'

### <span id="page-20-0"></span>**1.13 Miami\_CZ.guide/NODE\_GUI\_GENERAL\_REGISTER**

Registrace ----------

Toto tlaçítko spustí program MiamiRegister, který vám umoùní objednat licençní kód pro Miami, provést registraci Miami nebo aktualizovat starou registraci. MiamiRegister musí být ve stejném adresáêi jako Miami nebo v pêíkazové cestë.

### <span id="page-20-1"></span>**1.14 Miami\_CZ.guide/NODE\_GUI\_INTERFACE**

Rozhraní

========

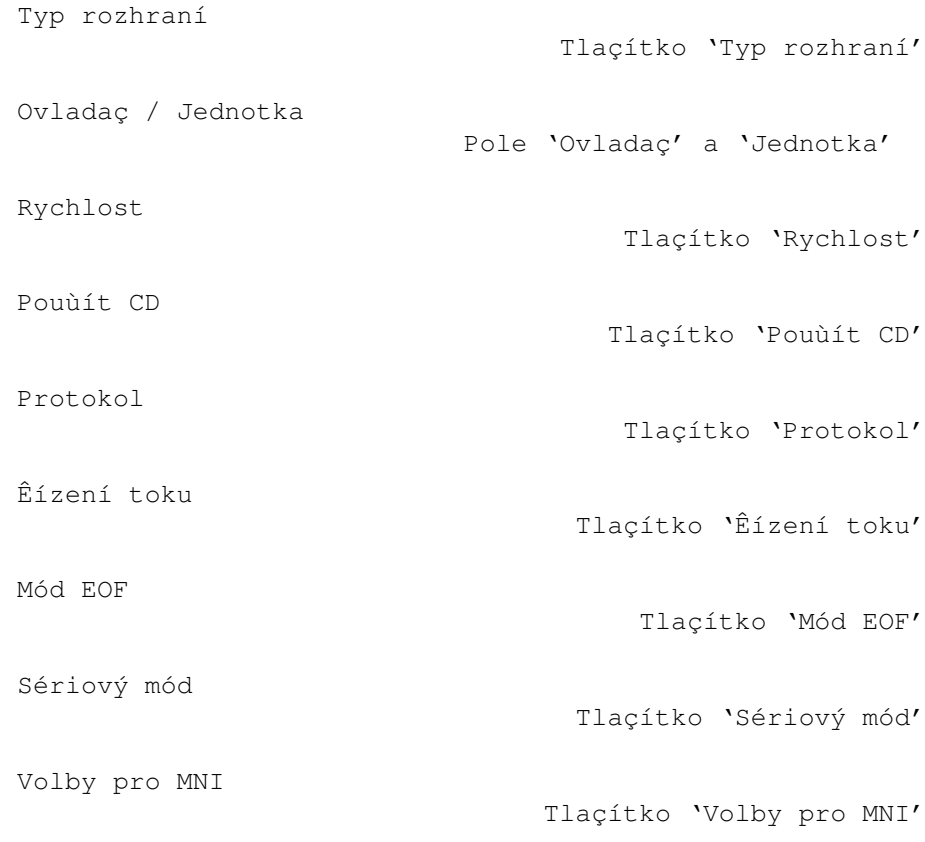

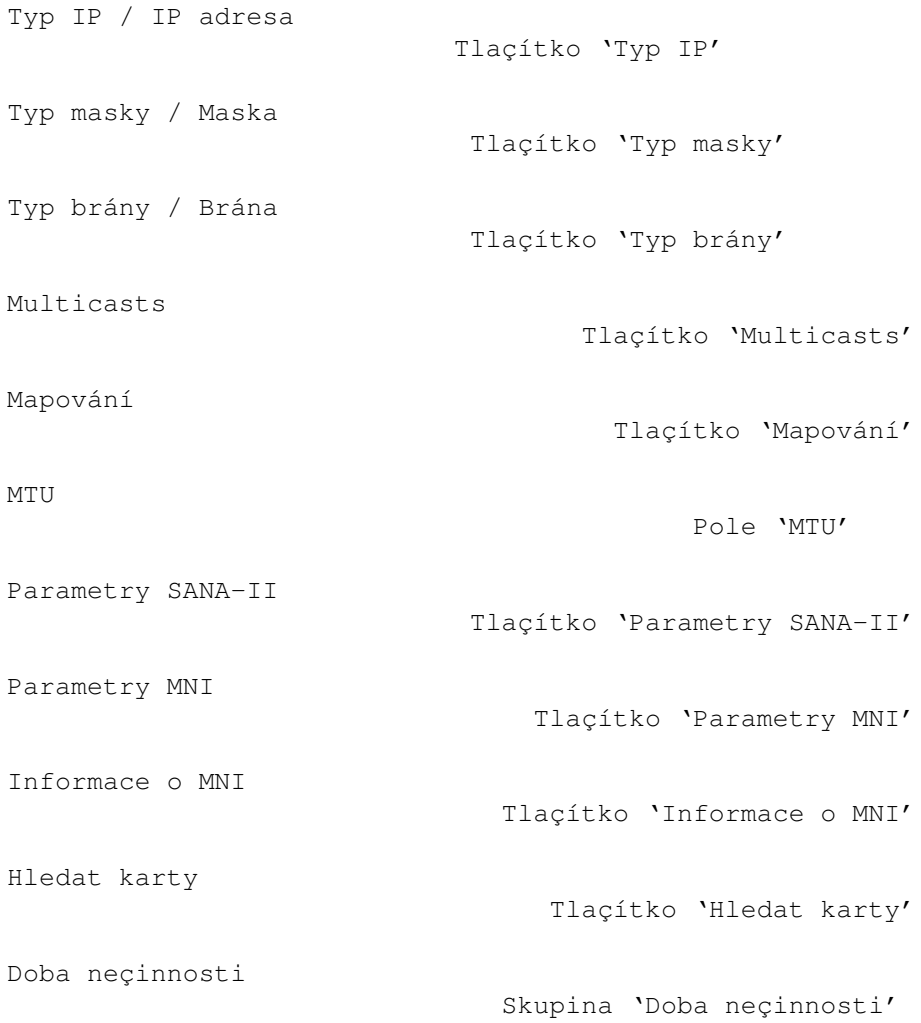

### <span id="page-21-0"></span>**1.15 Miami\_CZ.guide/NODE\_GUI\_INTERFACE\_TYPE**

Typ rozhraní ------------

Toto tlaçítko umoùñuje zvolit typ rozhraní, který chcete pouùít. Na tom, který si zvolíte, závisí celý vzhled stránky 'Rozhraní', tzn. budou zobrazena pouze ta tlaçítka, která mají pro dané rozhraní smysl.

Dostupné typy:

interní sériové (PPP/CSLIP)

Standardní implementace protokolů PPP nebo (C) SLIP vyuùívající interní ovladaç Miami základního sériového portu Amigy. Toto rozhraní mûùe být pouùito pouze pro zabudovaný sériový port Amigy a nepotêebuje ùádný dalîí sériový ovladaç. Pouùitím tohoto ovladaçe obvykle dosáhnete lepîí výkon neù pouùití serial.device (nebo jeho náhrady)

sériové (PPP/CSLIP/IP) Standardní implementace PPP nebo (C)SLIP, bëùící nad jakýmkoli zaêízením kompatibilním se serial.device. Tento typ rozhraní nevyùaduje ovladaç zaêízení SANA-II. SANA-II point-to-point Ovladaç SANA-II pro zaêízení, které spojuje pouze dva poçítaçe, jako napê. SLIP, PPP nebo PLIP. SANA-II Ethernet Ovladaç SANA-II pro zaêízení Ethernet, jako napê. karta A2065, Hydra nebo Ariadne. SANA-II standardní "starý" Arcnet Ovladaç SANA-II pro zaêízení Arcnet, jako napê. karta A2060. Toto nastavení pouùívá standardní "starou" normu RFC1051, která je çastëjîí v sítích Amig neù "nová" norma RFC 1201. Pokud potêebujete pêipojit Amigu k AmiTCP/IP, Inet-225 nebo NetBSD 1.1, pouùijte "starou" normu. SANA-II "nový" Arcnet Ovladaç SANA-II pro zaêízení Arcnet, jako napê. karta A2060. Toto nastavení pouùívá "novou" normu RFC1201. Nespolupracuje s AmiTCP/IP nebo NetBSD 1.1., ale mûùete tuto moùnost potêebovat pêi pêipojování Amigy k jiným platformám, napê. Windows95. SANA-II jiné - bus/ring Ovladaç SANA-II pro zaêízení typu bus nebo ring jiné neù Ethernet nebo Arcnet. Tuto moùnost zvolte v pêípadë, ùe váî hardware dovoluje spojit více neù dva poçítaçe, ale není

### <span id="page-22-0"></span>**1.16 Miami\_CZ.guide/NODE\_GUI\_INTERFACE\_DEVICE**

kompatibilní ani s Ethernetem ani Arcnetem.

Ovladaç / Jednotka ------------------

Pro sériová rozhraní:

Zadejte název zaêízení a çíslo jednotky sériového portu, ke kterému je modem pêipojen. Pro interní sériový port Amigy pouùijte 'serial.device' '0' nebo 'artser.device' '0'. Nepouùívejte '8n1.device', protoùe momentálnë obsahuje chyby. Nëkteêí uùivatelé také nahlásili problémy s 'BaudBandit.device' a 'v34serial.device'.

Pro rozîiêující sériové karty pouùijte ovladaç dodávaný s kartou, napê. 'gvpser.device' spolu se správným çíslem jednotky.

Pro rozhraní SANA-II: Zadejte název zaêízení a çíslo jednotky svého hardware SANA-II. Çíslo jednotky je ve vëtîinë pêípadû 0.

Pro rozhraní MNI: Zadejte název ovladaçe a çíslo jednotky svého MNI hardware. Neznáte-li správné çíslo jednotky, zadejte pouze název ovladaçe, stisknëte tlaçítko "Hledat karty", v následujícím oknë vyberte svou kartu a stisknëte "OK". Tím nastavíte správné çíslo jednotky karty.

#### <span id="page-23-0"></span>**1.17 Miami\_CZ.guide/NODE\_GUI\_INTERFACE\_SPEED**

Rychlost --------

(Tato volba je dostupná pouze pro sériová zaêízení.)

Rychlost sériového portu. Pro interní sériový port byste mëli pouùít hodnotu 19200, 38400 nebo (pokud máte rychlý procesor a grafickou kartu) 57600. Pro rozîiêující sériové karty je moùno nastavit i 115200 nebo 230400.

Nepouùívejte 31250. Tato rychlost je vyhrazena pouze pro MIDI a obvykle s modemy nefunguje.

Nepouùívejte ani 14400, 28800 nebo 33600. Modem by se sice na tëchto rychlostech mohl spojit s modemy na druhé stranë, ale sériový port by je nemusel podporovat.

#### <span id="page-23-1"></span>**1.18 Miami\_CZ.guide/NODE\_GUI\_INTERFACE\_CD**

Pouùít CD

---------

(Tato volba je dostupná pouze pro sériová zaêízení.)

Jestliùe je aktivována volba "Pouùít CD", Miami pouùije vodiç "Carrier Detect" modemu k detekci toho, zda uù je nebo není navázáno spojení s druhou stranou.

Zvláîtë uùiteçné to mûùe být v pêípadë, kdy zresetujete Amigu bez zavëîení. Pak mûùete znovu spustit Miami a pêipojit se k vaîemu poskytovateli bez nového vytáçení.

Tuto volbu je moùno pouùít pouze v pêípadë, ùe modem byl korektnë nastaven tak, aby byla úroveñ "Carrier Detect" shodná se stavem linky.

Nëkteré modemy mají uù z továrny takové nastavení, které vùdy nastaví "Carrier Detect" na vysokou úroveñ, dokonce i kdyù modem není pêipojen. Pokud toto platí pro váî modem, pak musíte buð zmënit nastavení modemu inicializaçním êetëzcem (obvykle "AT&C1") a uloùit je do NV-RAM (obvykle "AT&W") pomocí

terminálového programu nebo vypnout volbu "Pouùít CD".

Pokud pouùíváte nastavení pro nulový modem (na stránce "Modem"), pak tlaçítko "Pouùít CD" získává jiný význam:

- \* pokud je aktivováno, není vûbec vykonáván vytáçecí skript,
- \* pokud není aktivováno, je vytáçecí skript vykonáván s tím, ùe Miami nevytáçí çíslo. Tzn., ùe pêíkaz "ATDT..." je pêeskoçen. Seznam telefonních çísel tady nemá význam.

#### <span id="page-24-0"></span>**1.19 Miami\_CZ.guide/NODE\_GUI\_INTERFACE\_PROTOCOL**

Protokol

(Tato volba je dostupná pouze pro sériová zaêízení.)

Protokol, který pouùívá poskytovatel pêipojení k Internetu. V souçasnosti jsou podporovány protokoly SLIP/CSLIP a PPP.

#### <span id="page-24-1"></span>**1.20 Miami\_CZ.guide/NODE\_GUI\_INTERFACE\_FLOW**

Êízení toku -----------

(Tato volba je pêístupná pouze pro sériová zaêízení pouùívající externí sériový ovladaç. Interní sériový ovladaç pouùívá vùdy RTS/CTS.)

Miami podporuje oba dva typy êízení toku: hardwarové (RTS/CTS) i softwarové (Xon/Xoff). Standardnë je pouùíváno hardwarové êízení toku a dûraznë doporuçuji tento stav nemënit.

Pokud nemûùete pouùít hardwarové êízení toku (obvykle z dûvodu vadného modemu, kabelu nebo portu), mëli byste pêepnout na softwarové êízení toku. Nicménë ujistëte se, ùe byl pêísluînë zmënën i inicializaçní êetëzec (v oknë voliçe). Je také têeba zdûraznit, ùe softwarové êízení toku lze pouùít pouze s protokolem PPP a ne SLIP/CSLIP.

#### <span id="page-24-2"></span>**1.21 Miami\_CZ.guide/NODE\_GUI\_INTERFACE\_EOF**

Mód EOF

-------

(Tato volba je pêístupná pouze pro sériová zaêízení

pouùívající externí sériový ovladaç. Interní sériový ovladaç má vùdy mód EOF zapnut.)

Existují dvë metody jak Miami detekuje konec pêíchozích paketû: úçinnëjîí z nich (spotêebuje ménë çasu procesoru) spoçívá v tom, ùe se vyuùívá pêíznak EOF\_MODE. Ale to je moùné pouze v pêípadë, ùe ovladaç sériového portu mód EOF podporuje. Mnoho ovladaçû od têetích stran toto nedëlá.

Obvykle byste mëli nechat tento pêepínaç v poloze "auto", tak jak jej má standardnë Miami nastaven. Pokud jste si jisti, ùe váî ovladaç podporuje mód EOF (çi naopak nepodporuje), mûùete nastavit pêímo "zap" nebo "vyp".

#### <span id="page-25-0"></span>**1.22 Miami\_CZ.guide/NODE\_GUI\_INTERFACE\_SERIAL**

Sériový mód -----------

-------------

(Tato volba je pêístupná pouze pro sériová zaêízení pouùívající externí sériový ovladaç. Interní sériový ovladaç pouùívá vùdy 8N1.)

Nastavení poçtu datových bitû a typu parity pouùívané pêi vytáçení. Pro 99 % vîech poskytovatelû platí nastavení 8N1. Skuteçnë jen velmi málo poskytovatelû (napê. nëkteré body pêipojení na Compuserve) mohou vyùadovat 7E1 nebo 7O1.

Uvëdomte si prosím, ùe toto nastavení platí pouze pro fázi vytáçení a pêihlaîování. Protokoly (C)SLIP/PPP pak pouùívají vùdy 8N1, nehledë na nastavení provedené zde. Poznámka: je skuteçnë nemoùné pouùít PPP nebo (C)SLIP na 7bitové lince pomocí jakékoli implementace. Toto není omezení Miami.

#### <span id="page-25-1"></span>**1.23 Miami\_CZ.guide/NODE\_GUI\_INTERFACE\_MNIOPT**

Volby pro MNI

(Tato volba je dostupná pouze pro MNI ovladaçe.)

Pole "Volby pro MNI" vám umoùní pêesnëji zadat parametry konfigurce chování MNI ovladaçe. Nëkteré volby fungují rûznë s rûznými ovladaçi. Proçtëte si prosím çást MNI ovladaçe , kde získáte více informací o MNI ovladaçích a podporovaných volbách.

### <span id="page-26-0"></span>**1.24 Miami\_CZ.guide/NODE\_GUI\_INTERFACE\_IP**

Typ IP / IP adresa ------------------

Poskytovatelé pêipojení k Internetu obvykle nabízí dva typy pêipojení: jedno, pêi kterém máte pêidëlenu IP adresu stále stejnou (tzv. statická IP adresa), anebo takové, pêi kterém obdrùíte pokaùdé jinou IP adresu (tzv. dynamická IP adresa).

Pro sériová rozhraní:

Jestliùe máte pevnou IP adresu, zvolte "statická" a zadejte IP adresu, kterou vám váî poskytovatel pêidëlil. Pokud vám poskytovatel pêidëlil dynamickou adresu, zvolte "dynamická" a Miami rozezná IP adresu automaticky pêi kaùdém pêipojení.

Pokud pouùíváte programy TIA nebo Slirp, musíte zvolit "statická" a zadat tzv. pseudo IP adresu, kterou TIA nebo Slirp pêiêadí Amize. Dalîí informace o Slirp nebo TIA naleznete v jejich dokumentaci.

- Pro rozhraní SANA-II point-to-point: Jestliùe má Amiga pevnou IP adresu, zvolte "statická" a zadejte IP adresu. Pokud je adresa pêiêazena lokálním BootP/DHCP serverem, zvolte "DHCP". V pêípadë, ùe zaêízení SANA-II rozeznává dynamickou adresu samo (napê. ppp.device), pak zvolte "SANA-II".
- Pro rozhraní SANA-II bus/ring: Jestliùe má Amiga pevnou IP adresu, zvolte "statická" a zadejte IP adresu. IP adresu. Pokud je adresa pêiêazena lokálním BootP/DHCP serverem, zvolte "DHCP". V pêípadë, ùe je adresa pêiêazena lokálním RArp serverem, zvolte "RArp".

#### <span id="page-26-1"></span>**1.25 Miami\_CZ.guide/NODE\_GUI\_INTERFACE\_MASK**

#### Typ masky / Maska -----------------

(Tato volba je dostupná pouze pro zaêízení SANA-II bus/ring.)

Hodnota síïové masky musí být nakonfigurována správnë tak, aby Miami vëdëlo, kolik poçítaçû je pêipojeno do vaîí lokální sítë. Existují têi moùnosti jak nastavit síïovou masku:

statická

Na hodnotu síïové masky se zeptejte svého správce sítë a doplñte ji do pêísluîného tlaçítka.

DHCP

Miami se pokusí získat správnou hodnotu síïové masky z lokálního BootP/DHCP serveru.

ICMP Miami se pokusí získat správnou síïovou masku z lokálního serveru, který podporuje zjiîïování síïové masky pomocí ICMP.

### <span id="page-27-0"></span>**1.26 Miami\_CZ.guide/NODE\_GUI\_INTERFACE\_GWAY**

Typ brány / Brána -----------------

(Tato volba je dostupná pouze pro zaêízení SANA-II bus/ring.)

Základní brána musí být nakonfigurována správnë tak, aby Miami vëdëlo, kam má posílat pakety, které nejsou urçeny pro poçítaçe v lokální síti. Jsou zde têi moùnosti jak nastavit bránu:

#### statická

Hodnotu brány získáte od svého správce sítë a doplñte ji do pêísluîného tlaçítka.

DHCP

Miami se pokusí získat správnou adresu brány z lokálního BootP/DHCP serveru.

ICMP

Miami se pokusí získat správnou bránu z lokálního serveru, který podporuje hledání pomocí ICMP smërovaçe.

#### <span id="page-27-1"></span>**1.27 Miami\_CZ.guide/NODE\_GUI\_INTERFACE\_MULTICASTS**

Multicasts

----------

(Tato volba je dostupná pouze v registrované verzi.)

Miami podporuje multicasting level 2, tedy posílání i pêíjem zpráv typu multicast.

Pokud chcete pouùívat programy, které potêebují podporu multicastingu (zatím nejsou ùádné dostupné), pak musíte povolit v Miami tzv. Multicasts. Moùná nastavení jsou tato:

vypnuto

Multicasts vypnuto.

jako broadcasts Multicasts na spojovací vrstvë jsou posílány jako broadcasts (pro zaêízení point-to-point jako bëùné pakety).

#### jako multicasts Multicasts na spojovací vrstvë jsou posílány jako multicasts. Tato volba je dostupná pouze pro karty typu Ethernet.

Upozornëní: multicasting by mël být povolen pouze pro rozhraní, u kterých pêijímáte multicasts pêímo z tohoto rozhraní. Jestliùe získáváte multicasts skrz tunel vytvoêený MiamiMRouteD, pak je obvykle potêeba v Miami multicasts vypnout, protoùe MiamiRouteD pouùívá vlastní systém obsluhy multicasts.

#### <span id="page-28-0"></span>**1.28 Miami\_CZ.guide/NODE\_GUI\_INTERFACE\_MAPPING**

Mapování

--------

(Tato volba je dostupná pouze pro zaêízení SANA-II Arcnet.)

Arcnet podporuje dva rozdílné standardy mapování IP adres na adresy hardware:

Arp

Je pouùit protokol Arp (Address resolution protocol). Tato volba je doporuçena, nastavena standardnë a pouùívá ji AmiTCP/IP.

pêímé

Na adresu hardware je mapováno ménë významných 8 bitû IP adresy. Tímto zpûsobem pracuje NetBSD 1.1.

Pokud máte v síti Arcnet alespoñ jeden poçítaç s NetBSD 1.1, pak je mnohem jednoduîîí zvolit "pêímé" mapování namísto ruçního vytváêení poloùek Arp pro vîechny poçítaçe.

Ve vîech ostatních pêípadech byste mëli zvolit "Arp" na vîech poçítaçích. Novëjîí ("aktuální") verze NetBSD 1.2 a vyîîí podporují Arp pro Arcnet. Jetliùe pouùíváte nëkterou z tëchto novëjîích verzí NetBSD, nastavte prosím mapování v Miami na "Arp".

#### <span id="page-28-1"></span>**1.29 Miami\_CZ.guide/NODE\_GUI\_INTERFACE\_MTU**

---

(Tato volba je dostupná pouze pro sériová zaêízení. Jak nastavit hodnotu MTU pro zaêízení SANA-II zjistíte v çásti

> Parametry SANA-II .)

MTU

MTU (Maximum Transfer Unit) je velikost nejvëtîího paketu

pêeneseného najednou.

Doporuçené hodnoty jsou:

- \* pro rychlosti modemu do 19200 bps: MTU=296,
- \* pro rychlosti modemu vyîîí neù 19200 bps: MTU=552.

Uvëdomte si prosím, ùe zmëna hodnoty MTU v konfiguraçním oknë nezbytnë neznamená, ùe maximální hodnota velikosti paketu bude nastavena na tuto velikost:

(C)SLIP nemá vûbec co do çinëní s dohodami o velikosti MTU, tzn. zde nakonfigurovaná hodnota MTU ovlivñuje pouze velikost odchozích paketû a ne velikost pêíchozích.

PPP má konfiguraçní moùnosti k dohodë o velikosti MTU. Miami se pak vùdy bude snaùit dohodnout danou velikost MTU, která je zde uvedena. Na druhou stranu ale mûùe dojít k neshodë a Miami bude muset pouùít hodnotu vnucenou druhou stranou pro jeden nebo oba smëry pêenosu.

Poznámka: pro PPP není hodnota MTU kritická, tzn. ùe spojení bude probíhat i kdyù je vyîîí nebo niùîí neù optimální. Nicménë v pêípadë (C)SLIP se musíte ujistit, ùe hodnota MTU není vyîîí neù ta, kterou pouùívá váî poskytovatel.

### <span id="page-29-0"></span>**1.30 Miami\_CZ.guide/NODE\_GUI\_INTERFACE\_STP**

Parametry SANA-II -----------------

(Tato volba je dostupná pouze pro zaêízení SANA-II.)

Tlaçítko "Parametry SANA-II" otevêe okno s nastavením pro síïovou vrstvu zaêízení SANA-II. Tato nastavení zahrnují:

- \* adresu hardware zaêízení s moùností volby jejího pêepisu (pouze pro zaêízení typu bus/ring). Adresy hardware jsou popsány jako sekvence bajtû v hexadecimálním tvaru, oddëlené pomocí ':', napê. '01:23:45:67:89:ab',
- \* typy paketû ve spojovací vrstvë pro IP, Arp a RArp pakety. (RArp není dostupné pro Arcnet a Arp ani RArp nejsou dostupné pro zaêízení point-to-point.),
- \* hodnotu MTU pro zaêízení,
- \* poçet V/V poùadavkû pro IP a Arp pakety. (Arp není dostupné pro zaêízení point-to-point.).

Ve vëtîinë pêípadû byste mëli inicializovat vîechny tyto hodnoty stiskem tlaçítka "Identifikovat zaêízení" (pouze pokud je Miami ve stavu odpojení). Jestliùe je to ale nezbytné, mûùete tyto hodnoty kdykoli pêepsat, napê. pouùijete-li nový typ hardware, pro který Miami nezná správné hodnoty nastavení.

#### <span id="page-30-0"></span>**1.31 Miami\_CZ.guide/NODE\_GUI\_INTERFACE\_MNIP**

Parametry MNI -------------

(Tato volba je pêístupná pouze pro MNI ovladaçe.)

Tlaçítko "Parametry MNI" otevêe okno s nastavením síïové vrstvy zaêízení MNI. Tato nastavení zahrnují:

- \* adresu hardware zaêízení s moùností volby jejího pêepisu (pouze pro zaêízení typu bus/ring). Adresy hardware jsou popsány jako sekvence bajtû v hexadecimálním tvaru, oddëlené pomocí ':', napê. '01:23:45:67:89:ab',
- \* typy paketû ve spojovací vrstvë pro IP, Arp a RArp pakety. (RArp není dostupné pro Arcnet a Arp ani RArp nejsou dostupné pro zaêízení point-to-point.),
- \* hodnotu MTU pro zaêízení.

Ve vëtîinë pêípadû byste mëli inicializovat vîechny tyto hodnoty pomocí stisku tlaçítka "Identifikovat zaêízení" (pouze pokud je Miami ve stavu odpojení). Nicménë, jestliùe je to nezbytné, mûùete tyto hodnoty kdykoli pêepsat, napê. pouùijete-li nový typ hardware, pro který Miami nezná správné hodnoty nastavení.

#### <span id="page-30-1"></span>**1.32 Miami\_CZ.guide/NODE\_GUI\_INTERFACE\_MNIINFO**

Informace o MNI ---------------

(Tato volba je pêístupná pouze pro MNI ovladaçe.)

Tlaçítko "Informace o MNI" zobrazí nëkteré informace o momentálnë konfigurovaném ovladaçi MNI vçetnë verze, autorských práv a seznamu karet podporovaných tímto ovladaçem.

#### <span id="page-30-2"></span>**1.33 Miami\_CZ.guide/NODE\_GUI\_INTERFACE\_FINDB**

Hledat karty ------------

---------------

(Tato volba je pêístupná pouze pro MNI ovladaçe.)

Tlaçítko "Hledat karty" aktivuje momentálnë konfigurovaný MNI ovladaç a vyhledá ethernetové karty v systému, které jsou podporovány daným ovladaçem. Následující okno zobrazí seznam vîech podporovaných karet. Vyberte si svou kartu a stisknëte "OK". Tím nastavíte správné çíslo jednotky pro kartu.

#### <span id="page-31-0"></span>**1.34 Miami\_CZ.guide/NODE\_GUI\_INTERFACE\_INACTIVITY**

Doba neçinnosti

Nëkteêí poskytovatelé pêipojení k Internetu zavëîují linku, jestliùe je nëjakou dobu neaktivní. Hlavní dûvod je ten, aby nebyla zabrána linka, která vlastnë není pouùívána.

Tlaçítko "Doba neçinnosti" vám umoùní nakonfigurovat Miami tak, aby simulovalo aktivitu, i kdyù nejste skuteçnë pêipojeni, coù v koneçném dûsledku zabrání poskytovateli zavësit linku.

Tlaçítko nalevo nastavuje typ simulace aktivity: PPP ping nebo ICMP ping. PPP ping spotêebovává ménë prostêedkû sítë, ale funguje pouze s PPP, ne s (C)SLIP a navíc nemá ùádaný efekt u vîech poskytovatelû. ICMP ping má sice vëtîí reùii, ale funguje s obëma protokoly PPP a (C)SLIP. Mël by fungovat u vîech poskytovatelû.

Pokud pouùíváte (C)SLIP, zvolte ICMP ping. Jinak vyzkouîejte nejdêíve PPP ping a jestliùe poskytovatel i tak zavëîuje linku, nastavte ICMP ping.

Tlaçítko napravo nastavuje poçet minut mezi jednotlivými pingy. Tady je potêeba ponëkud experimentovat. Obecnë platné hodnoty jsou 9 nebo 14, aby se pêedeîlo zavëîení po 10 nebo 15 minutách.

Poznámka: nejdêíve je nutno se ujistit, zda poskytovatel vûbec povoluje pouùití takového typu simulátoru aktivity. Nëkteêí poskytovatelé mají pêedpisy, které toto nepovolují a pouùitím simulátoru aktivity byste pak poruîovali jejich regule. Já jako autor rozhodnë nejsem zodpovëdný za následky vzniknuvîí nevhodným pouùitím simulátoru aktivity.

Poznámka: existuje mnoho dûvodû, kvûli kterým se modem mûùe zavësit. Jedním z nich je právë odpojení poskytovatelem po urçité dobë neçinnosti, které simulátorem aktivity odstraníte. Nicménë modemy se nëkdy také zavësí kvûli îumu na lince nebo dalîím nejrûznëjîím problémûm a záludnostem zpûsobeným vëtîinou spoleçností, provozující telefonní linky. Toto nelze odstranit pomocí software.

Daná funkce vám umoùní pêedejít zavëîení po urçité dobë neçinnosti. Nëkteêí uùivatelé ovîem naopak chtëjí, aby po urçité dobë neçinnosti doîlo k zavëîení, çímù îetêí peníze za telefonní poplatky. Tuto funkci poskytuje utilita popsaná v çásti MiamiRemind

### <span id="page-32-0"></span>**1.35 Miami\_CZ.guide/NODE\_GUI\_PPP**

.

PPP  $=$ Heslo PAP / CHAP Skupina 'PAP/CHAP' Zpëtné volání Skupina 'Zpëtné volání' VJC Tlaçítko 'VJC' ACCM Tlaçítko 'ACCM' Rychlé obnovení pêipojení Tlaçítko 'Rychlé obnovení pêipojení' Vynechat Tlaçítko 'Vynechat' Získat DNS z IPCP Tlaçítko 'Získat DNS z IPCP' TermReq pêed zavëîením Tlaçítko 'TermReq pêed zavëîením'

### <span id="page-32-1"></span>**1.36 Miami\_CZ.guide/NODE\_GUI\_PPP\_CHAP**

Heslo PAP / CHAP ----------------

PAP a CHAP jsou protokoly pouùívané PPP k zaslání pêihlaîovacího jména a hesla na server PPP.

Vëtîinou jsou pêihlaîovací jméno a heslo pouùité v PAP/CHAP identické s tëmi, pouùitými ve vytáçecím skriptu. Pokud tomu tak skuteçnë je, zvolte "Stejné jako ve voliçi".

Jestliùe poskytovatel vyùaduje rozdílné pêihlaîovací jméno a heslo v PAP/CHAP od tëch ve voliçi, pak "Stejné jako ve voliçi" nepouùívejte. Místo toho zadejte pêihlaîovací jméno a heslo pro PAP/CHAP ruçnë.

Registrovaní uùivatelé, kteêí mají nainstalováno MiamiSSL 1.2 nebo vyîîí, mohou zapnout volbu 'Povolit MS-CHAP'. Tato volba zlepîí kompatibilitu s nëkterými îpatnë nakonfigurovanými Windows-NT PPP servery. Jestliùe je tato volba vypnuta, Miami pêi pêíchodu poùadavku serveru na MS-CHAP pouùije PAP.

### <span id="page-33-0"></span>**1.37 Miami\_CZ.guide/NODE\_GUI\_PPP\_CALLBACK**

Zpëtné volání -------------

(Tato volba je dostupná pouze v registrované verzi.)

PPP podporuje tzv. zpëtné volání ('zpëtné vytáçení') podle protokolu CBCP. Pokud je poskytovatel pro tuto funkci nakonfigurován, mûùete se s ním dohodnout, aby vám zpëtnë volal. Tak dojde k uîetêení penëz za telefonní poplatky.

Podle konfigurace u poskytovatele budete muset zvolit buð 'pevné CBCP', v tom pêípadë vám bude volat na pêeddefinované telefonní çíslo, nebo 'promënné CBCP', dle kterého vám bude volat na telefonní çíslo, které uvedete do níùe umístëného tlaçítka.

'Min. prodlení' je zpoùdëní, kterým informujete poskytovatele, jak dlouho má poçkat pêed zpëtným voláním. Mëlo by být dostateçnë dlouhé, aby modem mël ças zavësit a provést novou inicializaci.

'Max. prodlení' je maximální zpoùdëní, které poùadujete, aby Miami çekalo na zpëtné volání pêed ohláîením neúspëchu spojování.

### <span id="page-33-1"></span>**1.38 Miami\_CZ.guide/NODE\_GUI\_PPP\_VJC**

VJC ---

Van Jacobsenova komprese (VJC) je technika k îetêení síïových prostêedkû komprimací hlaviçek paketû TCP. Tato volba by obvykle mëla být zapnuta. Znamená, ùe PPP se bude automaticky snaùit dohodnout o VJC a pouùít je, pokud to druhá strana potvrdí.

Nicménë nëkteré staré, chybové servery PPP nepodporují VJC korektnë. V tëchto pêípadech budete muset volbu VJC vypnout.

VJC nemá co do çinëní s kompresí, kterou provádí modem, tzn. nemëli byste vypínat VJC jen proto, ùe váî modem podporuje MNP-5 nebo V.42bis. VJC pracuje nezávisle na kompresních protokolech modemu.

### <span id="page-34-0"></span>**1.39 Miami\_CZ.guide/NODE\_GUI\_PPP\_ACCM**

#### ACCM

----

Protokol PPP podporuje seznam êídících znakû (masku), které jsou "vynechány" bëhem vysílání, tzn. jsou nahrazeny dvoubajtovou sekvencí. Tento seznam je nazýván ACCM (Asynchronous Control Character Mask).

Dûvod zavedení tohoto seznamu je udëlat PPP robustnëjîí na linkách, které nejsou úplnë transparentní pro 8bitový pêenos. Pomáhá odstranit veîkeré kolize mezi protokolem PPP a softwarovým êízením toku.

Standardnë jsou vynechány pouze znaky 17 a 19 (Xon/Xoff), takùe je moùno PPP pouùít i na linkách se softwarovým êízením toku. Pokud spouîtíte PPP pomocí telnetu, je moùné, ùe budete muset vynechat více znakû. Kaùdý znak, který vynecháte, zpûsobí sníùení výkonu PPP o cca 0,8 %.

Abyste zmënili nastavení ACCM, zadejte buð hodnotu 32bitové masky pêímo v hexadecimálním tvaru nebo zmáçknëte tlaçítko vedle a vyberte si kaùdý znak jednotlivë.

#### <span id="page-34-1"></span>**1.40 Miami\_CZ.guide/NODE\_GUI\_PPP\_QUICK**

Rychlé obnovení pêipojení -------------------------

Miami vám obvykle umoùní znovu se pêipojit k poskytovateli (bez nového vytáçení) pokud je modem stále pêipojen, napê. po resetu Amigy. Ovîem to je moùné pouze v tom pêípadë, kdyù máte zatrhnuto "Pouùít CD" na stránce "Rozhraní".

Nicménë i pêesto nëkteêí poskyvatelé u PPP neumoùñují znovu se pêipojit (nové dohodnutí PPP) a místo toho pêi pokusu o pêipojení zavësí linku.

Tady obvykle pomûùe zvolit "Rychlé obnovení pêipojení". Pêi aktivaci (je nastaveno na "z pamëti" nebo "ze souboru"), se Miami nepokouîí znovu dohodnout PPP, ale prostë tuto fázi pêeskoçí.

Vîechny potêebné parametry PPP si najde v oblasti pamëti, která byla nastavena tak, aby obsah pêetrval reset (pêi nastavení na "z pamëti") nebo v souboru na harddisku (pêi nastavení na "ze souboru"). Ve vëtîinë pêípadû vám to v pêípadë restartu umoùní se znovu pêipojit k poskytovateli.

Upozornëní: jestliùe nastavíte "ze souboru" a vaîe Amiga spadne (z jakéhokoli dûvodu, napê. nestabilní komodita nebo patch) bëhem doby, kdy Miami zapisuje pêísluîný soubor na harddisk, je moùné, ùe váî harddisk bude (vinou nëkolika chyb a nedokonalostí v souborovém systému Amigy) validován nebo jinak poîkozen.

Z tohoto dûvodu je tedy bezpeçnëjîí nastavit "z pamëti", protoùe Miami nevytváêí soubor na harddisku. Nicménë volba "z pamëti" funguje pouze tehdy, neprovedete-li ùádný restart nebo maximálnë 'teplý' start. Po 'studeném' startu jsou zruîeny veîkeré rezidentní moduly. Také pokud Amiga spadne 'natvrdo', není îance zjistit vîechny staré parametry PPP a pêi nastavení "z pamëti" nebude moùno znovu vytvoêit êádné spojení.

#### <span id="page-35-0"></span>**1.41 Miami\_CZ.guide/NODE\_GUI\_PPP\_ESCAPE**

Vynechat --------

PPP mûùe zajistit, ùe znaky v rozsahu 0-31 a 128-159 budou vynechány. Toto lze nakonfigurovat pomocí ACCM.

Nicménë existují situace, ve kterých potêebujete vynechat nëjaké dalîí znaky mimo tento rozsah, napê. 0xFF pêi spojování pomocí rlogin.

V tomto pêípadë zadejte dvojçíselné hexadecimální kódy (oddëlené mezerami) do textového pole "Vynechat" a Miami je pêi posílání paketû PPP vynechá.

Je têeba upozornit, ùe na rozdíl od definice ACCM, toto funguje pouze pro jeden smër - posílání dat. Pokud vyùaduje totéù vynechání znakû i kanál zpët, je nutné nakonfigurovat pêísluîný server PPP.

### <span id="page-35-1"></span>**1.42 Miami\_CZ.guide/NODE\_GUI\_PPP\_DNSIPCP**

Získat DNS z IPCP -----------------

Tato volba je standardnë zapnuta. Znamená, ùe se Miami pokusí pouùít IPCP k automatickému vyhledání DNS serverû.

Naneîtëstí nëkteré vadné PPP servery tuto volbu ani
nepodporují, ani správnë neodmítají, ale prostë poîkozují celý protokol PPP. Pokud zjistíte problémy pêi vykonávání síïové vrstvy protokolu PPP u svého poskytovatele, mëli byste ji vypnout.

### **1.43 Miami\_CZ.guide/NODE\_GUI\_PPP\_TERMREQ**

TermReq pêed zavëîením ----------------------

Tato volba by mëla být normálnë zapnuta. Miami posílá zprávy LCP-TermReq poskytovateli, kdykoli chcete zavësit linku. Obvykle to znamená, ùe modem u poskytovatele je zavëîen první a zpûsobí rychlejîí zavëîení vaîeho modemu.

Nicménë nëkteré PPP servery nepodporují zprávy LCP-TermReq správnë. Pokud zaznamenáte pêíliî pomalé zavëîování linky, pak zkuste tuto volbu vypnout a vyzkouîet zda je nyní zavëîování rychlejîí.

# **1.44 Miami\_CZ.guide/NODE\_GUI\_DIALER**

Voliç

 $=$  $=$  $=$  $=$  $=$  $=$ 

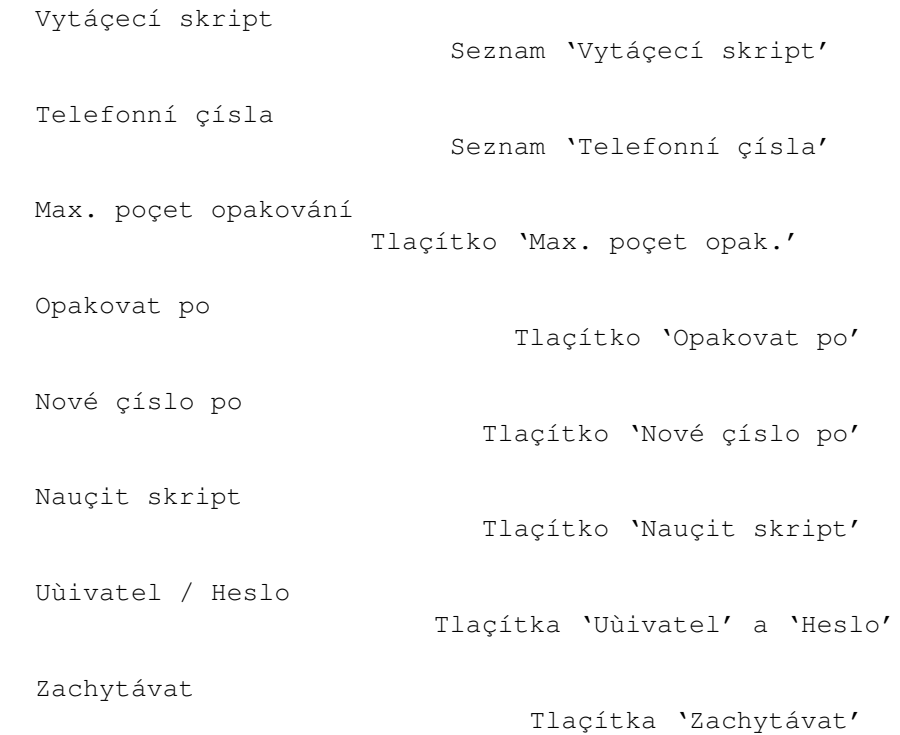

---------------

### **1.45 Miami\_CZ.guide/NODE\_GUI\_DIALER\_SCRIPT**

Vytáçecí skript

Seznam v horní çásti oblasti "Vytáçecí skript" obsahuje jednotlivé poloùky vytáçecího skriptu. Po jejich oznaçení je mûùete mënit a upravovat v pêísluîném textovém poli.

Dolní tlaçítka této skupiny se pouùívají k pêidávání a odstrañování poloùek z vytáçecího skriptu.

Dalîí informace o jazyku pouùitém ve voliçi naleznete v çásti

Pêíkazový jazyk voliçe

.

K seznamu existuje kontextové menu, tzn. pokud nad ním zmáçknete pravé tlaçítko myîi, objeví se menu, které vám umoùní importovat/exportovat vytáçecí skript z nebo do textového souboru ve formátu ASCII.

### **1.46 Miami\_CZ.guide/NODE\_GUI\_DIALER\_PHONE**

Telefonní çísla ---------------

--------------------

Skupina "Telefonní çísla" se ovládá podobným zpûsobem jako skupina "Vytáçecí skript", ale má navíc dvë tlaçítka: "Povolit" a "Zakázat". Povolená telefonní çísla mají vedle uveden symbol ">>". Povolením telefonních çísel dosáhnete toho, ùe pêi vytáçení budou pouùívána pouze tato çísla.

V demoverzi lze vyuùívat max. têi telefonní çísla. Plná verze samozêejmë toto omezení nemá.

### **1.47 Miami\_CZ.guide/NODE\_GUI\_DIALER\_MAX**

Max. poçet opakování

Pokud se nelze na ùádné z uvedených telefonních çísel spojit, pak Miami poçká urçitou dobu popsanou v çásti Opakovat po a zkusí

akci opakovat. Nicménë max. poçet tëchto opakování je omezen a to právë hodnotou "Max. poçet opakování". Poté Miami prostë pêeruîí vytáçení a vîechno ukonçí.

### **1.48 Miami\_CZ.guide/NODE\_GUI\_DIALER\_DELAY**

Opakovat po -----------

Pokud se nelze na ùádné z uvedených telefonních çísel spojit, Miami çeká urçitou dobu danou danou "Opakovat po" a pak se pokouîí spojit znovu, pêiçemù zaçne opët od prvního telefonního çísla.

### **1.49 Miami\_CZ.guide/NODE\_GUI\_DIALER\_RDELAY**

Nové çíslo po -------------

Tato hodnota udává zpoùdëní mezi jednotlivými pokusy o vytáçení tak jak jdou postupnë za sebou (pro rûzná telefonní çísla). Obvykle se tato hodnota nastaví na nulu, tzn. Miami bude vytáçet dalîí çíslo okamùitë po zjiîtëní, ùe pêedchozí linka je obsazena.

Nicménë nëkteré evropské modemy vyùadují urçité minimální zpoùdëní mezi postupným vytáçením jednotlivých çísel. Pokud vlastníte nëkterý z tëchto modemû, je nutné nastavit hodnotu "Nové çíslo po" tak, aby vyhovovala (byla dostateçnë velká).

### **1.50 Miami\_CZ.guide/NODE\_GUI\_DIALER\_TEACH**

Nauçit skript -------------

Tlaçítko "Nauçit skript" spustí voliç Miami v interaktivním módu (tzn. bez provádëní vytáçecího skriptu). Zaznamenává vîechno co uùivatel zadá nebo je pêijato z modemu a pak se z toho pokusí vytvoêit funkçní vytáçecí skript.

Zde je nutné poznamenat, ùe pêi prvním vytváêení vytáçecího skriptu byste mëli pouùít MiamiInit. Teprve pak (pokud dojde ke zmënë pêihlaîovací procedury u poskytovatele nebo jiné zmënë) mûùe být vhodnëjîí pouùít k úpravë vytáçecího skriptu tlaçítko "Nauçit skript".

### **1.51 Miami\_CZ.guide/NODE\_GUI\_DIALER\_NAME**

Uùivatel / Heslo ----------------

Pêihlaîovací jméno a heslo, která jsou pouùita ve vytáçecím skriptu. Pokud je na stránce PPP zatrùeno "Stejné jako ve voliçi", jsou shodná s tëmi pro PAP/CHAP.

### **1.52 Miami\_CZ.guide/NODE\_GUI\_DIALER\_CAPTURE**

Zachytávat

----------

========

Pokud aktivujete zatrùení "Zachytávat" a zadáte název souboru do vedlejîího textového pole, bude voliç zaznamenávat do tohoto souboru\ vîechna data pêijatá od modemu bëhem vytáçení (tzv. úplný záznam pêi vytáçení).

### **1.53 Miami\_CZ.guide/NODE\_GUI\_DATABASE**

Databáze

Stránka "Databáze" v Miami je ekvivalentní souborûm v adresáêi "db" u obdobných programû pro podporu TCP/IP. Tzn., ùe vám umoùní nakonfigurovat v systému vëtîinu nastavení TCP, jako je napê. spouîtëní potêebných démonû, seznam uùivatelû a jiné poloùky.

Cyklovací tlaçítko nad seznamem se pouùívá k výbëru jednotlivých çástí databáze. Pro kaùdou z nich uvidíte zvláîtní seznam a nëkolik tlaçítek, která lze pouùít k úpravë dané çásti.

Pouùitím kontextového menu databáze mûùete importovat nebo exportovat kaùdou çást z nebo do textových souborû v ASCII. Tato funkce vám umoùní pouùít v Miami staré soubory db/#? z AmiTCP/AS-225.

V registrované verzi mûùete navíc vîechny poloùky seêadit dle rûzných kritérií, importovat nebo exportovat z nebo do schránky a spojit poloùky aktuální databáze s importovaným souborem ve formátu ASCII.

Pêi pouùití uùivatelského rozhraní MUI mûùete pêemisïovat poloùky v databázi taùením z databázového okna a následným upuîtëním na patêiçné místo do okna. V dokumentaci k MUI se dozvíte více informací o tomto zpûsobu pêemisïování poloùek zvaném 'táhnout a pustit'.

Kaùdá poloùka v databázi mûùe být samostatnë povolena nebo zakázána. Povolené poloùky jsou oznaçeny znaçkou '>>' na levé stranë. Poloùku lze zakázat nebo povolit buð dvojitým kliknutím (s vëtîinou modulû uùivatelského rozhraní), nebo oznaçením poloùky a následným kliknutím na tlaçítko 'Povolit' nebo 'Zakázat'.

Kaùdá poloùka v databázi mûùe být oznaçena jako "pêechodná" zmáçknutím na tlaçítko "Pêechodné". Jeho úçinek je následující - poloùka není uloùena na disk pêi ukládání nastavení, ale je - v nëkterých pêípadech - smazána pêi dalîím pêipojování. Toto mûùe být uùiteçné v pêípadech, kdy nëkteré z poloùek (napê. dynamicky naçtené adresy DNS serverû) nemají být pouùity pêi novém pêipojování.

Miami standardnë oznaçuje jako pêechodné vîechny dynamicky naçtené adresy DNS serverû a dynamické hostitelské jméno.

Çásti databáze:

Protokoly

Sluùby

Çást 'sluùby' Hostitelé Çást 'hostitelé' Sítë Çást 'sítë' Domény Çást 'domény' DNS servery Çást 'DNS servery' InetD Çást 'InetD' Uùivatelé Çást 'uùivatelé' Skupiny Çást 'skupiny' Arp Çást 'Arp' Socks Çást 'Socks' Filtr IP Çást 'Filtr IP'

Çást 'protokoly'

### **1.54 Miami\_CZ.guide/NODE\_GUI\_DATABASE\_PROTOCOLS**

Protokoly ---------

Seznam vîech podporovaných protokolû (relativnë k IP), které jsou popsány názvem, çíslem (ID) a volitelným seznamem aliasû. Odpovídá souborûm "etc/protocols" nebo "db/protocols" pouùívaným v jiných implementacích TCP-IP.

Tato tabulka protokolû by se asi nikdy nemëla mënit. Ani jednu z poloùek byste nikdy nemëli odstranit.

### **1.55 Miami\_CZ.guide/NODE\_GUI\_DATABASE\_SERVICES**

Sluùby  $---$ 

Seznam vîech podporovaných sluùeb (TCP nebo UDP), které jsou popsány názvem sluùby, çíslem (ID), názvem protokolu a volitelným seznamem aliasû. Odpovídá souborûm "etc/services" nebo "db/services" pouùívaným v jiných implementacích TCP-IP.

V tomto seznamu mohou nëkteré programy vyùadovat zmëny (obvykle doplnëní). Nicménë nikdy byste nemëli odstrañovat ani jednu ze základních poloùek tabulky.

Konkrétnëji êeçeno: odstranëní jedné z poloùek této tabulky není korektní zpûsob zakázání dané sluùby v InetD. Pokud chcete zakázat server v InetD, pak ho zakaùte nebo odstrañte z tabulky "InetD". Neodstrañujte ho ale odsud, jinak mûùete pozdëji dostávat faleîná hláîení o chybách z jiných programû.

### **1.56 Miami\_CZ.guide/NODE\_GUI\_DATABASE\_HOSTS**

Hostitelé

---------

Seznam vîech hostitelských jmen (a pêísluîných IP adres), které jsou popsány IP adresou, hostitelským jménem a volitelným seznamem aliasû. Odpovídá souborûm "etc/hosts" nebo "db/hosts" pouùívaným v jiných implementacích TCP-IP.

Miami pêidává automaticky mapování pro "lokální hostitele" a hostitelské jméno Amigy. Dalîí mapování mohou být pêidána ruçnë, takùe pêeklad "hostitelské jméno -> IP adresa" pak bude

rychlejîí. Nicménë byste mëli pêidávat pouze mapování, která jsou pod vaîí správou. Nikdy nepêidávejte mapování pro hostitele jinde na Internetu, protoùe jinak pro vás budou v pêípadë zmëny IP adresy nadále nepêístupní.

### **1.57 Miami\_CZ.guide/NODE\_GUI\_DATABASE\_NETWORKS**

Sítë  $----$ 

Seznam vîech sítí, které jsou popsány názvem, çíslem (ID) a volitelným seznamem aliasû. Odpovídá souborûm "etc/networks" nebo "db/networks" pouùívaným v jiných implementacích TCP-IP.

Tato tabulka bude v souçasnosti asi sotva nëkdy pouùita a je implementována pouze z dûvodu zpëtné kompatibility s velmi starým software a nëkterými diagnostickými programy.

### **1.58 Miami\_CZ.guide/NODE\_GUI\_DATABASE\_DOMAINS**

Domény ------

Seznam vîech domén, popsány jsou jen názvem. Odpovídá souborûm "etc/domains" nebo "db/domains" pouùívaným v jiných implementacích TCP-IP.

V TCP/IP není tato tabulka striktnë vyùadována, ale dává nëkolik výhod uùivatelûm: umoùñuje vkládat zkrácená hostitelská jména bez nutnosti vypisování celého názvu.

#### Pêíklad:

Pêedpokládejme, ùe jméno lokálního poçítaçe v síti je ex1.bla.cz a vy k nëmu pêistupujete velmi çasto. Pokud tedy pêidáte bla.cz do seznamu domén, mûùete pêistupovat k danému poçítaçi pouhým napsáním ex1.

Uvëdomte si, ùe zkracování hostitelských jmen touto cestou funguje pouze pro názvy vyhledávané pêes DNS a ne pro názvy vyhledávané pêes tabulku "Hostitelé". To znamená, ùe pêidáte-li napê. doménu "bla.cz" obsahující hostitele "ex1.bla.cz" s adresou 10.0.0.1 a chcete k tomuto hostiteli pêistupovat prostêednictvím jména pouze "ex1", musíte pêidat alias pro tohoto hostitele v tabulce "Hostitelé" (tedy vytvoêit v tabulce "Hostitelé" poloùku "10.0.0.1 ex1.bla.cz ex1").

### **1.59 Miami\_CZ.guide/NODE\_GUI\_DATABASE\_DNSSERVERS**

DNS servery -----------

Seznam DNS serverû, popsány jsou jen IP adresou serveru.

DNS servery se pouùívají k mapování logických hostitelských jmen na jejich IP adresy. Pokaùdé byste zde mëli mít uveden alespoñ jeden tento server, nejlépe co nejbliùîí vaîemu poskytovateli nebo pêímo jeho (pokud ho provozuje).

Jakmile Miami nalezne nëjaké DNS servery samo, pêidá je automaticky do tétW|??o tabulky s tím, ùe je oznaçí jako "pêechodné".

### **1.60 Miami\_CZ.guide/NODE\_GUI\_DATABASE\_INETD**

InetD

-----

---------

Seznam démonû spouîtëných vestavëným InetD, které jsou popsány názvem sluùby (koresponduje s poloùkami v tabulce "sluùby"), typem soketu ("dgram" nebo "stream"), módem çekání ("wait", "nowait" nebo "dos"), uùivatelem (v AmigaOS obvykle "root"), názvem souboru serveru, názvem procesu serveru a seznamem argumentû posílaných serveru. Tento seznam odpovídá souborûm "etc/inetd.conf" nebo "db/inetd.conf" pouùívaným v jiných implementacích TCP-IP.

InetD vestavëný v Miami internë podporuje mnoho sluùeb: "daytime", "time", "echo", "discard", "chargen", "finger" a "auth". "auth" je v podstatë obdobou "identd".

Démony pro jiné (externí) sluùby je moùné automaticky spouîtët pomocí InetD pouhým pêidáním na dalîí êádek této tabulky. Pokud si tedy pêejete pêidat externí démony (napê. ftpd nebo telnetd), pêeçtëte si prosím jejich dokumentaci. V ní zjistíte správné parametry, které se mají doplnit do InetD.

Z bezpeçnostních dûvodû je doporuçeno zakázat sluùby "echo", "discard" a "chargen", protoùe mohou být zneuùity pro zámërné potlaçení çi vyuùití dané sluùby.

### **1.61 Miami\_CZ.guide/NODE\_GUI\_DATABASE\_USERS**

Uùivatelé

Seznam uùivatelû, kteêí jsou popsáni svým uùivatelským jménem, heslem, uùivatelským çíslem, çíslem skupiny (ukazuje do tabulky "skupiny"), skuteçným jménem, domovským adresáêem a

pêíkazem ke spouîtëní shellu z telnetu. Tento seznam odpovídá souborûm "etc/passwd" nebo "db/passwd" pouùívaným v jiných implementacích TCP-IP.

V této tabulce budete obvykle potêebovat pouze jednu poloùku (pro vás osobnë). Nicménë pokud chcete provozovat démony jako ftpd/telnetd, budete muset zaloùit dalîí poloùky pro uùivatele, kteêí se pak budou moci pêipojovat k vaîí Amize.

Hesla jsou uloùena zaîifrovanë a nejsou tedy zobrazena v seznamu. Sloupec s hesly zobrazuje

 $\sqrt{ }$ 

pokud není pro uùivatele nastaveno ùádné heslo, tzn. je moùné se pêipojit bez hesla.

 $\mathbf{v}_*$ 

pokud se na tento úçet nelze pêihlásit.

vystêedëné 'x'

pokud je pro daného uùivatele zadáno platné heslo.

Zpûsob zadání hesla se liîí v závislosti na pouùitém modulu uùivatelského rozhraní. Pro MUI a nëkteré dalîí moduly zmáçknëte tlaçítko "Heslo" a v následujícím requesteru zadejte heslo. U jiných modulû musíte zadat heslo pêímo do textového pole.

Pokud necháte textové pole prázdné, pak nebude k danému uùivateli asociováno ùádné heslo (zobrazí se jako '-'), pokud zadáte jen samotný znak '\*', pak budou zabránëno jakémukoli pêihlaîování (zobrazí se jako '\*') a ve vîech ostatních pêípadech bude zadaný text brán jako heslo (zobrazí se jako 'x').

Poznámka: pokud tento soubor naimportujete z AmiTCP, hesla nebudou zachována, tzn. pro vîechny uùivatele budou nastavena jako prázdná a musí být zadána znovu. Dûvod je prostý, îifrovací algoritmus pouùitý v AmiTCP nemûùe být zahrnut do Miami z právních dûvodû. Dalîí informace naleznete v çásti Výmëna hesel

### **1.62 Miami\_CZ.guide/NODE\_GUI\_DATABASE\_GROUPS**

.

Skupiny

-------

Seznam skupin v systému, které jsou popsány svým názvem, çíslem a volitelným seznamem uùivatelû. Odpovídá souborûm "etc/group" nebo "db/group" pouùívaným v jiných implementacích TCP-IP.

V této tabulce budete obvykle potêebovat pouze jednu poloùku (pro vás osobnë). Nicménë pokud chcete provozovat démony jako

ftpd/telnetd, budete muset zaloùit dalîí poloùky pro uùivatele, kterým povolíte pêístup k vaîí Amize.

### **1.63 Miami\_CZ.guide/NODE\_GUI\_DATABASE\_ARP**

Arp ---

-----

Seznam ruçnë zadaných poloùek Arp v systému, které jsou popsány svou IP adresou a adresou hardware. Adresa hardware musí být zapsána v obvyklém tvaru (tedy napê. '01:23:45'). Tento seznam odpovídá souborûm "etc/ethers" nebo "db/ethers" pouùívaným v jiných implementacích TCP-IP.

Arp se pouùívá pouze u zaêízení SANA-II typu bus/ring a je nutné je zadat ruçnë pouze v tom pêípadë, kdy jeden nebo více poçítaçû v lokální síti nepodporuje Arp.

### **1.64 Miami\_CZ.guide/NODE\_GUI\_DATABASE\_SOCKS**

Socks

Seznam konfiguraçních poloùek SOCKS v systému. Sestává se z typu protokolu, pêíkazu, seznamu hostitelû, seznamu portû a seznamu zástupných serverû (proxy). Tato tabulka definuje, jaký proxy (SOCKS) server bude kontaktován, stejnë jako funkci hostitele a port, na který se budete pêipojovat.

Vëtîina uùivatelû nebude muset provést v této tabulce ùádné zmëny. Jestliùe nepouùíváte SOCKS, tak tabulku ignorujte. Jestliùe SOCKS pouùíváte, bude vëtîinou staçit, kdyù necháte tuto tabulku prázdnou a nastavíte SOCKS server podle popisu v çásti

Socks

. Zmëny v této tabulce potêebujete provést pouze v pêípadë, chcete-li aby Miami pro rûzné hostitele nebo porty kontaktovalo rûzné SOCKS servery nebo jestliùe se váî poçítaç nachází v komplikované lokální síti (s mnoha podsítëmi) za SOCKS firewallem.

Kaùdá poloùka v této tabulce definuje filtr pro spojení nebo pokus o vazbu a seznam proxy serverû, které budou kontaktovány pokud vyhoví podmínce daného konkrétního filtru. Pêi kaùdém spojení nebo pokusu o vazbu je tabulka prohledána od zaçátku do konce a je pouùita první hodící se poloùka. Z toho vyplývá, ùe poêadí poloùek má svûj smysl a význam. Formát poloùek je následující:

#### Typ

Definuje typ pêipojení, který bude pouùit, pokud záznam

odpovídá filtru. Platné hodnoty jsou 'socks4' pro spojení SOCKS V4, 'socks5' pro SOCKS V5 a 'noproxy' pro pêímé spojení bez SOCKS serveru. Pêíkaz Toto pole je souçástí filtru a mûùe být sloùeno ze seznamu písmen oddëlených çárkami (bez mezer mezi písmeny a çárkami). Kaùdé písmeno udává jeden z typû ùádosti: 'c': spojení. 'b': vazba. 'u': UDP. 'p': ping. 't': traceroute. '-': libovolná ùádost. Hostitelé Toto pole je souçástí filtru a definuje hostitele následovnë: 'hostip/mask': vybírá rozsah cílových hostitelû dle IP adresy a masky sítë, napê. '1.2.3.4/255.255.0.0'. '-': vybírá vîechny hostitele. 'n1': je ekvivalentní s 'n1.0.0.0/255.0.0.0'. 'n1.n2': je ekvivalentní s n1.n2.0.0/255.255.0.0'. '.domain.name': vybere hostitele konçící na '.domain.name'. 'a.host.name': vybere pouze hostitele 'a.host.name'. Porty Toto pole je souçástí filtru a definuje port následovnë: '-': vybere vîechny porty. 'název': vybere sluùbu dle názvu, napê. 'ftp'. 'çíslo': vybere port daného çísla, napê. '80'. '[100,1000]': vybere porty od 100 do 1000. '(100,1000)': vybere porty 101-999. '(100,1000]': vybere porty 101-1000. Proxy Definuje jaký proxy server bude kontaktován pro dotaz odpovídající filtru. Mûùe se jednat o seznam serverû oddëlených çárkami. Kaùdý server mûùe být definován jak názvem, tak IP adresou, pêípadnë následované dvojteçkou a çíslem portu proxy serveru. Tato tabulka je funkçní pouze v pêípadë, ùe je povoleno 'SOCKS' podle popisu v çásti Socks . Pro dotazy neodpovídající

této tabulce je standardní chování kontaktovat SOCKS server/port definovaný podle popisu v çásti Socks

### **1.65 Miami\_CZ.guide/NODE\_GUI\_DATABASE\_IPFILTER**

pomocí SOCKS5.

Filtr IP --------

(Tato funkce je dostupná pouze v registrované verzi.)

Tato tabulka vám umoùní odfiltrovat nëkteré z IP paketû pêícházejících na lokální rozhraní a vytváêet o nich záznam. Dává vám to moùnost vytvoêit velice jednoduchý firewall anebo detekovat nëçí pokusy o vniknutí do poçítaçe.

Tabulka je tvoêena na základë urçitých pravidel. Kaùdý pêíchozí paket je kontrolován podle následujících vámi urçených pravidel odshora dolû. První êádek, který se na paket bude vztahovat urçí to, zda má být odfiltrován a zda o nëm má být poêízen záznam. Pravidla na dalîích êádcích uù pak nebudou uvaùována.

Kaùdou poloùku tabulky tvoêí následující çásti:

- \* protokol, tzn. 'tcp', 'udp' nebo '\*' oznaçující 'jakýkoli protokol',
- \* sluùba, tzn. tytéù poloùky jako v tabulce 'services', dále '\*' oznaçuje 'jakýkoli port', '\$' oznaçuje 'jakýkoli port sluùby', tzn. jakýkoli port, mimo rozsah 1024-5000). Je zde téù moùné urçit rozsah sluùeb pouùitím '/' jako oddëlovaçe první a poslední sluùby, napê. '1/80' urçuje rozsah sluùeb port 1 aù port 80,
- \* IP adresa odvolávající se na zdrojovou IP adresa paketu,
- \* síïová maska popisující rozsah IP adres,
- \* dva parametry, které definují následné akce: povolení çi zákaz pêístupu ('y' nebo 'n') a vytvoêení nebo potlaçení záznamu ('y' nebo 'n').

Jeîtë je têeba upozornit, ùe záznamy jsou vytváêeny jen pro sluùby 'tcp' a ne pro 'udp'.

Následuje jednoduchý pêíklad pro zaçátek experimentû s konfigurací IP filtru.

\* \* 127.0.0.1 (prázdná maska) y n tcp auth \*.\*.\*.\* (prázdná maska) y n \* \$ \*.\*.\*.\* (prázdná maska) y y

Uvedený pêíklad provádí toto:

V prvním êádku zajistíte, ùe kaùdému paketu posílanému lokálnë (tzn. z vaîí Amigy sami sobë) je povolen pêístup bez záznamu.

Druhý êádek umoùñuje to samé pêíchozím ùádostem 'auth'. To je uùiteçné, protoùe ùádosti 'auth' ('identd') jsou vznáîeny tolika servery httpd, ftpd nebo ircd, ùe byste byli pravdëpodobnë vbrzku úplnë zahlceni jejich záznamem.

Têetí êádek umoùñuje pêístup vîem externím ùádostem, ale generuje pro në záznam, který vám êekne o vîech pêístupech zvenku do vaîeho poçítaçe. Je dûleùité si vîimnout, ùe je zde uveden znak '\$' a ne '\*'. To je kvûli sluùbë ftp, která pouùívá zpëtné pêipojování (ze serveru na klienta) bëhem stahování i zasílání dat. Pokud byste doplnili znak '\*', záznamový soubor by byl za chvíli pêeplnën poloùkami o kaùdém stahování çi

zasílání souboru z nebo na server ftp.

Vîechny zbývající (tzn. pakety posílané zvenku na porty v rozsahu 1024 aù 5000) jsou ponechány volné. Jejich pêístup je úplnë bez omezení a není o nich poêizován vûbec ùádný záznam.

# **1.66 Miami\_CZ.guide/NODE\_GUI\_TCPIP**

TCP/IP

======

Hostitelské jméno Skupina 'Hostitelské jméno' Skuteçné / uùiv. jméno Tlaçítka 'Skuteçné' a 'Uùivatelské ← jméno' Pouùít ICMP Tlaçítko 'Pouùít ICMP' Pouùít DHCP Tlaçítko 'Pouùít DHCP' Ovëêit DNS servery Tlaçítko 'Ovëêit DNS servery' Podstrçené IP Tlaçítko 'Podstrçené IP' T/TCP Tlaçítko 'T/TCP' Autom. pêidat doménu Tlaçítko 'Autom. pêidat doménu' Oznaçit pêi odpojení Tlaçítko 'Oznaçit pêi odpojení' Ochrana proti záplavë pingû Tlaçítko 'Ochrana proti záplavë pingû' Naçíst ças Tlaçítka 'Naçíst ças'

### **1.67 Miami\_CZ.guide/NODE\_GUI\_TCPIP\_HOSTNAME**

Hostitelské jméno -----------------

Ve vëtîinë pêípadû byste mëli zapnout tlaçítko "Dynamicky pêidëlené". Miami pak automaticky rozpoznává hostitelské jméno Amigy pomocí zpëtného vyhledávání DNS pêi kaùdém svém pêipojování.

Nicménë nëkteêí poskytovatelé nepodporují zpëtné vyhledávání DNS nebo pêiêazují svým uùivatelûm statické hostitelské jméno, které není v seznamu DNS. V tomto pêípadë vypnëte tlaçítko "Dynamický" a zadejte hostitelské jméno ruçnë.

### **1.68 Miami\_CZ.guide/NODE\_GUI\_TCPIP\_NAME**

Skuteçné / Uùivatelské jméno ----------------------------

Do tëchto tlaçítek byste mëli zadat vaîe skuteçné jméno (napê. "Jan Novák"), a uùivatelské jméno pouùívané na Amize (napê. "jnovak").

Açkoli teoreticky mûùete pouùít jakákoli jména, je dobrým zvykem pouùít "skuteçná" jména a ne nëjaká smyîlená çi pêezdívky.

Nëkteré programy vyhledávají informace o uùivatelích na základë uùivatelského jména, mëli byste tedy zajistit, aby se shodovaly poloùky zde a na stránce "Databáze", v çásti "uùivatelé".

### **1.69 Miami\_CZ.guide/NODE\_GUI\_TCPIP\_ICMP**

#### Pouùít ICMP

-----------

Pokud je zatrùeno "Pouùít ICMP", Miami pouùívá ke zjiîtëní správnosti IP adres, DNS serverû, atd. ICMP "ping".

Toto tlaçítko by mëlo být normálnë zapnuto, protoùe poskytuje dodateçnou ochranu proti nekorektní konfiguraci.

Nicménë pokud se pêipojujete pomocí nëkterého z emulátorû TCP jako napê. TIA, je moùné, ùe jej budete muset vypnout, protoùe ne vîechny emulátory TCP podporují ICMP.

### **1.70 Miami\_CZ.guide/NODE\_GUI\_TCPIP\_BOOTP**

Pouùít DHCP

-----------

Pokud poskytovatel pouùívá dynamické IP adresy, pak v Miami existují rûzné metody jak nalézt správnou (dynamickou) IP adresu.

Linky s PPP to mají obvykle zahrnuto ve svém protokolu. Ale napêíklad (C)SLIP tuto funkci vûbec neobsahuje, takùe je nutné ji získat jinak. Nëkdy se pouùívá protokol nazývaný "DHCP" (nebo jeho pêedchûdce "BootP") a nëkdy se zase zjiîïuje IP adresa ze záznamu pêi vytáçení.

Pokud jste pouùili ke konfiguraci MimiInit, ponechejte tento vypínaç v té poloze jak je. Pokud jste konfigurovali Miami ruçnë, mëli byste nejdêív zapnout "DHCP" a teprve pozdëji to zkouîet bez nëj.

Jestliùe Miami najde vaîi IP adresu bez DHCP, pak byste mëli nechat tlaçítko "DHCP" vypnuto, protoùe fáze navazování spojení probíhá rychleji.

### **1.71 Miami\_CZ.guide/NODE\_GUI\_TCPIP\_VERIFYDNS**

Ovëêovat DNS servery --------------------

Obvykle se Miami pokouîí ovëêovat správnost IP adres vîech DNS serverû. Nicménë to mûùe zpûsobovat problémy u nëkterých poskytovatelû pêipojení k Internetu, pokud je spojení na jejich DNS servery îpatné nebo neodpovídají na ùádosti okamùitë po navázání spojení.

Jestliùe vypnete tlaçítko "Ovëêovat DNS servery" pak Miami pêeskoçí pêi pêipojování krok ovëêování.

### **1.72 Miami\_CZ.guide/NODE\_GUI\_TCPIP\_FAKEIP**

Podstrçené IP -------------

Pokud se pêipojujete k Internetu pomocí emulátorû TCP, napê. TIA nebo Slirp, a emulátor nepêiêadí "skuteçnou", ale podstrçenou IP adresu, je nutné zapnout toto tlaçítko.

Êekne Miami, aby získal hostitelské jméno analýzou vzdálené IP adresy a ne vaîí lokální ("podstrçené").

### **1.73 Miami\_CZ.guide/NODE\_GUI\_TCPIP\_TTCP**

T/TCP

-----

(Tato volba je dostupná pouze v registrované verzi.)

T/TCP (TCP for Transactions) je rozîíêením TCP, které mûùe znaçnë zvýîit rychlost nëkterých typû programû, zvláîtë prohlíùeçû webu, pokud zároveñ prohlíùeç i server podporují T/TCP.

Registrovaní uùivatelé by mëli obvykle tuto volbu povolit, získají výhodu vyîîí rychlosti. Nicménë nëkteré servery PPP mají problémy se zpracováním rozîíêených paketû TCP generovaných T/TCP, takùe pokud Miami pêestane fungovat po zapnutí této volby, buð musíte T/TCP vypnout - anebo zmënit poskytovatele.

#### **1.74 Miami\_CZ.guide/NODE\_GUI\_TCPIP\_ADDDOMAIN**

Autom. pêidat doménu

Pokud je zapnuto toto tlaçítko, Miami bude automaticky pêidávat

doménu hostitele (tzn. vîe po první '.') do databáze "domény".

Toto není striktnë vyùadováno ani pro Miami ani pro ùádný dalîí software, ale mûùe to být vhodné pokud chcete pouùívat zkrácená hostitelská jména. Podívejte se prosím do çásti

> 'Databáze' , kde naleznete více.

### **1.75 Miami\_CZ.guide/NODE\_GUI\_TCPIP\_DOWN**

Oznaçit pêi odpojení --------------------

--------------------

(Tato volba je dostupná pouze v registrované verzi.)

V neregistrované verzi Miami odpojí vîechny aktivní spojení TCP pokaùdé, kdyù se odpojí rozhraní. Ve stejné situaci registrovaná verze Miami zachovává spojení TCP fungující. Má to výhodu v tom, ùe se mûùete rychle znovu pêipojit a pokraçovat v pouùívání spojení TCP.

Nevýhoda tohoto postupu se projeví tak, ùe programy vlastnë neví, jestli je Miami spojeno nebo odpojeno. Tzn. jejich pokusy o spojení jednoduîe vyprîí (v pêípadë odpojeného rozhraní Miami),

ale neohlásí ùádnou jinou chybu.

Pokud se vám tento postup nelíbí a radëji byste chtëli od Miami správné chybové hláîení pêi odpojení rozhraní, zapnëte si tuto volbu.

### **1.76 Miami\_CZ.guide/NODE\_GUI\_TCPIP\_PING**

Ochrana proti záplavë pingû ---------------------------

(Tato volba je dostupná pouze v registrované verzi.)

Miami má implementované jednoduché heuristické postupy k omezení úçinkû záplavy pingû, které vëtîinou zpûsobí omezení dané vyuùívané síïové sluùby.

Pokud je tato volba zatrùena a nëjaký uùivatel se snaùí zahltit pomocí pingû váî poçítaç (aï uù posíláním velkého mnoùství nebo velmi rychlým opakováním), Miami vygeneruje záznam informující vás o tomto pokusu a na chvíli zastaví odpovídání na pingy daného uùivatele. To se dëje dokud nepêestane se zahlcováním.

Upozorñuji, ùe neexistuje moùnost jak zabránit danému uùivateli, aby vás zahlcoval. Vîe co mûùe Miami udëlat je, ùe pêestane odpovídat na pingy a êekne vám o tom (takùe se mûùete pêepojit na jiný modemový port). Není prostë moùné, aby vás Miami ochránilo pêed takovými uùivateli. Taková opatêení mûùe uçinit jen poskytovatel, tzn. odfiltrovat neùádoucí pakety.

### **1.77 Miami\_CZ.guide/NODE\_GUI\_TCPIP\_GETTIME**

Naçíst ças

----------

Pokud vaîe Amiga není vybavena baterií zálohovanými hodinami pak byste mëli zapnout volbu "Naçíst ças" a do vedlejîího textového pole zadat název nebo IP adresu serveru, který provozuje sluùbu "time". Jestliùe neznáte ùádný takový server, prostë zadejte jakýkoli "hlavní" poçítaç u poskytovatele, napê. ten, který pouùíváte pro e-mail nebo news.

V pêípadë pouùití této funkce, byste mëli mít správnë nastavenu promënnou "ENV:TZ", tzn. TZ by mëla obsahovat napê. "EST5" nebo "EST4EDT" bëhem tzv. letního çasu (DT). Je to dûleùité, protoùe ças vysílaný ze serveru je vùdy ve formátu GMT (UTC) a Miami ho potêebuje upravit podle vaîí çasové zóny. Pêesnëjîí informace naleznete v çásti

Informace o çasové zónë

Upozornëní: tuto funkci nepouùívejte, je-li vaîe Amiga vybavena baterií zálohovanými hodinami, protoùe pak mûùe dojít ke zpëtnému posunu çasu a následnému zmatení programû pouùívajících funkci GetSysTime(), coù mûùe zpûsobit pády programû nebo jiné problémy.

### **1.78 Miami\_CZ.guide/NODE\_GUI\_EVENTS**

.

Události ========

Miami vám umoùñuje vytváêet reakce na rûzné události, jako napê. stav odpojení, spojení atd. Na základë tëchto událostí se mohou vykonat skripty v ARexxu nebo shellu, provést ikonifikaci okna Miami apod.

Konkrétnë mûùe Miami reagovat na:

Po spuîtëní událost pêi spuîtëní programu.

Pêi ukonçení událost pêi ukonçení programu.

Pêi aktivním odpojení událost pêi stavu odpojení zpûsobeném uùivatelem, napê. zmáçknutím tlaçítka "Odpojit" nebo pomocí pêíkazu ARexxu "OFFLINE".

Pêi pasivním odpojení událost pêi stavu odpojení zpûsobeném zavëîením modemu nebo u poskytovatele.

Pêi pêipojení událost pêi stavu pêipojení, tzn. po úspëîném provedení pêipojení k vaîemu poskytovateli a spuîtëní vîech pêísluîných protokolû.

Pêi chybë pêipojení událost pêi chybë spojování, napê. kdyù i po provedení pêedepsaného poçtu opakování byly stále obsazeny vîechny telefonní linky.

Miami mûùe reagovat následovnë. Je têeba poznamenat, ùe ne kaùdá z tëchto voleb má smysl ve vîech pêípadech, pouze nëkteré z nich jsou dostupné v jednotlivých situacích:

ARexx

spustí skript ARexxu.

Shell

 $=$   $=$   $=$   $=$   $=$ 

spustí skript shellu AmigaDOSu. Skrýt GUI ikonifikuje okno Miami. Odstranit GUI ikonifikuje okno Miami a odstraní modul uùivatelského rozhraní z pamëti. Autom. pêipojit pokusí se provést spojení automaticky. Pípnutí provede bliknutí obrazovky nebo pípnutí, dle nastavení v systému. Zobrazit vzbudí Miami z ikonifikovaného stavu. V neregistrované verzi Miami nejsou dostupné poloùky "ARexx", "Shell" a funkci "Autom. pêipojit" nelze uplatnit jako odezvu na "pasivní odpojení".

Tlaçítko "Název konzoly" vám umoùñuje definovat vstupnë/výstupní okno pro skripty ARexxu a shellu. Formát zápisu by mël vypadat napê. takto - "CON:1/1/400/100/Titulek".

# **1.79 Miami\_CZ.guide/NODE\_GUI\_MODEM**

Modem

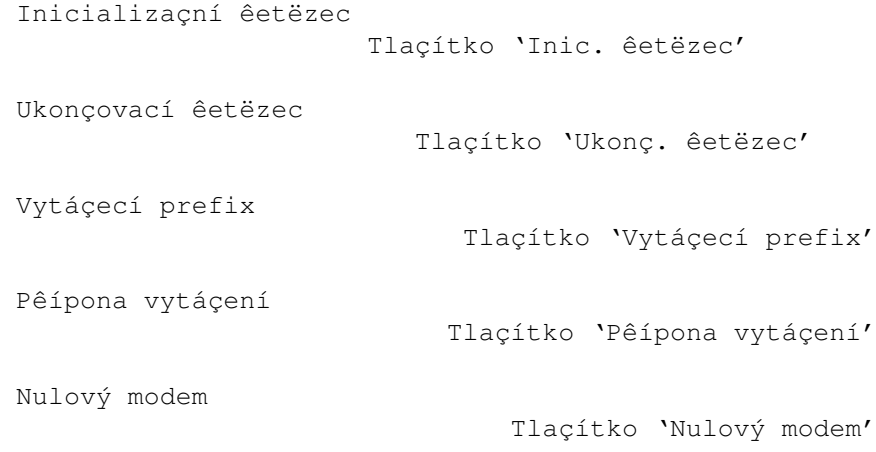

### **1.80 Miami\_CZ.guide/NODE\_GUI\_MODEM\_INIT**

```
Inicializaçní êetëzec
---------------------
```
Inicializaçní êetëzec vaîeho modemu je obvykle nastaven pomocí MiamiInit.

## **1.81 Miami\_CZ.guide/NODE\_GUI\_MODEM\_EXIT**

Ukonçovací êetëzec ------------------

Êetëzec, který je poslán modemu pêi ukonçování Miami. Vëtîina uùivatelû tuto volbu jistë nebude potêebovat, ale mûùe být uùiteçná pokud sériový port sdílí více programû najednou. Pak je totiù nutné modem znovu nastavit do základního stavu jeîtë pêed ukonçením Miami.

#### **1.82 Miami\_CZ.guide/NODE\_GUI\_MODEM\_PREFIX**

Vytáçecí prefix ---------------

Pêíkaz, který modem pouùívá pêi vytáçení, tzn. êetëzec zaêazený pêed samotné telefonní çíslo. Bývá obvykle "ATDP" nebo "ATDT".

### **1.83 Miami\_CZ.guide/NODE\_GUI\_MODEM\_SUFFIX**

Pêípona vytáçení ----------------

Êetëzec, který je nutné pêipojit za telefonní çíslo k ukonçení vytáçecího pêíkazu. Bývá obvykle "\r".

### **1.84 Miami\_CZ.guide/NODE\_GUI\_MODEM\_NULLMODEM**

Nulový modem

Miami obvykle pêedpokládá, ùe máte ke svému sériovému portu pêipojen modem. Ale pokud je vaîe Amiga pêipojena ke druhé pomocí kabelu pro tzv. nulový modem, pak je nutné zapnout tuto volbu. Dojde k vynechání vîech pêíkazû pro modem (tzv. "pêíkazû AT") a Miami nebude oçekávat ùádné odezvy typu "OK" nebo "CONNECT".

Jestliùe máte zapnutou volbu "Nulový modem", pak se zmëní význam tlaçítka "Pouùít CD" na stránce "Rozhraní":

- \* pokud je vaîe Amiga pêipojena na poçítaç, který vyùaduje pêihlaîovací sekvenci ke zêízení SLIP/PPP, mëli byste vypnout tlaçítko "Pouùít CD". Miami bude dále pouùívat vytáçecí skript daný na stránce "Voliç", ale pêeskoçí telefonní çíslo. Tato volba je uùiteçná pêi pêipojování na poçítaçe s Unixem nebo Linuxem, na kterých bëùí getty a vyùadují na svém sériovém portu proceduru pro ovëêení pêihlaîovacího jména/hesla,
- \* pokud je vaîe Amiga pêipojena na poçítaç, který má svûj sériový port v tzv. dedikovaném módu SLIP/PPP (napê. dalîí Amiga, na které bëùí Miami), pak byste volbu "Pouùít CD" mëli zapnout. V tomto pêípadë Miami úplnë pêeskoçí vytáçecí skript a okamùitë zaçne s dohodou o protokolu.

# **1.85 Miami\_CZ.guide/NODE\_GUI\_LOGGING**

Záznamy ======= Konzola Tlaçítko 'Konzola' Soubor Tlaçítko 'Soubor' Pouùít syslog.library Tlaçítko 'Pouùít syslog.library' Záznam o telefonu Tlaçítko 'Záznam o telefonu' Záznam o PPP Tlaçítko 'Záznam o PPP'

# **1.86 Miami\_CZ.guide/NODE\_GUI\_LOGGING\_CONSOLE**

Konzola -------

V tomto textovém poli mûùete zvolit název vstupnë/výstupního okna, které Miami vyuùívá pro systémová hláîení. Okno se by se mëlo otevêít aù po prvním vstupu, takùe je nutné pouùít pêísluîné parametry zaêízení "CON:" a to "/AUTO/CLOSE".

### **1.87 Miami\_CZ.guide/NODE\_GUI\_LOGGING\_FILE**

Soubor

------

V tomto textovém poli mûùete zvolit název souboru, do kterého bude Miami ukládat systémová hláîení. Pokud takový soubor uù existuje, Miami zaçne na jeho konec pêidávat dalîí hláîení, tzn. obsah starého souboru zûstane zachován.

### **1.88 Miami\_CZ.guide/NODE\_GUI\_LOGGING\_SYSLOG**

Pouùít syslog.library ---------------------

Zapnete-li tuto volbu, Miami se pokusí pêi hláîeních systému pouùít syslog.library. Ta je souçástí balíku SysLog od Petri Nordlunda.

### **1.89 Miami\_CZ.guide/NODE\_GUI\_LOGGING\_PHONE**

Záznam o telefonu -----------------

Miami mûùe zaznamenávat vîechny události pêi stavech spojení i odpojení. To vám pomûùe sledovat a hodnotit úçty za telefon.

Dvë tlaçítka ve skupinë "Záznam o telefonu" se pouùívají k povolení záznamu a volbë názvu souboru, do kterého se veîkeré informace ukládají.

V souçasnosti je podporován pouze formát souboru ASCII s následujícími poloùkami:

Spojení: 27.07.1996 17:48:11 (5551234) Pasivní odpojení: 27.07.1996 17:48:11 Aktivní odpojení: 27.07.1996 17:48:11 Nové spojení: 27.07.1996 17:48:11

Poloùka "Spojení" udává telefonní çíslo v "()", které bylo vytáçeno. "Nové spojení" nastává v pêípadë, ùe spojení bude provedeno bez vytáçení, napê. po resetu vaîí Amigy.

Rozdíl mezi "pasivním" a "aktivním" odpojením je ten, ùe "aktivní" je dobrovolné, tzn. napê. výsledek pêíkazu ARexxu "OFFLINE" nebo zmáçknutí tlaçítka "Odpojit". "Pasivní" odpojení je výsledek napê. zavëîení modemu nebo odpojení, zpûsobené u poskytovatele pêipojení k Internetu.

### **1.90 Miami\_CZ.guide/NODE\_GUI\_LOGGING\_PPP**

Záznam o PPP ------------

(Tato volba je dostupná pouze v registrované verzi.)

Toto tlaçítko vám umoùní urçit jméno souboru, do kterého bude Miami zapisovat údaje o zavádëcí fázi PPP. Data jsou zapisována ve formë çlovëku çitelné, tzn. ne jako hexadecimální výpis. Zapisovány jsou pouze informace o zavádëcí fázi, tj. do doby neù se oba poçítaçe spojí pomocí LCP a IPCP. Poté je zápis ukonçen.

Hlavní smysl záznamu o PPP je pomoci pêi vyhledávání problémû s kompatibilitou na úrovni PPP a pomoci pêi optimalizaci nastavení PPP pro konkrétní PPP server.

### **1.91 Miami\_CZ.guide/NODE\_GUI\_WINDOWS**

Okna

 $=$  $=$  $=$  $=$ 

Vùdy potvrdit ukonçení

Tlaçítka 'Vùdy ← potvrdit ← ukonçení'

Podvrdit odpojení

Tlacítko ' ← Podvrdit ← odpojení'

```
Zobrazit requestery pêi chybách protokolu
                            Tlaçítko 'Zobrazit requestery pêi ←
                                chybách protokolu'
```
Voliç

Skupina ←-  $'$   $\leftrightarrow$ 

Voliç ←-  $'$   $\leftrightarrow$ 

# **1.92 Miami\_CZ.guide/NODE\_GUI\_WINDOWS\_REQQUIT**

Vùdy potvrdit ukonçení ----------------------

Zde si mûùete zvolit, kdy má Miami zobrazovat 'Ukonçovací requester':

\* vùdy,

\* kdyù programy, které pouùívají Miami stále bëùí,

\* kdyù je navázáno spojení.

nebo kombinace vîech poloùek.

### **1.93 Miami\_CZ.guide/NODE\_GUI\_WINDOWS\_REQOFFLINE**

Potvrdit odpojení -----------------

Pokud zapnete toto tlaçítko, Miami bude vùdy pêed odpojením vyùadovat potvrzení.

# **1.94 Miami\_CZ.guide/NODE\_GUI\_WINDOWS\_REQERRORS**

```
Zobrazit requestery pêi chybách protokolu
-----------------------------------------
```
Bëùnë Miami zobrazuje kaùdé chybové hláîení bëhem vytáçení nebo konfigurace linky. Pokud vîak toto tlaçítko vypnete, budou vîechny chyby ignorovány a Miami nebude zobrazovat ùádný requester s chybami.

# **1.95 Miami\_CZ.guide/NODE\_GUI\_WINDOWS\_DIALER**

Voliç

-----

Okno standardního voliçe obsahuje têi çásti: texty s nápovëdou nahoêe, nëkolik tlaçítek uprostêed a dialogové okno dole. Pomocí têí tlaçítek zde mûùete povolit çi zakázat kaùdou z tëchto têí çástí.

Pokud zakáùete dialogové okno, bude voliç zobrazovat jen jeden êádek textu s aktuálnë provádëným pêíkazem.

Tlaçítko "Aktivovat okna" êíká Miami, ùe si pêejete mít okna pro vytáçení a chybové requestery aktivní, kdykoli se objeví.

### **1.96 Miami\_CZ.guide/NODE\_GUI\_GUI**

GUI

 $=$  $=$  $=$ 

Tato stránka definuje uùivatelské rozhraní pro Miami, tzn. horké klávesy, zpûsob ikonifikace, ikony a modul uùivatelského rozhraní, který bude pouùit.

Dûleùité: parametry uùivatelského rozhraní nastavujte vùdy na této stránce a ne v jiných programech pro nastavení. Rovnëù kdyù pouùíváte jako modul uùivatelského rozhraní MUI, nepouùívejte funkce pro ikonifikaci a horké klávesy z nastavení MUI, protoùe tyto nebudou v Miami fungovat. Miami obsluhuje ikonifikaci samostatnë, bez vyuùití pêísluîných funkcí MUI.

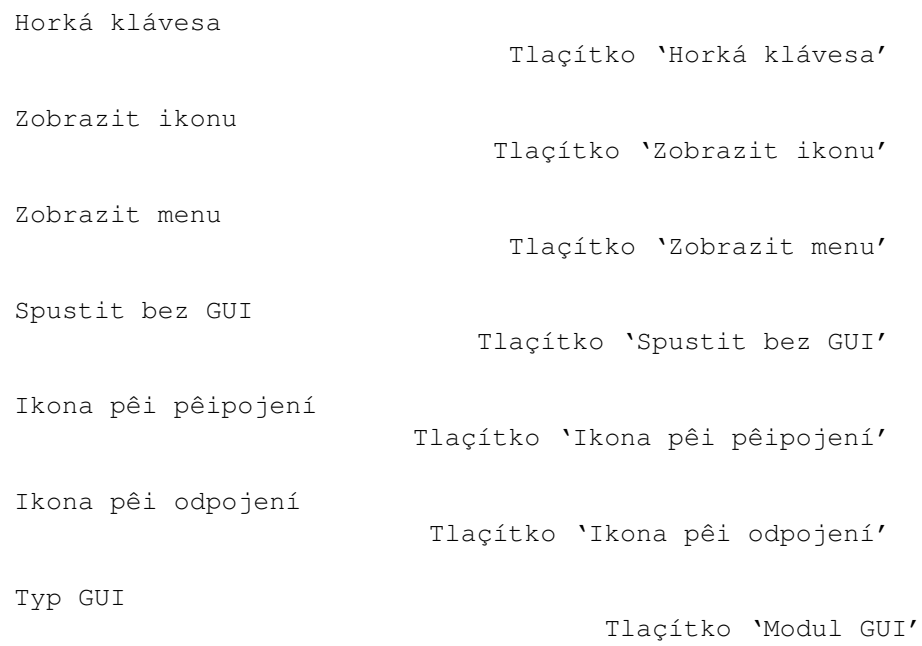

Pêepnout

Tlaçítko 'Pêepnout'

### **1.97 Miami\_CZ.guide/NODE\_GUI\_GUI\_HOTKEY**

Horká klávesa -------------

Tímto tlaçítkem urçíte horkou klávesu k ikonifikaci a zruîení ikonifikace uùivatelského prostêedí Miami. Je pouùita standardní syntaxe pouùívaná pro komodity, tedy napê. 'ctrl alt m'. To znamená, ùe pro aktivace dané funkce dosáhnete stisknutím klávesy 'm' spoleçnë s klávesami 'ctrl' a 'alt'. Implicitní nastavení je 'ctrl alt m'.

### **1.98 Miami\_CZ.guide/NODE\_GUI\_GUI\_SHOWICON**

Zobrazit ikonu --------------

Jestliùe je toto zaîkrtnuto, pak se pêi ikonifikaci Miami na ploîe WB zobrazí aplikaçní ikona.

### **1.99 Miami\_CZ.guide/NODE\_GUI\_GUI\_SHOWMENU**

Zobrazit menu -------------

---------------

Jestliùe je toto zaîkrtnuto, pak se pêi ikonifikaci Miami v menu 'Nástroje' zobrazí poloùka 'Miami'.

### **1.100 Miami\_CZ.guide/NODE\_GUI\_GUI\_ONSTARTUP**

Spustit bez GUI

.

Jestliùe je toto zaîkrtnuto, pak Miami pêi startu nenaçte uùivatelské rozhraní a neotevêe své hlavní okno. Funkce je velmi uùiteçná tehdy, kdyù ji zkombinujete s funkcí 'automaticky pêipojit pêi startu'. Dalîí informace naleznete v çásti Události

### **1.101 Miami\_CZ.guide/NODE\_GUI\_GUI\_ONLINEICON**

Ikona pêi pêipojení -------------------

Toto textové pole vám umoùní urçit ikonu (soubor '.info'), kterou Miami zobrazí jako aplikaçní ikonu na ploîe WB, kdyù je v reùimu pêipojeno. Standardnë (prázdné textové pole) je pouùita interní ikona.

### **1.102 Miami\_CZ.guide/NODE\_GUI\_GUI\_OFFLINEICON**

Ikona pêi odpojení ------------------

Toto textové pole vám umoùní urçit ikonu (soubor '.info'), kterou Miami zobrazí jako aplikaçní ikonu na ploîe WB, kdyù je v reùimu odpojeno. Standardnë (prázdné textové pole) je pouùita interní ikona.

### **1.103 Miami\_CZ.guide/NODE\_GUI\_GUI\_GUI**

Typ GUI

-------

Toto tlaçítko vám umoùní vybrat si jeden z rûzných modulû uùivatelského rozhraní. Vaîi volbu si Miami zapamatuje a uloùí do konfiguraçního souboru (pokud konfiguraci uloùíte), ale nepêepne se do vybraného modulu okamùitë. Okamùitého pêepnutí dosáhnete kliknutím na tlaçítko popsané v çásti Pêepnout .

# **1.104 Miami\_CZ.guide/NODE\_GUI\_GUI\_SWITCH**

Pêepnout --------

Kliknutí na toto tlaçítko zpûsobí pêepnutí do vybraného uùivatelského rozhraní. (Miami provede toto: ikonifikuje se, odstraní momentálnë pouùívané uùivatelské rozhraní z pamëti, naçte nové uùivatelské rozhraní a otevêe se s novým uùivatelským rozhraním.)

### **1.105 Miami\_CZ.guide/NODE\_GUI\_SOCKS**

Socks

 $=$ 

Na této stranë lze nakonfigurovat podporu klienta SOCKS Miami. Jestliùe jste o SOCKS nikdy neslyîeli, pravdëpodobnë tuto konfiguraci nebudete potêebovat. SOCKS je zástupný systém, který umoùní stanicím v sítích s firewallem, spojení s poçítaçi za firewallem.

Implementace SOCKS v Miami umoùní Amiga klientûm TCP/IP spojení "pêes" firewall transparentnë bez speciální podpory v klientech. Jestliùe poskytovatel pouùívá SOCKS firewall, zeptejte se ho na IP adresu SOCKS serveru a na uùivatelské jméno a heslo tohoto SOCKS serveru (pokud je SOCKS server chránëný heslem) a zadejte zjiîtëné informace na stránce SOCKS.

Nastavení na této stránce jsou výchozí pro vaîi konfiguraci. Pêesnëji mûùete SOCKS nastavit podle popisu v çásti

Databáze/Socks

.

Povolit SOCKS

Tlaçítko 'Povolit SOCKS'

Základní SOCKS server

Pole 'Základní SOCKS server'

Úroveñ Syslog

Tlaçítko 'Úroveñ Syslog'

Metoda ovëêení

Tlaçítko 'Metoda ovëêení'

### **1.106 Miami\_CZ.guide/NODE\_GUI\_SOCKS\_ENABLE**

Povolit SOCKS -------------

Toto tlaçítko povoluje pouùití SOCKS v Miami, coù umoùní pêístup na stanice, ke kterým není moùný pêímý pêístup.

Potêebujete nastavit IP adresu SOCKS serveru, jeho port a u nëkterých SOCKS serverû i metodu ovëêení.

### **1.107 Miami\_CZ.guide/NODE\_GUI\_SOCKS\_SERVER**

Základní SOCKS server ---------------------

Tato textová pole definují IP adresu a port základního SOCKS serveru sítë. Çíslo portu SOCKS serveru bývá vëtîinou 1080.

### **1.108 Miami\_CZ.guide/NODE\_GUI\_SOCKS\_MAXLOG**

Úroveñ Syslog -------------

Toto tlaçítko udává míru pêijímaných diagnostických zpráv od dané implementace SOCKS. Obyçejnë staçí nechat toto tlaçítko nechat v poloze "none" nebo "error". Vyîîí úroveñ je uùiteçná k získaní podrobnëjîích diagnostických informací bëhem odlaðování nastavení.

### **1.109 Miami\_CZ.guide/NODE\_GUI\_SOCKS\_AUTH**

Metoda ovëêení --------------

Toto tlaçítko nastavuje jestli vûbec a jak se mají odesílat data pro ovëêování SOCKS serveru. Lze pouùít následující metody:

ùádná

Nebudou se posílat ùádná data k ovëêení. Toto nastavení funguje pouze se SOCKS servery, které nevyùadují ovëêování.

jako ve voliçi Miami poîle SOCKS serveru jméno a heslo, které jste definovali ve voliçi.

uùivatel/heslo

Miami poîle SOCKS serveru uùivatelské jméno a heslo, které zadáte do níùe umístëných textových polí.

### **1.110 Miami\_CZ.guide/NODE\_GUI\_MISC**

Ostatní

=======

V Miami existují têi dalîí tlaçítka, která nejsou popsána v ùádné z pêedchozích çástí:

- \* "Pêipojit": zpûsobí, ùe Miami zaçne vytáçet a pokusí se o spojení,
- \* "Odpojit": zpûsobí, ùe Miami zavësí linku a pêejde do stavu odpojení,
- \* seznam tlaçítek na levé stranë okna, který je pouùit pro výbër jednotlivých stránek konfigurace.

#### **1.111 Miami\_CZ.guide/NODE\_MNI**

MNI ovladaçe pro Ethernet \*\*\*\*\*\*\*\*\*\*\*\*\*\*\*\*\*\*\*\*\*\*\*\*\*

MNI ovladaçe jsou novým zpûsobem pêístupu k ethernetovým kartám. V porovnání s tradiçními SANA-II ovladaçi MNI obvykle nabízejí vëtîí výkon (çasto MNOHEM vëtîí výkon), dalîími rysy jsou napê. podpora tzv. "promiscuous" módu v MiamiTCPDump a jednoduîîí konfigurace. Také kompatibilita s nëkterými typy hubû a kabelových modemû je rovnëù lepîí s MNI ovladaçi.

Nevýhodou pouùití MNI ovladaçû je nulová podpora v jiných programech pro pêipojení k síti (napê. Envoy). Z tohoto dûvodu pak nelze pouùívat zároveñ s Miami jiné programy pro pêipojení k síti - právë pokud pouùíváte MNI ovladaçe. Nicménë to se v budoucnu zmëní.

Ethernetovou kartu pouùijete s MNI tak, ùe nastavíte typ rozhraní na "MNI Ethernet" a zadáte název MNI ovladaçe pro danou ethernetovou kartu (dle seznamu, viz níùe). Pak kliknete na tlaçítko "Hledat karty", abyste se ujistili, ùe je karta opravdu podporovaná. Dále vyberete svou kartu a kliknete na "OK". Tím dojde k nastavení správného çísla jednotky. Nyní kliknete na tlaçítko "Parametry MNI", potom na "Identifikovat zaêízení" a poté opët na "OK". V tomto kroku dojde k nastavení síïové vrstvy zaêízení. Dále doplníte zbývající informace (napê. IP adresy). Pro nëkteré MNI ovladaçe budete jeîtë muset zadat dodateçné informace v oknë "Parametry MNI". Podívejte se prosím na popis vaîeho MNI ovladaçe a zjistëte, které informace jsou právë pro ten váî ovladaç potêebné.

Zde je seznam momentálnë podporovaných ethernetových karet pro Amigu spoleçnë s odkazy na odpovídající MNI ovladaçe.

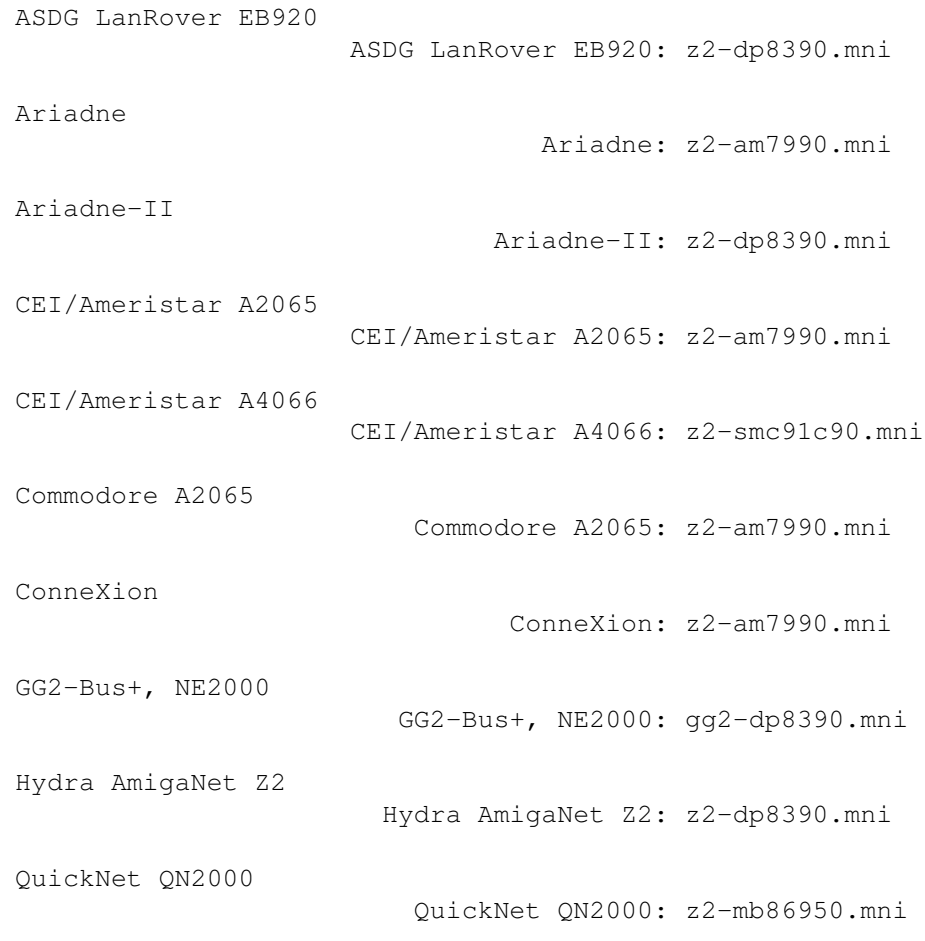

Zde je seznam momentálnë dostupných MNI ovladaçû spoleçnë s informacemi potêebnými pro konfiguraci.

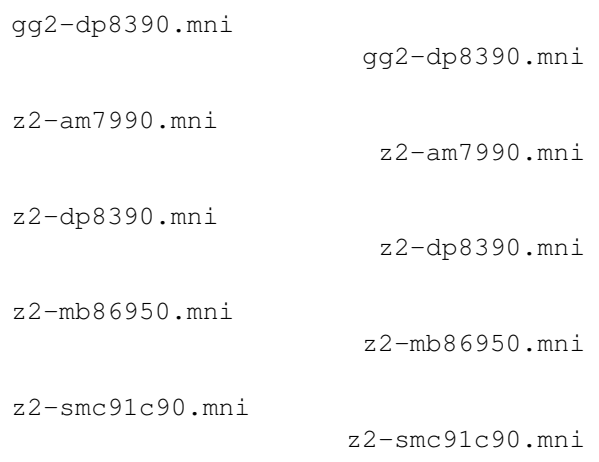

# **1.112 Miami\_CZ.guide/NODE\_MNI\_GGTDPETNZ**

gg2-dp8390.mni

==============

Ovladaç pro ISA karty kompatibilní se standardem NE2000 (pouùívající obvod DP8390 nebo jeho klony) zasazené v ISA slotech Amigy zapojených prostêednictvím karty GG2-Bus+.

Tento ovladaç by mël podporovat vîechny karty kompatibilní se standardem NE2000 (NIKOLI NE1000), coù zahrnuje karty konfigurovatelné pomocí jumperû, karty konfigurovatelné pomocí instalaçního disku (s nastavením uloùeným ve Flash-ROM) a bezjumperové ISA-PnP karty bez pevné konfigurace.

MNI ovladaç automaticky detekuje kartu (IO adresu a pêeruîení). Ruçní konfigurace není momentálnë moùná. Jestliùe nejsou nalezeny ùádné karty s podporovaným rozsahem IO adres a pêeruîení, ovladaç vyhledá ty kompatibilní s NE2000 metodou PnP, nakonfiguruje a aktivuje nalezenou kartu v dobë kdy je ovladaç aktivní.

Momentálnë mûùe být v ISA slotech rozpoznána pouze jedna jediná NE2000 karta.

Podporované volby MNI:

- \* Jednou z voleb "FT=0", "FT=1", "FT=2", "FT=3" urçíte práh FIFO zásobníku pro lokální DMA. Standardnë je zvoleno "FT=2". Obvykle není têeba mënit.
- \* Jednou z voleb "WAIT=1", "WAIT=0" povolíte nebo zakáùete podporu çekacích stavû u karty GG2. Implicitní je hodnota "WAIT=1". "WAIT=0" mûùe s dostateçnë rychlými kartami nepatrnë sníùit zatíùení procesoru.

### **1.113 Miami\_CZ.guide/NODE\_MNI\_ZTAMSNNZ**

#### z2-am7990.mni =============

Ovladaç pro çipy AM7990 (LANCE), AM79C90 (C-LANCE) a AM79C960 (PC-net) na sbërnici Zorro. V souçasné dobë jsou podporovány tyto karty:

- \* Ariadne (NE Ariadne-II)
- \* CEI/Ameristar A2065
- \* Commodore A2065
- \* ConneXion v módu A2065

Dûleùitá informace pro uùivatele karet ConneXion: nastavte ji pomocí jumperu do módu A2065, protoùe v souçasné dobë jeîtë

není hotova podpora v jejím vlastním nativním módu.

Dûleùitá informace pro uùivatele karet A2065: pêi zmënë ovladaçe typu SANA-II na MNI je nutné nejdêíve zmënit konfiguraci Miami na MNI, uloùit ji a následnë restartovat. Teprve pak je moùné se znovu pêipojit. Celá operace je nezbytná z toho dûvodu, ùe pûvodní ovladaçe pro A2065 SANA-II lze z pamëti odstranit pouze restartem poçítaçe.

Dûleùitá informace pro uùivatele karet Ariadne: ve svém systému jiù mûùete mít nainstalován ovladaç pro Ariadne v adresáêi "SYS:Expansion". Pokud ano, odstrañte ho a restartujte pêedtím neù pro pêipojení pouùijete nový ovladaç typu MNI. V opaçném pêípadë mûùe dojít k zatuhnutí systému.

Podporované volby MNI:

- \* Pouze Ariadne: MEDIA=AUTO (Standardnë. Povoluje automatickou detekci)
- \* Pouze Ariadne: MEDIA=10BASE2 (Zvolí 10-Base-2. Kabeláùí je koaxiál (Cheapernet) s konektorem BNC)
- \* Pouze Ariadne: MEDIA=10BASET (Zvolí 10-Base-T. Kabeláùí je kroucená dvojlinka (UTP) s konektorem RJ45)

### **1.114 Miami\_CZ.guide/NODE\_MNI\_ZTDPETNZ**

#### z2-dp8390.mni =============

Ovladaç pro çip DP8390 (a jeho poçetné klony, napê. integrované çipy pouùívané pro karty kompatibilní se standardem NE2000) na sbërnici Zorro. V souçasné dobë jsou podporovány tyto karty:

- \* ASDG LanRover EB920
- \* Hydra AmigaNet
- \* Ariadne-II (NE Ariadne)

Vemte prosím na vëdomí, ùe v dobë psaní této dokumentace (Miami 3.2), ovladaç obsahuje podporu pro kartu Ariadne-II, ale ta není aktivní. Dûvod je prostý - karta nebyla k dispozici. Podpora pro Ariadne-II je vîak implementována a bude aktivována, jakmile budou karty dostupné a bude moùné je otestovat.

Dûleùitá informace pro uùivatele karet ASDG LanRover EB920: karta má moùnost volby pêeruîení (2 nebo 6) pomocí jumperu. MUSÍTE pouùít to nastavení MNI, které odpovídá nastavení jumperu. V opaçném pêípadë dojde ke zhroucení systému. Navíc, nëkteré karty EB920 nemají ani vlastní ROM s adresou hardware. Pokud mezi tyto patêí i vaîe karta, bude adresa zjiîtëná

kliknutím na tlaçítko "Identifikovat zaêízení" v oknë "Parametry MNI" rovna 00:00:00:00:00:00. V tomto pêípadë zadejte jakoukoli adresu a zatrhnëte volbu "Pêepsat". Dalîí informace zjistíte v dokumentaci ke kartë EB920.

Dûleùitá informace pro uùivatele karet Hydra AmigaNet: máte-li dostateçnë rychlý procesor (040 nebo vyîîí), dosáhnete pomocí tohoto ovladaçe v lokální síti typicky velmi velké datové propustnosti (> 800 kB/s). Jestliùe ne (500 kB/s nebo míñ), je Hydra pravdëpodobnë vadná. Bohuùel, jak se zdá, to u tëchto karet není ùádná výjimka a takových existuje docela dost. Upozorñuji, ùe tento slabý výkon NENÍ dûsledkem chyby v ovladaçi.

Podporované volby MNI:

- \* Jednou z voleb "FT=0", "FT=1", "FT=2", "FT=3" urçíte práh FIFO zásobníku pro lokální DMA. Standardnë je zvoleno "FT=2". Obvykle není têeba mënit.
- \* Pouze ASDG LanRover EB920: mûùete volit mezi "INT=2" nebo "INT=6". Tato volba MUSÍ odpovídat nastavení jumperu na kartë.

#### **1.115 Miami\_CZ.guide/NODE\_MNI\_ZTMBESNFZ**

z2-mb86950.mni ==============

Ovladaç pro çip Fujitsu MB86950 Ethernet na sbërnici Zorro. V souçasné dobë jsou podporovány tyto karty:

\* QuickNet QN2000

Dûleùitá informace pro uùivatele karet QuickNet QN2000: karta má ve své zadní çásti pêepínaç, kterým je moùno mënit identifikaçní çíslo (ID) mezi hodnotami 1 a 2. Podporovány jsou oba typy, ale 2 funguje obvykle lépe. Z tohoto dûvodu, pokud je to moùné, doporuçujeme pouùít ID 2. Nejdêíve si tedy zjistëte çíslo, které je nastaveno, a to kliknutím na tlaçítko "Hledat karty" v Miami. Je-li çíslo rovno 1, zmëñte polohu pêepínaçe na kartë, restartujte Amigu a zkuste výîe popsanou akci opakovat. Zde je nutné poznamenat, ùe ne u vîech karet lze çíslo zmënit; nëkteré podporují pouze ID 1 v obou polohách pêepínaçe.

Podporované volby MNI: ùádné.

### **1.116 Miami\_CZ.guide/NODE\_MNI\_ZTSMCNOCNZ**

z2-smc91c90.mni ===============

Ovladaç pro çip SMC91C90 (a následné verze jako napê. SMSC LAN91C94) na sbërnici Zorro. V souçasné dobë jsou podporovány tyto karty:

```
* CEI/Ameristar A4066
```
Podporované volby MNI: ùádné.

### **1.117 Miami\_CZ.guide/NODE\_DIALERLANG**

```
Pêíkazový jazyk voliçe
**********************
   Voliçem jsou podporovány následující pêíkazy:
ABORT "text1","text2",...
     Urçuje seznam textû zpûsobujících, ùe Miami úplnë
     pêeruîí vytáçení, napê. "NO DIALTONE" z modemu.
ASKPASSWORD
     Objeví se requester s dotazem na heslo.
DELAY secs
     Çeká uvedenou dobu v sekundách.
DIALNEXT "text1", "text2", ...
     Urçuje seznam textû zpûsobujících, ùe Miami zavësí telefon
     a vytoçí dalîí çíslo, napê. "BUSY" z modemu.
PARSEPASSWORD "endchar"
     Zpracovává vîechny znaky z modemu mimo toho, který je uveden
     jako <endchar> a nahrazuje jím aktuální heslo. Tento pêíkaz
     mûùe být uùiteçný pro systémy s jednorázovým heslem,
     které posílají heslo pro dalîí spojení bëhem
     pêihlaîování.
REDIAL "text1", "text2", ...
     Urçuje seznam textû zpûsobujících, ùe Miami zavësí telefon
     a vytoçí to samé çíslo, napê. "BUSY" z modemu.
SAVECONFIG
    Uloùí aktuální nastavení na disk. Tento pêíkaz se obvykle
     pouùívá po PARSEPASSWORD k uloùení nastavení s novým heslem.
SEND "text"
    Posílá modemu <text>. Znaky LF a CR nejsou pêidávány
     automaticky. Miami rozeznává následující standardní
     êídicí sekvence: \",\\,\r,\n. K pêípadnému posílání
     pêihlaîovacího jména a hesla jsou jako dodatek podporovány
     " \u" a " \pi'.SENDBREAK
     Poîle na sériový port signál "break". Toto pouùívají
     nëkteré terminálové servery k pêepnutí do pêíkazového
```
módu.

SENDPAD "text", padding Poîle modemu <text>, k nëmuù je pêipojeno tolik mezer, aby se celková délka rovnala hodnotë <padding>. Pêíklad: 'SENDPAD "abc", 5' by poslalo "abc ".

#### SENDPASSWORD

Poîle aktuální heslo a za ním "\r".

#### **SENDUSERID**

Poîle aktuální uùivatelské (pêihlaîovací) jméno a za ním  $"'\rightharpoonup r"$ .

TIMEOUT secs

Urçí dobu, po kterou se má çekat na text bëhem WAIT nebo WAITPPP, pêedtím neù se ohlásí neúspëch.

WAIT "text"

Çeká na pêíjem daného "textu" z modemu.

WAITCONNECT

Çeká na zprávu 'CONNECT' z modemu a následující text (obvykle informaci o rychlosti spojení). V podstatë identické s 'WAIT "CONNECT"' vyjma toho, ùe Miami kopíruje vîechno co pêijde po zprávë 'CONNECT' na stejný êádek interního zásobníku a zobrazuje pozdëji na stavovém êádku. U mnoha modemû tím docílíte zobrazení údajû o rychlosti spojení.

#### WAITPPP

Çeká na pêepnutí serveru do módu PPP.

U pêíkazû "ABORT", "DIAL" a "DIALNEXT" mûùete doplnit klíçové slovo "TIMEOUT" (bez uvozovek) místo textu s uvozovkami, napê. ABORT "NO CARRIER",TIMEOUT

Znamená to, ùe Miami pêeruîí vytáçecí skript, kdyù vyprîí ças (nastane tzv. timeout). Ostatní volby slouùí k vytáçení aktuálního çísla znovu nebo dalîích çísel, kdyù nastane timeout.

### **1.118 Miami\_CZ.guide/NODE\_AREXX**

ARexxové rozhraní

\*\*\*\*\*\*\*\*\*\*\*\*\*\*\*\*\*

Název ARexxového portu Miami je "MIAMI.1". V souçasnosti Miami podporuje vîechny standardní pêíkazy ARexxu pro MUI ("QUIT", "HIDE", "DEACTIVATE", "SHOW", "ACTIVATE", "INFO", "HELP") plus nëkolik dalîích:

**CHANGEDB** 

Êíká Miami, aby znovu naçetlo soubor "ENVARC:MiamiChangeDB" a aktualizovalo nastavení. Dalîí a podrobnëjîí informace
naleznete v çásti Nastavení klienta . GETCONNECT Vrací êetëzec, který následoval po zprávë 'CONNECT' z modemu. Obvykle obsahuje informaci o rychlosti spojení. GETCONNECTTIME Vrací poçet sekund od chvíle, kdy Miami obdrùelo z modemu zprávu 'CONNECT'. GETONLINETIME Vrací dobu, po kterou je Miami ve stavu spojeno (v sek.) do promënné 'result'. GETSETTINGSNAME Vrací název aktuálního souboru nastavení do promënné 'result'. ISONLINE Testuje, zda je Miami ve stavu spojeno a podle toho nastaví chybový kód ("RC"). 1 znamená stav spojeno a 0 stav odpojeno. KILLGUI Ikonifikuje okna Miami a odstraní aktuální modul GUI. LOADSETTINGS soubor/a Naçte urçený soubor nastavení. LOCKGUI Zamkne uùivatelské rozhraní, tedy zobrazí çekací ukazatel myîi. Vícenásobná volání jsou postupnë do sebe zanoêována. OFFLINE Zavësí a pêejde do stavu odpojeno. Má stejný význam jako tlaçítko 'Odpojit'. ONLINE Provede pokus o spojení. Má stejný význam jako tlaçítko 'Pêipojit'. QUITFORCE Nejbezpeçnëjîím zpûsobem jak ukonçit Miami je pouùití pêíkazu "QUIT" v ARexxovém skriptu. Pêi jeho pouùití se Miami odpojí a ukonçí pouze tehdy, není-li spuîtën ùádný dalîí ARexxový skript, coù zamezuje vzniku "zamrznutí". Nevýhodou je, ùe mohou nastat problémy s çasováním; pokud je daný ARexxový skript pêíliî komplexní, zahrnuje nëkolik dalîích skriptû (zvláîtë ty pro dêívëjîí události) a jeden nebo více z nich jeîtë stále bëùí v dobë aktivace pêíkazu "QUIT". Potom Miami odmítne ukonçení, i kdyù pravdëpodobnë staçilo chvíli poçkat a potom ukonçit. V tomto pêípadë mûùete zkusit pêíkaz "QUITFORCE": tím donutíte Miami poçkat na ukonçení vîech ARexxových skriptû a pak skonçit. Pozor: pokud nëjaký skript nikdy neskonçí, tedy se nachází ve smyçce nebo rekurzivnë volá sám sebe, dojde

stejnë k "zamrznutí" Miami. Pêi pouùití QUITFORCE si tedy musíte dávat pozor na chybné ARexxové skripty.

UNLOCKGUI

Odemkne uùivatelské rozhraní, tedy odstraní çekací ukazatel myîi a nahradí ho normálním - to vîe v pêípadë, ùe není pêíkaz LOCKGUI pouùit vícenásobnë.

# **1.119 Miami\_CZ.guide/NODE\_ENVVARS**

Promënné v ENV

\*\*\*\*\*\*\*\*\*\*\*\*\*\*

Informace o çasových pásmech Informace o çasových pásmech

Miami lze obvykle pouùít pêímo tak jak je a uùivatelé nemusí upravovat ùádné z promënných patêících do ENV. Pêece jen ale uvádím seznam vîech promënných, které Miami pouùívá a které pêípadnë lze ruçnë zmënit.

DOMAIN, DOMAINNAME

Tyto promënné nastaví Miami automaticky kdykoli pêejde do stavu pêipojeno. Obsahem je vaîe aktuální doména, tedy çást jména, které je za první teçkou.

### HOME

Tuto promënnou nastaví Miami automaticky kdykoli pêejde do stavu pêipojeno. Obsahem je domovský adresáê, tak jak je zadán v çásti Databáze/Uùivatelé pro aktuálního uùivatele na stránce TCP/IP.

### HOST, HOSTNAME

Tyto promënné nastaví Miami automaticky kdykoli pêejde do stavu pêipojeno. Obsahem je buð zadané hostitelské jméno (statické) nebo hostitelské jméno odpovídající vaîi aktuální IP adrese získané pêi reverzním pêekladu pomocí DNS. Nepodaêilo-li se ùádné získat, je dosazena samotná IP adresa.

## MagicWB

Není-li uùivatelem urçen ùádný typ GUI (aï uù v nastavení nebo promënnou "ENV:MIAMI/GUI"), pouùije Miami standardnë "MUI" nebo "MUIMWB". "MUIMWB" pouùije tehdy, existuje-li v systému promënná "MagicWB" znamenající, ùe balík MagicWB byl nainstalován.

### REALNAME

Tuto promënnou nastaví Miami automaticky kdykoli pêejde do stavu pêipojeno. Obsahem je skuteçné jméno zadané na stránce TCP/IP.

#### SOCKETCONFIG

Tuto promënnou nastaví Miami automaticky kdykoli pêejde do stavu pêipojeno. Vyùaduje ji freewarová emulaçní knihovna "socket.library" (pro software kompatibilní s balíkem I-Net-225) a je vytvoêena tak, aby vîe fungovalo správnë.

#### TZ

Tuto promënnou Miami pouùívá ke zjiîtëní aktuálního çasového pásma. Mëla by být nastavena správnë jeîtë pêed instalací Miami. Dalîí informace naleznete v çásti

Informace o çasových pásmech

#### USERNAME

Tuto promënnou nastaví Miami automaticky kdykoli pêejde do stavu pêipojeno. Obsahem je uùivatelské jméno zadané na stránce TCP/IP.

## MIAMI/GUI

Tato promënná by mëla obsahovat název aktuálnë pouùitého GUI ('MUI', 'MUIMWB' nebo 'GTLayout'). Nastaveno automaticky bëhem instalace.

## MIAMI/SSLLIB

Tato promënná je potêebná pouze tehdy, pouùíváte-li MiamiSSL a je nastavena automaticky bëhem instalace tohoto balíku. Mëla by obsahovat název îifrovací knihovny SSL, tedy buð 'Miami:Libs/miamisslintl.library' nebo 'Miami:Libs/miamisslusa.library'.

# **1.120 Miami\_CZ.guide/NODE\_ENVVARS\_TZ**

```
Informace o çasových pásmech
****************************
```
.

Pro nastavení promënné TZ platí urçitá pravidla, která musí být dodrùena.

Zimní ças: EST5

kde EST je název vaîeho çasového pásma a 5 je \*zápornë\* vzatý çasový rozdíl vûçi UTC (pokud jste tedy 2 hodiny východnë od UTC, çíslo musí být -2 a ne 2). V Evropë, Asii a Austrálii je hodnota obvykle 0 nebo záporná, v Americe kladná. Viz níùe uvedené pêíklady.

Letní ças: EST4EDT

Pro EST a 4 platí stejná pravidla jako v zimním çase. EDT je název vaîeho çasového pásma bëhem letního çasu. Nezapomeñte také upravit o hodinu çíslo (v pêíkladu máme 4) podle konvencí

ve svém pásmu.

Na názvu çasového pásma ovîem v podstatë nezáleùí (ani v zimním ani letním çase). Dûleùité je správnë zadané çíslo a to, ùe je \*pêesnë\* na çtvrté pozici.

Do promënné ENV:TZ NELZE zadat çasové údaje podle normy RFC. Jestliùe promënná obsahuje êetëzce jako napê. "EST", "EST (-0500) nebo "-0500", NEBUDE brána v potaz.

Pêíklady:

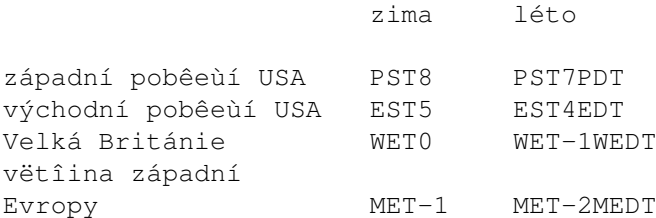

# **1.121 Miami\_CZ.guide/NODE\_EXCONFIG**

Konfiguraçní soubory \*\*\*\*\*\*\*\*\*\*\*\*\*\*\*\*\*\*\*\*

Nastavení Miami je soubor typu IFF a jeho formát zatím nebyl zámërnë zdokumentován. Nicménë Miami umoùñuje importovat a exportovat nastavení mnoha zpûsoby.

> Formát pro distribuci Import/export nastavení pro distribuci Výmëna hesel

Výmëna souborû s hesly

Nastavení klienta

Zvláîtní nastavení pro nëkteré klienty

# **1.122 Miami\_CZ.guide/NODE\_EXCONFIG\_DIST**

Formát pro distribuci =====================

Miami umoùñuje exportovat nastavení do formátu ASCII vhodného pro distribuci, napê. k poslání na Aminet nebo pêedání jiným uùivatelûm, kteêí se pêipojují ke stejnému poskytovateli jako vy. Mohou jej vyuùívat také poskytovatelé pêipojení jako pêipravenou

konfiguraci pro nové uùivatele.

Formát souboru v ASCII obsahuje hlaviçku, za kterou následuje promënné mnoùství parametrû.

Miami pêi exportu souborû zahrnuje pouze ty parametry, které mají co do çinëní s konkrétním poskytovatelem a ne ty, které se nëjakým zpûsobem týkají individuálního uùivatele (nejsou tam ùádné údaje o vaîem systému, ani ùádná hesla apod.). Znamená to, ùe mûùete bezpeçnë vyexportovat své nastavení a dát je k dispozici jiným uùivatelûm bez obav, ùe budou prozrazeny jakékoli vaîe osobní údaje.

Pêi importu souborû ovîem Miami samozêejmë podporuje vstup informací o uùivateli, jako napê. heslo atd. Takùe poskytovatelé si mohou napsat svûj vlastní instalaçní skript, ve kterém se nového uùivatele zeptají na jeho pêihlaîovací jméno a heslo a který následnë vytvoêí pro Miami soubor nastavení v ASCII. Ten uù pak bude obsahovat vîechny informace vyùadované Miami.

Abyste získali alespoñ základní pêedstavu o tom, jak tento soubor v ASCII vypadá, prostë si vyexportujte vlastní nastavení. Obecnë je jeho formát následující:

- \* Dvouêádková hlaviçka. Kaùdý z êádkû zaçíná znakem "\$". Tuto hlaviçku prosím neupravujte.
- \* Promënný poçet êádkû zaçínajících na ";". Tyto êádky jsou komentáêe a mûùete je upravovat jak chcete.
- \* Promënný poçet êádkû, které urçují parametry.

Vëtîina parametrû je urçena jedním êádkem. Vypadá to zhruba takto:

### PARAMETR=hodnota

Nëkteré parametry (napê. vytáçecí skript) vyùadují nëkolik êádkû. V tomto pêípadë je formát zápisu následující:

```
PARAMETR=%
první hodnota
druhá hodnota
têetí hodnota
\frac{6}{5}
```
Znamená to, ùe jednoduchý znak "%" oznaçuje víceêádkový parametr a dalîí výskyt na êádku samotného "%" pak ukazuje konec seznamu hodnot.

Poêadí parametrû v souboru je libovolné. Nemusíte v tom hledat ùádný systém, prostë je to tak.

Seznam podporovaných parametrû: (m) oznaçuje víceêádkový parametr. (i) oznaçuje parametr pouze pro import a ne export. (r) oznaçuje parametr dostupný pouze v registrované verzi (v demoverzi je ignorován). "(m)", "(i)" a "(r)" nejsou souçástí souboru v ASCII.

```
Hodnoty zapsané jako "A / B" oznaçují stav kdy je moùno zvolit
ze dvou variant (buð A nebo B).
DEVNAME= (i)
    název zaêízení
UNIT= (i)çíslo jednotky zaêízení
BAUD= (i)rychlost sériového portu
PROTOCOL=
    P / S (ppp nebo slip)
FLOWCONTROL= (i)
    H / S (hardwarové (RTS/CTS) nebo softwarové (Xon/Xoff)
     êízení toku)
EOFMODE= (i)Y / N / A (ano / ne / automaticky)
SERMODE=
    8N1 / 7E1 / 7O1
MTU=
    celé çíslo
IPTYPE=
    D / S (dynamická nebo statická)
IP=1.2.3.4
CD= (i)Y / N (Pouùít CD)
BOOTP=
    Y / N (Pouùít BootP)
INACTIVITY=
    N / I / P (co provádët pêi neçinnosti: nic, ICMP, PPP)
INACTIVITYDELAY=
    minuty
PAPNAME= (i)
    uùivatelské jméno
PAPPWD= (i)
    heslo
PAPSAME=
    Y / N
CALLBACKTYPE= (r)
```

```
NONE / CBCPFIXED / CBCPVARIABLE
CALLBACKPHONE= (i) (r)
    telefonní çíslo
CALLBACKMINDELAY= (r)
    celé çíslo
CALLBACKMAXDELAY= (r)
    celé çíslo
ACCM=
    000a0000
VJC=
    Y / N
QUICKRECONNECT=
    Y / N
TERMREQ=
    Y / N
DIALNAME= (i)
    pêihlaîovací jméno
DIALPWD= (i)
    heslo
INITSTRING= (i)
    inicializaçní êetëzec modemu
DIALPREFIX= (i)
    vytáçecí prefix
DIALSUFFIX= (i)
     pêípona pro vytáçení
DIALSCRIPT= (m)
    vytáçecí skript
DIALNUMBERS= (i)(m)
     telefonní çísla
DIALMAXREPEAT=
    max. poçet opakování
DIALREPEATDELAY=
    opakování po
DIALREDIALDELAY=
    nové çíslo po
HOSTDYNAMIC=
    Y / N (dynamické hostitelské jméno: ano / ne)
HOSTNAME= (i)
```

```
hostitelské jméno
REALNAME= (i)
     skuteçné jméno
USERNAME= (i)
     uùivatelské jméno
DOICMP=
     Y / N
FAKEIP=
     Y / N
TTCP= (r)Y / N
DBHOSTS= (m)
     databáze hostitelû
DBNETWORKS= (m)
     databáze sítë
DBDOMAINS= (m)
     databáze domén
DBDNSSERVERS= (m)
     databáze DNS serverû
```
# **1.123 Miami\_CZ.guide/NODE\_EXCONFIG\_PASSWORDS**

Výmëna hesel ============

Miami umoùñuje volnë importovat a exportovat vîechny soubory z adresáêe db programu AmiTCP nebo Unixu s jedinou výjimkou: soubor passwd lze naimportovat, ale bëhem tohoto procesu jsou smazána vîechna hesla. Poté je tedy nutno je zadat znovu ruçnë.

Dûvod je následující: AmiTCP (alespoñ do poslední známé verze 4.3) pouùívá pro îifrování hesel algoritmus DES. DES je kryptograficky velmi úçinný îifrovací algoritmus, který podléhá vývozním omezením USA. Program, ve kterém je implementována podpora DES, nesmí být vyváùen z USA bez individuálního povolení a vláda USA v souçasnosti taková povolení neudëluje.

Z toho vyplývá, ùe jakýkoli vývoz AmiTCP z USA je nezákonný. Zahrnuje to i stahování archívu AmiTCP z ftp serveru na území USA na poçítaçe mimo toto území. To je také dûvod, proç nesmí být archív AmiTCP poslán na sítë Aminetu, coù tëùce omezuje jeho dostupnost.

Pro Miami by situace byla jeîtë tëùîí, protoùe jej vyvíjím v USA (ne ve Finsku jako NSDi). Nesmël bych tedy Miami ani poslat nikomu mimo území USA, bez ohledu na zpûsob distribuce. Proto jsem se rozhodl nepouùít v Miami îifrovací algoritmus DES a místo nëj je implementován jiný, nepodléhající vývozním omezením USA.

Miami pouùívá pro îifrování iterovanou verzi MD5. Tento algoritmus je kryptograficky velmi úçinný, tzn. není známo jeho rozluîtëní mimo tzv. úplného hledání, stejnë jako DES. Nicménë, protoùe MD5 je, na rozdíl od DES, jednocestný algoritmus, nemûùe být deîifrován, a proto nepodléhá vývozním omezením USA.

Celkovë to tedy znamená, ùe je úplnë legální importovat a exportovat Miami z a do USA, posílat je na sítë Aminetu a jiné ftp, pouùívat jej v USA a jiných zemích (pokud samozêejmë v daných zemích není zákaz pouùití MD5).

Tímto se omlouvám uùivatelûm, kteêí spravují vícenásobné nebo velké soubory s hesly, za problémy, které mohou nastat pêi jejich pêevádëní. Opravdu neznám jiné, lepîí êeîení daného problému.

## **1.124 Miami\_CZ.guide/NODE\_EXCONFIG\_CLIENTS**

Nastavení klienta =================

Nëkteêí klienti TCP/IP, jako napê. AmiTalk, vyùadují zmëny v nastavení databáze, která je ve vëtîinë programû pro podporu TCP/IP umístëna v adresáêi "db". Obvykle se musí pêidat nëkteré poloùky do çásti "services" nebo souboru "inetd.conf".

V Miami mûùete pêísluîné zmëny provést pêímo pomocí grafického uùivatelského rozhraní. Prostë si zvolíte stránku "Databáze", správnou çást (napê. "sluùby") a pêidáte ùádanou poloùku.

Pro nëkteré pêípady mûùe být vhodnëjîí celý proces zautomatizovat. Napê. pro daného klienta TCP/IP pouùít vlastní instalaçní skript, který sám provede veîkeré zmëny bez úçasti uùivatele. V Miami se to provádí následujícím zpûsobem:

- \* Nejdêíve je nutné pêidat do souboru "ENVARC:MiamiChangeDB" êádek, který vypadá takto: ADD services ntalk 518/udp nebo ADD inetd ntalk dgram udp wait root Servers:talkd (talkd) Kdykoli se Miami spouîtí, automaticky çte obsah tohoto souboru (pokud existuje), aktualizuje nastavení a pak je ukládá.
- \* V pêípadë, ùe je klient instalován za bëhu Miami a vy chcete aktualizovat nastavení okamùitë, prostë poîlete Miami ARexxový pêíkaz "CHANGEDB" ihned po zmënë výîe uvedeného souboru.

Tímto zpûsobem lze pêidat poloùky do jakékoli z databází Miami. Nicménë z bezpeçnostních dûvodû Miami pêímo mëní pouze ty z databází, které jsou bëùnë pouùívány klienty ('inetd' a 'services'). Pokud se nëjaký program bude snaùit zmënit jakoukoli jinou (napê. dûleùitou 'users'), Miami nejdêíve zobrazí requster, ve kterém vás pêed pouùitím pêíkazu "CHANGEDB" poùádá o potvrzení akce.

Shrnutí: ve svém instalaçním skriptu byste mëli mít následující êádky, které zajistí pro klienta automatickou konfiguraci Miami:

echo >>ENVARC:MiamiChangeDB "ADD services ntalk 518/udp" rx "address MIAMI.1;CHANGEDB"

Pokud Miami bëùí, zaktualizuje se nastavení okamùitë, jinak se zmëny projeví aù pêi novém spuîtëní.

# **1.125 Miami\_CZ.guide/NODE\_UTILITY**

Podpûrné programy \*\*\*\*\*\*\*\*\*\*\*\*\*\*\*\*\*

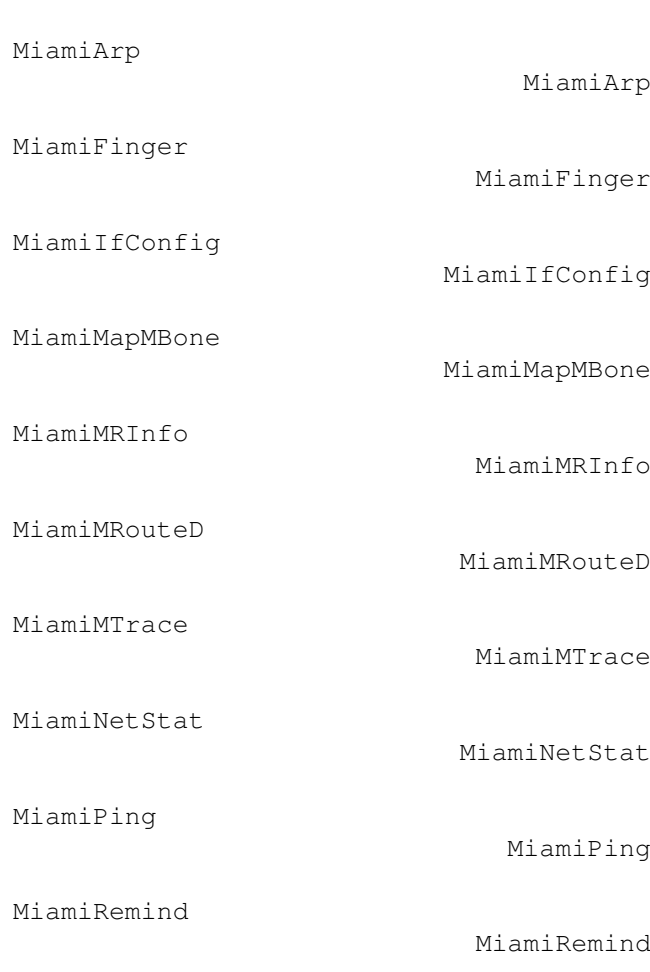

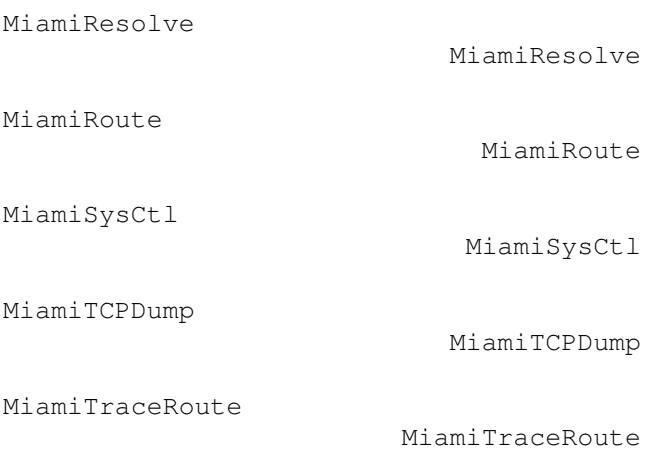

# **1.126 Miami\_CZ.guide/NODE\_UTILITY\_ARP**

```
MiamiArp
========
   Správa a zobrazení rozliîování adres
   Pouùití:
MiamiArp hostname
     Zobrazí aktuální poloùku Arp pro <hostname>.
MiamiArp [-n] -a
     Zobrazí vîechny aktuální poloùky Arp. Pokud je uveden
     pêepínaç "-n" pak budou vîechny poloùky vypisovány v
     çíselném místo symbolickém tvaru.
MiamiArp -d hostname
     Smaùe poloùku Arp pro <hostname>.
MiamiArp -s hostname hw_addr [temp] [pub]
     Vytvoêí poloùku Arp pro <hostname> s adresou hardware danou
     <hw_addr>. Klíçové slovo "temp" ji urçí jako pêechodnou, bez
     nëj bude permanentní. Klíçové slovo "pub" zpûsobí, ùe se
     váî systém bude pro urçeného hostitele chovat jako server Arp.
MiamiArp -f filename
     Naçte a provede pêíkazy v daném souboru.
```
# **1.127 Miami\_CZ.guide/NODE\_UTILITY\_FINGER**

MiamiFinger ===========

Zobrazení informací o uùivatelech systému

Pouùití: MiamiFinger [-l] [user][@machinename]

Volby jsou:

-l

Zobrazí dlouhý a podrobný výstup (pro vzdálené poçítaçe: poîlete pêepínaç "/W" vzdálenému démonu fingeru).

Pokud není uveden název poçítaçe, je pêedpokládán "lokální hostitel".

Pokud je uveden uùivatel, budou o nëm zobrazeny informace, jinak se zobrazí základní informace o fingerd, na který se pêipojujete. V mnoha pêípadech to budou obecné informace o systému nebo seznam aktuálnë pêihláîených uùivatelû.

Tato implementace MiamiFinger podporuje T/TCP, coù zpûsobuje rychlejîí zpracování poùadavkû fingeru.

## **1.128 Miami\_CZ.guide/NODE\_UTILITY\_IFCONFIG**

MiamiIfConfig =============

Konfigurace parametrû síïového rozhraní

Poznámka: po konfiguraci Miami by vëtîina voleb MiamiIfConfig jiù nemëla být pouùívána, protoùe Miami obvykle nastaví vîechny hodnoty správnë. Pokud pêesnë nevíte, co která volba provádí, nehrajte si s tímto programem, prosím.

Z tohoto pohledu jsou asi jediné uùiteçné volby "up" a "down" k pêechodnému oznaçení rozhraní jako dostupné/nedostupné. Upozorñuji, ùe to nezpûsobí zavëîení modemu. Jinak neù tímto zpûsobem byste mohli MiamiIfConfig pouùít ke zjiîtëní nastavení rozhraní (ne jeho zmënë).

Pouùití: MiamiIfConfig interface [alias | -alias] [af [address [dest\_addr]] [up] [down] [netmask mask]] [metric n] [arp | -arp] [broadcast address] [link0 | -link0] [link1 | -link1] [link2 | -link2]

interface

V souçasnosti buð "lo0" nebo "mi0".

## alias/-alias

Uvaùuje uvedenou adresu jako alias pro existující adresu, tzn. nepêepisují se existující.

#### af

Okruh adres: v souçasnosti je podporován pouze "inet".

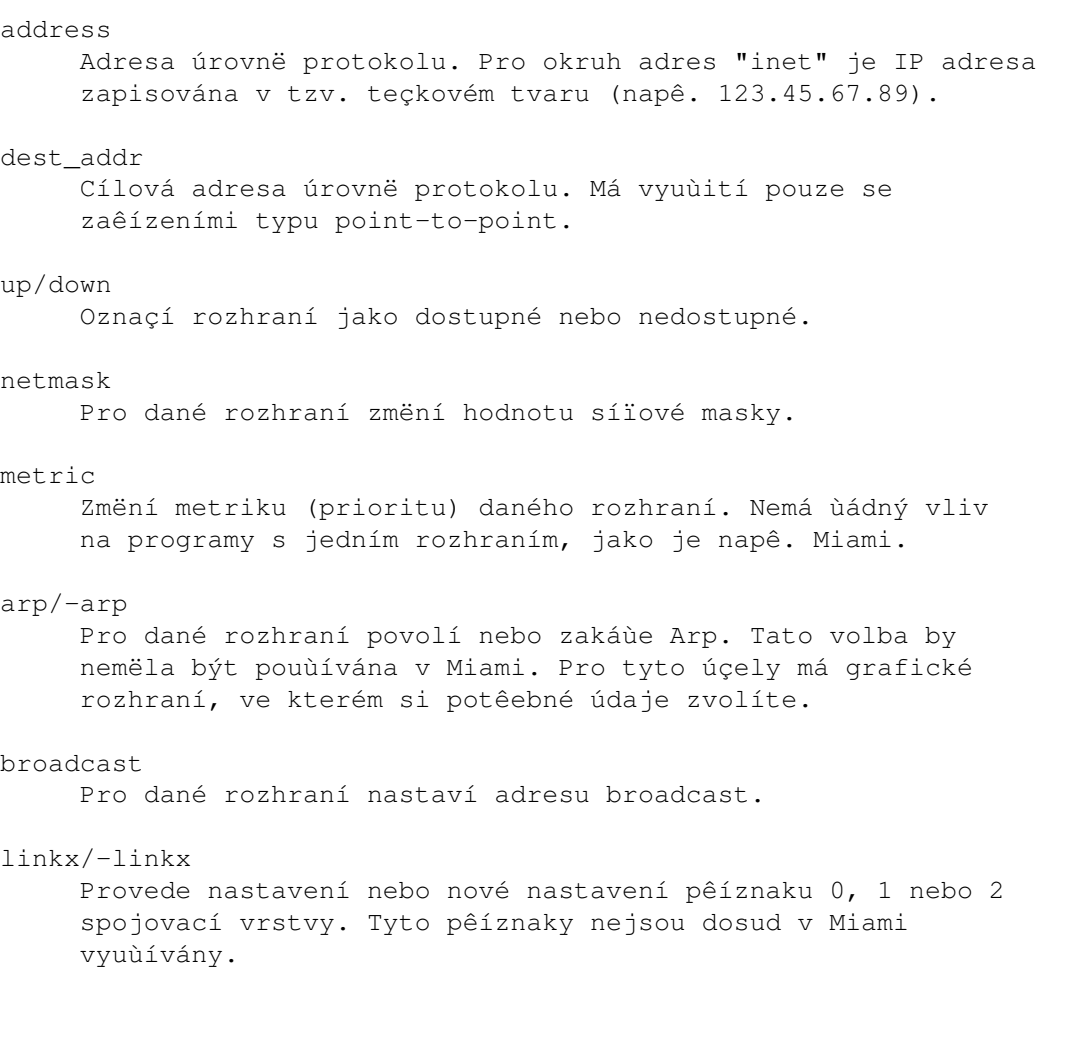

# **1.129 Miami\_CZ.guide/NODE\_UTILITY\_MAPMBONE**

### MiamiMapMBone =============

Mapovaç spojení pro multicasting

Pouùití: MiamiMapMBone [-d debug\_level] [-f] [-g] [-r retry\_count] [-t timeout\_count] [starting\_router]

MiamiMapMbone se pokusí zobrazit vîechny multicast smërovaçe, které jsou dostupné ze zadaného argumentem starting\_router. Pokud není zadán ùádný, bude jako výchozí pouùit lokální hostitel.

Jednotlivé volby mají následující význam:

-d debug level Nastaví podrobnost vypisování informací pro odlaðování. Pokud je zadané çíslo vëtîí neù 0, jsou pêidány dodateçné informace.

 $-f$ 

Nastaví moùnost tzv. "záplavového" (rekurzivního)

vyhledávání sousedních multicast smërovaçû. Standardnë povoleno pokud není urçen starting\_router.  $-q$ Výstup ve formátu GraphEd.  $-n$ Zakáùe pouùití DNS pro jména smërovaçû multicast. -r retry\_count Nastaví poçet opakování dotazû do sousedního bodu. Základní hodnota je 1. -t timeout\_count Nastaví dobu v sekundách, po kterou se má çekat na odpovëð od sousedního bodu pêedtím neù bude pokus opakován. Základní hodnota je 2 sekundy.

# **1.130 Miami\_CZ.guide/NODE\_UTILITY\_MRINFO**

MiamiMRInfo ===========

Zobrazí informace o konfiguraci multicast smërovaçe.

Pouùití: MiamiMRInfo [-d debug\_level] [-r retry\_count] [-t timeout\_cnt] [multicast\_router]

MiamiMRInfo se pokusí získat informace o konfiguraci urçeného multicast smërovaçe. Pokud není zadán ùádný, bude jako výchozí pouùit lokální hostitel.

Jednotlivé volby mají následující význam:

-d debug\_level Nastaví podrobnost vypisování informací pro odlaðování. Pokud je zadané çíslo vëtîí neù 0, jsou pêidány dodateçné informace.

-r retry\_count Nastaví poçet opakování dotazû do sousedního bodu. Základní hodnota je 3.

-t timeout\_count Nastaví dobu v sekundách, po kterou se má çekat na odpovëð od sousedního bodu pêedtím neù bude pokus opakován. Základní hodnota jsou 4 sekundy.

## **1.131 Miami\_CZ.guide/NODE\_UTILITY\_MROUTED**

MiamiMRouteD ============ IP Multicast smërovací démon Pouùití: MiamiMRouteD [-p] [-c config\_file] [-d debug\_level] MiamiMRouteD je program, který slouùí k pêíjmu nebo pêedávání paketû v reùimu multicast. Pak je ovîem nutné mít ho spuîtëný na pozadí ("run MiamiMRouteD"). Detailnëjîí popis naleznete níùe v textu. Jednotlivé volby mají následující význam:  $-p$ Spustí MiamiMRouteD v tzv. neomezeném (non-pruning) módu. Tato moùnost by mëla být pouùívána pouze k testování. -c config\_file Urçí konfiguraçní soubor. Základní je "Miami:MiamiMRouteD.config". -d debug\_level Urçí míru podrobnosti textového výstupu pro odlaðování. Základní nastavení je 0 (ùádný výstup). MiamiMRouteD je velmi komplexní a mocný program, slouùící k pêíjmu a pêedávání paketû v reùimu multicast. Jeho konfigurace je dána zvláîtním souborem, jehoù formát je çásteçnë popsán níùe. Protoùe vîak Miami podporuje pouze jedno rozhraní, lze v nëm smysluplnë vyuùít pouze nëkolik funkcí MiamiMRouteD a pravdëpodobnë to stejnë bude zajímat jen velmi malé procento

Dva nejobvyklejîí pêípady jsou:

uùivatelû.

- \* Pakety v reùimu multicast pêijímáte pêímo z rozhraní jako napê. Ethernet nebo Arcnet, které broadcasting nebo multicasting zvládají. V tomto pêípadë NESPOUÎTËJTE MiamiMRouteD, ale povolte multicasting v Miami na stránce "Rozhraní".
- \* Pakety v reùimu multicast pêijímáte z tzv. IP tunelu, pravdëpodobnë pêes PPP. V tomto pêípadë zakaùte v Miami multicasting pro rozhraní PPP/SLIP, nakonfigurujte tunel specificky pro svého poskytovatele (viz níùe) a po spuîtëní Miami spusïte MiamiMRouteD.

Konfiguraçní soubor pro MiamiMRouteD je standardní ASCII text. Kaùdý êádek mûùe obsahovat jeden pêíkaz. Jediným pêíkazem, který nás momentálnë bude zajímat, je "tunnel". Tímto pêíkazem lze pravë nastavit onen poùadovaný IP tunel k odesílání a pêíjímání paketû v reùimu multicast odkud a kam. Dûleùitou souçástí syntaxe je:

tunnel <local-addr> <remote-addr>

Argumentem <local-addr> lze urçit IP adresu nebo jméno rozhraní (pro Miami vùdy "mi0"). <remote-addr> je IP adresa hostitele na druhé stranë kanálu pro multicasting a pak lze pêíkaz zapsat napê. takto:

tunnel mi0 1.2.3.4

Poté dojde k navázání tunelu pro multicasting k hostiteli s IP adresou 1.2.3.4.

# **1.132 Miami\_CZ.guide/NODE\_UTILITY\_MTRACE**

MiamiMTrace

===========

Vypíîe cestu paketû v reùimu multicast od zdroje k cíli

Pouùití: MiamiMTrace [-g gateway] [-i if\_addr] [-l] [-M] [-m max\_hops] [-n] [-p] [-q nqueries] [-r resp\_dest] [-s] [-S stat\_int] [-t ttl] [-v] [-w waittime] source [receiver] [group]

MiamiMTrace je utilita velmi podobná MiamiTraceRoute, ale na rozdíl od ní pracuje s tzv. multicast (ne unicast) adresami. Dalîí informace o TraceRoute naleznete v çásti MiamiTraceRoute

. "group"

urçuje IP adresu pro multicast. "source" a "receiver" jsou unicast adresy urçující poçáteçní a cílový bod trasované cesty pro multicast. Není-li argument "group" zadán, je pouùita adresa 224.2.0.1. Pokud není zadán "receiver", je jako pêíjemce automaticky pêedpokládán lokální hostitel.

Jednotlivé volby mají následující význam:

-g gateway

Namísto odeslání dotazu v reùimu multicast odeîle trasovací dotaz v reùimu unicast pêímo k zadanému smërovaçi pro multicasting. Zadán musí být smërovaç pro poslední skok na trase od zamýîleného zdroje k pêijímaçi.

-i if\_addr

Pouùije zadanou adresu jako adresu lokálního rozhraní (pro tzv. multi-homed hostitele) pro odesílání trasovacího dotazu a jako výchozí pro pêijímaç a cíl odezvy.

#### $-1$

Bude vypisovat informace o pêenesených paketech a statistiku trasy multicastingu kaùdých 10 sekund (viz také '-S stat\_int').

 $-M$ 

Vùdy odeîle odezvu pomocí multicastingu místo toho, aby byl jako za normálního stavu nejdêíve pouùit unicast.

#### -m max\_hops

Nastaví maximální poçet skokû, které budou trasovány od

místa pêíjmu zpëtnë ke zdroji. Základní poçet je 32 skokû (pro smërovací protokol DVMRP nekoneçnë).  $-n$ Vypíîe adresy jednotlivých skokû pouze numericky místo symbolicky a numericky (uîetêí pêeklad IP adresa->hostitelské jméno pro kaùdý smërovaç nalezený na trase). -q nqueries Nastaví maximální poçet dotazû na jeden skok (standardnë 3).  $-p$ Pasivnë çeká na odezvy typu multicast trasování iniciované nëkým jiným. Funguje nejlépe pokud provozujete pêísluîný smërovaç (multicast). -r resp\_dest Odeîle trasovací odezvu urçenému hostiteli (místo toho, ze kterého je spuîtëno MiamiMTrace) nebo na multicast adresu jinou neù je standardní pro tento úçel (224.0.1.32).  $-$ s Vypíîe krátký formuláê obsahující pouze trasu pro multicasting a uù ne jednotlivé pakety a statistiku o jejich ztrátách. -S stat\_int Zmëní interval vypisování paketû a vytváêení statistiky. Hodnoty jsou v sekundách (standardnë 10 sek.).  $-$ t ttl Nastaví ttl (time-to-live nebo taky poçet skokû) pro trasovací dotazy a odezvy multicastingu. Standardnë se pouùívá 64, vyjma lokálních dotazû na skupinu "vîech smërovaçû", kde platí ttl=1.  $-\nabla$ Podrobnost výstupu; zobrazí doby skokû pro poçáteçní trasu a statistiku. -w waittime Nastaví dobu çekání na odezvu (standardnë 3 sek.).

# **1.133 Miami\_CZ.guide/NODE\_UTILITY\_NETSTAT**

MiamiNetStat ============

MiamiNetStat je program k zobrazení parametrû konfigurace a statistik. Co se týçe funkçnosti je témëê identický s programem "netstat" z distribuce 4.4BSD, ale navíc je doplnën o nëkteré funkce k zobrazení statistik spojovací vrstvy.

- \* MiamiNetStat [-AaDnN] [-f address\_family]
- \* MiamiNetStat [-dimnNrs] [-f address\_family]
- \* MiamiNetStat [-dnN] [-] [-I interface]
- \* MiamiNetStat [-s] [-] [-L interface]
- \* MiamiNetStat [-s] [-g]
- \* MiamiNetStat [-p protocol]

Pêíkaz MiamiNetStat zobrazuje symbolicky obsah rûzných síïových datových struktur. Výstupní tvar ùádaných informací si mûùete pêizpûsobit tak jak vám to vyhovuje volbou jednoho z mnoha výstupních formátû.

První çást parametrû zobrazuje seznam aktivních soketû pro kaùdý protokol.

Druhá çást parametrû zobrazuje dle zvolených pêepínaçû obsah jedné z vybraných síïových datových struktur.

Têetí çást parametrû zobrazuje informace o pohybu jednotlivých paketû na urçeném rozhraní.

Çtvrtá çást parametrû zobrazuje informace o konfiguraci spojovací vrstvy nebo (s nastaveným pêepínaçem "-s") statistiky spojovací vrstvy pro dané síïové rozhraní.

Pátá çást parametrû zobrazuje informace o virtuálních rozhraních (multicasting) a statistiku smërování pro multicasting.

Îestá çást parametrû zobrazuje statistiky o vybraném protokolu.

Jednotlivé volby mají následující význam:

 $-\lambda$ 

V základním zobrazení ukáùe pro jakýkoli protokol adresy êídicích blokû spojených se sokety; pouùíváno pro odlaðování.

 $-a$ 

V základním zobrazení ukáùe stav vîech soketû; sokety pouùívané procesy serveru nejsou normálnë zobrazovány.

#### $-d$

Zároveñ se zobrazením rozhraní (pêepínaçe -i nebo -I) ukáùe poçet vypuîtëných paketû.

#### $-D$

V základním zobrazení ukáùe celkový poçet pêenesených bajtû pro kaùdé aktivní spojení (TCP).

-f address\_family

Omezí hláîení se statistikami nebo adresami êídicích blokû do daného okruhu adres. Zatím je rozpoznáván pouze okruh adres

okruhu adres.

"inet".  $-q$ Zobrazí tabulku virtuálních rozhraní a smërovací tabulku pro multicasting. Spoleçnë s parametrem '-s' tato volba zobrazí statistiku smërování "multicast". Oboje má smysl pouze tehdy, je-li spuîtëno MiamiMRouteD. -I interface Zobrazí informace o urçeném rozhraní.  $-\mathrm{i}$ Zobrazí stav rozhraní, která byla nakonfigurována.  $-m$ Zobrazí statistiky zaznamenané rutinami pro správu pamëti (síï spravuje 'private pool of memory buffers').  $-n$ Zobrazí adresy sítë jako çísla (v normálním stavu MiamiNetStat interpretuje a pokouîí se zobrazit adresy symbolicky). Tuto volba lze pouùít v jakémkoli formátu zobrazování.  $-N$ Síïovou adresu zobrazí symbolicky pouze, kdyù je dostupný symbolický název bez pêedchozího vyhledávání pomocí DNS. Normálnë ji zobrazí v çíselném tvaru. Tuto volbu lze pouùít v jakémkoli formátu zobrazování. -p protocol Zobrazí statistiku urçeného protokolu s tím, ùe ten je v parametru urçen buð svým standardním jménem nebo aliasem. Nulová odezva vëtîinou znamená, ùe není nic k hláîení. Pokud je protokol neznámý nebo chybí statistická rutina, program to ohlásí.  $-r$ Zobrazí smërovací tabulky. Pokud je uveden také pêepínaç "-s", zobrazí místo toho smërovací statistiky.  $-S$ Zobrazí statistiku vîech protokolû. Pokud je tato volba opakována, nulové hodnoty jsou vynechány. V základním zobrazení, pro dané aktivní sokety, se ukazují lokální a vzdálené adresy, velikost front pro vysílání a pêíjem (v bajtech), protokol a interní stav protokolu. Pokud adresy soketû urçují síï, ale ne pêesnou adresu hostitele, jsou formáty adres ve tvaru "hostitel.port" nebo "síï.port". Kdyù jsou známy adresy hostitele a sítë, jejich zobrazení je symbolické dle databází "hostitelé" a "sítë". Pokud je symbolický název adresy neznámý nebo je uveden pêepínaç "-n", adresa je vypisována çíselnë dle

Pêi zobrazování rozhraní je poskytována souhrnná statistika týkající se pêenesených paketû, chyb a kolizí. Navíc se

zobrazují i síïové adresy a maximální velikost paketu ("mtu"). Smërovací tabulka ukazuje dostupná smërování a jejich stav. Kaùdé smërování se skládá z cílového hostitele nebo sítë a brány, která se pouùívá k pêenáîení paketû. Pole s pêíznaky zobrazuje sbírku informací o smërování, uloùenou jako binární volby. 1 RTF\_PROTO1 - pêíznak ç.1 protokolem urçeného smërování (aktuálnë se nepouùívá). 2 RTF\_PROTO2 - pêíznak ç.2 protokolem urçeného smërování (aktuálnë se nepouùívá). 3 RTF\_PROTO3 - pêíznak ç.3 protokolem urçeného smërování (pro TCP: znamená, ùe doba smërování vyprîela).  $\overline{C}$ RTF\_CLONING - generuje nové smërování. D RTF\_DYNAMIC - vytvoêeno dynamicky (pêesmërováním). G RTF\_GATEWAY - cíl musí být pêenesen zprostêedkovatelem. H RTF HOST - poloùka s hostitelem (jinak síï).  $\mathsf{T}_{\mathsf{L}}$ RTF\_LLINFO - platný protokol pro pêeklad adresy linky. M RTF\_MODIFIED - zmënëno dynamicky (pêesmërováním). P RTF\_PRCLONING - vytvoêí kopii smërování pro pouùití protokolû. R RTF\_REJECT - hostitel nebo síï nejsou dostupné. S RTF\_STATIC - pêidáno ruçnë.  $U$ RTF UP - smërování lze vyuùít. W RTF\_WASCLONED - smërování bylo vytvoêeno jako kopie z jiného smërování. X RTF\_XRESOLVE - externí démon pêekládá proto na adresu linky.

Pêímá smërování jsou vytvoêena pro kaùdé rozhraní pêipojené k lokálnímu hostiteli; pole brána pro tyto poloùky zobrazuje adresu odchozího rozhraní. Pole refcnt ukazuje aktuální poçet aktivního vyuùití smërování. Protokolûm orientovaným na spojování bëùnë staçí jedno smërování bëhem doby trvání, zatímco protokoly neorientované na spojování obdrùí smërování pêi posílání do stejného cíle. Pole vyuùití poskytuje informace o poçtu paketû pêenesených tímto smërováním. Poloùka rozhraní ukazuje typ síïového rozhraní vyuùitého pro smërování.

Pomocí pêepínaçe "-L" MiamiNetStat zobrazuje informace o konfiguraci spojovací vrstvy pro dané rozhraní, jako napê. aktuální stav subprotokolû PPP - IPCP nebo LCP.

Pomocí pêepínaçe "-sL" MiamiNetStat zobrazuje statistiky spojovací vrstvy pro dané rozhraní, vçetnë informace o rûzných typech paketû a chybách kontrolního souçtu.

V souçasnosti Miami podporuje pouze dvë rozhraní:

```
100
```
Lokální rozhraní.

mi0

Rozhraní PPP/(C)SLIP pouùívající vestavëný ovladaç Miami nebo rozhraní SANA-II.

# **1.134 Miami\_CZ.guide/NODE\_UTILITY\_PING**

```
MiamiPing
```
=========

Posílá pakety na síïové hostitele a çeká na jejich odezvu.

Pouùití: MiamiPing [-Rdfnqrv] [-c count] [-i wait] [-l preload] [-p pattern] [-s packetsize] hostname

Volby:

-c count

Zastaví çinnost po odeslání a pêijetí urçeného poçtu paketû.

 $-d$ 

Nastaví volbu SO\_DEBUG pro právë vyuùívaný soket.

 $-f$ 

Záplava pingû. Vysílá pakety tak rychle jak se vracejí nebo stokrát za sekundu, podle toho co je víc. Za kaùdý poslaný ping se vypíîe teçka "." a za kaùdý pêijatý se provede automatický výmaz klávesou "backspace". Umoùñuje to rychlé zjiîtëní, kolik paketû je ztraceno. Poznámka: zneuùití této funkce k znemoùnëní vyuùití nëkteré sluùby sítë

nëjakému subjektu je nezákonné. -i wait Çeká dobu danou parametrem <wait> (v sek.). Základním stavem je çekání po dobu jedné sekundy mezi kaùdým paketem. Tato volba je nekompatibilní s pêepínaçem "-f". -l preload Poîle pêednaçtené pakety tak rychle jak je to jen moùné pêed pêepnutím zpët do bëùného módu práce.  $-n$ Pouze çíselný výstup. -p pattern Zde mûùete urçit aù 16 "vyplñovacích" bajtû pro posílané pakety. Funkce je uùiteçná pêi odhalování na datech závislých problémû v síti. Napê. volba "-p ff" zpûsobí poslání paketu, sloùeného ze samých jedniçek.  $-q$ Potlaçený výstup. Nic se nezobrazuje vyjma souhrnných êádkû pêi spuîtëní a ukonçení.  $-R$ Záznam smërování. Do paketû pingu se zahrne volba RECORD\_ROUTE a následnë se zobrazí obsah smërovacího buferu s pêijatými pakety. Je têeba upozornit, ùe do hlaviçky IP se vejde pêesnë devët smërování. Mnoho hostitelû tuto volbu ignoruje nebo

### $-r$

Vynechá smërovací tabulky a posílá pêímo na hostitele nebo na pêipojenou síï. Pokud hostitel není na pêímo pêipojené síti, je navrácena chyba. Tato volba mûùe být pouùita k pingování na lokálního hostitele pêes rozhraní, které samo nemá smërování (napê. v pêípadë, ùe routed toto rozhraní vypustil)

## -s packetsize

zniçí.

Urçuje poçet datových bajtû. Standardnë jich je 56, celkovë 64, protoùe se posílají jako data ICMP. Tëch 8 bajtû navíc pêedstavuje hlaviçku ICMP.

 $-\tau$ 

Podrobný výstup. Navíc jsou zobrazovány i dalîí pêijaté ICMP pakety (jiné neù odezva na ping).

# **1.135 Miami\_CZ.guide/NODE\_UTILITY\_REMIND**

## MiamiRemind

===========

Nëkteêí uùivatelé berou automatické upozornëní a odpojení

po 30/60 minutách v demoverzi Miami jako velmi prospëînou vlastnost - pomáhá udrùovat úçet za telefon na pêijatelné úrovni.

MiamiRemind je nástroj, který umoùñuje pouùití výîe zmínëné funkce i v plné verzi Miami, pêiçemù mimo základního upozornëní/odpojení pêidává nëkteré dalîí uùiteçné vlastnosti:

- \* lze zvolit poçet upozornëní a lze nastavit i interval mezi nimi,
- \* Lze nastavit dobu, po které vás Miami odpojí. Lze také nastavit koneçný poçet upozornëní (bez odpojení) nebo upozornëní nechat v pravidelných intervalech zobrazovat,
- \* K pevnë urçeným çasovým intervalûm lze pêidat zobrazování upozornëní i po uplynutí urçité doby \*neçinnosti\*. Oba druhy upozornëní (upozornëní po urçité pevnë nastavené dobë a upozornëní po uplynutí urçité doby neçinnosti) mohou být povoleny najednou,
- \* pouùitím mëêiçe doby neçinnosti zároveñ s moùností odpojení poskytuje moùnost "odpojení po urçité dobë neçinnosti", coù mnoho uùivatelû chtëlo uù dávno.

Termín "neçinnost" je v protokolu TCP/IP obtíùnë definovatelný. Definice, kterou pouùívá MiamiRemind, lze zavést jako "chybëjící pêenos dat po TCP". Díky této definici MiamiRemind má mizivé nároky na procesor a pamëï.

Uùivatelûm, kteêí si potrpí na ponëkud rafinovanëjîí zpûsob definování termínu "neçinnost", je k dispozici dalîí metoda jak zadat co potêebujete. Pêísluîný výraz zadáte stejnë jako pro MiamiTCPDump a mûùe vypadat napê. takto:

"(tcp[13] & 3 != 0) or udp"

Výîe uvedený výraz znamená, ùe za projev "aktivity" budou povaùovány vîechny TCP FIN, TCP SYN a UDP pakety. Vîechno ostatní uù bude povaùováno za "neçinnost".

Ke zpracování výîe uvedeného je têeba miamibpf.library a miamipcap.library, coù ve svém dûsledku znamená ponëkud vyîîí nároky na procesor neù základní zpûsob.

```
Pouùití: MiamiRemind [-f fixed_timer_spec]
                     [-i inactivity_timer_spec]
                     [-p pcap_spec]
```
Volba "-f" definuje parametry pevného mëêiçe, který je spuîtën zároveñ se spuîtëním MiamiRemind nezávisle na aktivitë na lince. Standardnë je zakázán.

Volba "-i" definuje parametry mëêiçe doby neçinnosti. Tento mëêiç je vynulován vùdy, kdyù je pêenesen nebo pêijat paket, který je povaùován za "aktivní". Standardnë zakázáno.

Volba "-p" definuje výraz ve formátu MiamiPCap, urçující co má

být povaùováno za projev aktivity (pêíklad je uveden nahoêe). Výraz by mël být uveden v uvozovkách ("). Je-li urçen, ke zpracování jsou pouùity miamipcap.library a miamibpf.library. V opaçném pêípadë bude pouùit základní zpûsob urçování neçinnosti a knihovny nejsou têeba.

"timer\_spec" (platí pro volby "-f" a "-i") je êetëzec, který je tvoêen çísly reprezentujícími çasové intervaly (v minutách) oddëlené çárkami.

Kaùdý çasový interval v êetëzci reprezentuje zpoùdëní mezi za sebou následujícími událostmi.

"událost" je obvykle pêedstavována requesterem s upozornëním. Nicménë pêed çísla lze také doplnit písmena "D" nebo "L". "D" znamená, ùe MiamiRemind by vás pêi následující události mëlo odpojit a "L" znamená, ùe MiamiRemind bude následující çasový interval cyklicky opakovat.

Pêíklady:

MiamiRemind -f 30,D30 Nastaví registrované Miami tak, aby se chovalo stejnë jako demoverze. Upozorní po 30 minutách a odpojí po dalîích 30 minutách.

MiamiRemind -f 30,20,L10

Po 30 minutách zobrazí upozornëní, pak znovu po 20 minutách a potom stále kaùdých 10 minut. Nikdy vás ale neodpojí.

MiamiRemind -f 60,60 -i L10

Zobrazí jedno upozornëní po 60 minutách a druhé po dalîích 60 minutách. Poté pevný mëêiç vypne. Zároveñ s tímto bude stále upozorñovat po 10 minutách neçinnosti (chybëjící pêenos dat po TCP).

MiamiRemind -i D30 Odpojí Miami po 30 minutách neçinnosti (chybëjící pêenos dat po TCP).

MiamiRemind -i D20 -p "tcp or udp" Odpojí Miami po 20 minutách neçinnosti. "neçinnost" je vztaùena k pêenosu TCP nebo UDP.

MiamiRemind je ukonçeno automaticky po odpojení Miami od sítë (je jedno z jakého dûvodu), dále pêi ukonçení samotného Miami, posláním signálu Ctrl-C nebo pêi vypnutí obou mëêiçû.

Nejjednoduîîím zpûsobem jak pouùít MiamiRemind, je spustit ho pêímo pêi pêipojení Miami. Vytvoêíte skript "run >nil: Miami:MiamiRemind [volby]" a necháte jej Miami provést pêi pêipojení (Události -> Pêi pêipojení).

# **1.136 Miami\_CZ.guide/NODE\_UTILITY\_RESOLVE**

```
MiamiResolve
============
   Zjistí IP adresu z hostitelského jména nebo naopak.
   Pouùití:
MiamiResolve ip_address
     Analyzuje IP adresu a zobrazí pêísluîné hostitelské jméno a
     vîechny IP adresy.
MiamiResolve host_name
     Analyzuje hostitelské jméno a zobrazí pêísluîné
     hostitelské jméno a vîechny IP adresy.
MiamiResolve -s port_number
     Analyzuje çíslo portu a zobrazí vîechny pêísluîné sluùby
     a çíslo portu.
MiamiResolve -s service_name
     Analyzuje název sluùby a zobrazí vîechny pêísluîné sluùby
     a çíslo portu.
```
# **1.137 Miami\_CZ.guide/NODE\_UTILITY\_ROUTE**

```
MiamiRoute
==========
```

```
Umoùñuje ruçní manipulaci se smërovacími tabulkami.
```
Pouùití: MiamiRoute [-nqv] command modifiers args

Volby:

 $-n$ 

Vynechá pokusy o výpis hostitelských jmen a sítí v symbolickém tvaru pêi hláîení jednotlivých akcí. (Proces pêekladu mezi symbolickým a çíselným tvarem mûùe zabrat dost çasu a vyùaduje správnou funkci sítë, takùe tato funkce mûùe být velice uùiteçná, zvláîtë kdyù se pokouîíte opravit chybu na síti).

 $-q$ 

Úplnë potlaçuje výstup.

 $-v$ 

Podrobný výpis dodateçných informací.

Pêíkazy:

add

Pêidá smërování flush Odstraní vîechna smërování. Buðte velmi opatrní pêi pouùití tohoto pêíkazu. Odstraní totiù i nëkteré standardní smërování Miami. Dokud pak nezadáte tato smërování ruçnë, Miami nebude fungovat správnë a je nutné nové spuîtëní. delete Odstraní urçené smërování change Zmëní parametr smërování (napê. bránu). get Vyhledá a zobrazí smërování cílového hostitele. monitor Prûbëùnë hlásí zmëny smërování, chyby vyhledávání smërování nebo podezêelé rozpojení sítë. Poznámka: tento pêíkaz není pêíliî uùiteçný bez uùití "routed". Pêíkaz MiamiRoute nemá obvykle pêíliîné vyuùití pro programy

s jedním rozhraním jako je napê. Miami. Navíc je velmi sloùitý a obtíùný. Podrobnëjîí informace naleznete v dokumentaci k BSD v diskusi o pêíkazu "route".

Z tohoto pohledu je v souçasnosti asi jediným uùiteçným vyuùitím pêíkazu "MiamiRoute" testování smërování na hostitele, napê. zjiîïování çasu obëhu paketu nebo hodnot MTU. Pro tyto úçely je zápis pêíkazu následující:

MiamiRoute get host\_name

K otestování úplnë celé smërovací tabulky pouùijte pêíkaz "MiamiNetStat -r", ne MiamiRoute.

# **1.138 Miami\_CZ.guide/NODE\_UTILITY\_SYSCTL**

```
MiamiSysCtl
===========
```
MiamiSysCtl vám umoùní otestovat a zmënit nëkteré z interních promënných Miami.

Pouùití:

MiamiSysCtl [-n] variable Otestuje hodnotu promënné.

MiamiSysCtl [-n] -w variable=value Zmëní hodnotu promënné.

MiamiSysCtl [-n] -a

Zobrazí seznam vîech promënných. MiamiSysCtl [-n] -A Zobrazí seznam vîech promënných a navíc dodateçné informace o doménách, na které nelze normálnë pêistoupit pêes MiamiSysCtl. Volby:  $-n$ Zobrazí pouze çíselný výstup. Vysvëtlení vîech promënných: net.inet.ip.forwarding/redirect Tyto volby nemají ùádný význam pro programy s jedním rozhraním jako je napê. Miami. net.inet.ip.ttl Êídí základní hodnotu ttl (time-to-live) paketû, které posílá Miami. Standardnë 64. net.inet.ip.rtexpire/rtminexpire/rtmaxcache Êídí çasování a velikost pro tvorbu kopií smërování. Tyto hodnoty byste nemëli mënit. net.inet.op.sourceroute Êídí chování paketû, které obsahují smërování IP zdroje. Tato promënná je dûleùitá pouze pro smërovaçe. net.inet.op.pathmtudisc Povolí nebo zakáùe funkci Path MTU Discovery (0/1). Standardnë je povolena, ale pokud jste pêipojeni pêes staré, vadné smërovaçe a máte problémy s pêenosem, zkuste tuto funkci zakázat. net.inet.icmp.maskrepl Êídí, jestli Miami poîle hodnotu síïové masky jako odpovëð na dotazy ICMP mask. Pokud je síïová maska nastavena správnë a vy tuto volbu povolíte, pak jakýkoli jiný poçítaç v lokální síti, na kterém bëùí MiamiInitSANA2 nebo Miami, bude schopen z ICMP automaticky pêeçíst správnou síïovou masku. net.inet.tcp.rfc1323 Povolí rozîíêení TCP - RFC1323. Tato rozîíêení kolidují s PPP/SLIP-VJC, takùe by mëly být povoleny jen pro rozhraní typu bus a ne pro rozhraní typu point-to-point. net.inet.tcp.rfc1644 Povolí T/TCP. net.inet.tcp.mssdflt Nastaví výchozí maximální velikost segmentu pro TCP. Za normálních okolností byste ji nemëli mënit. Standardnë Miami tuto hodnotu ani nevyuùívá, protoùe ke zjiîtëní optimální velikosti pro MSS slouùí funkce Path MTU Discovery.

net.inet.tcp.rttdflt Tato volba êídí çasování TCP pêi opakovaném posílání paketû a nemëla by být mënëna. net.inet.tcp.keepidle/keepintvl Tyto volby êídí çasovaç TCP pro 'zachování aktivity' a nemëly by být mënëny. net.inet.tcp.sendspace/recvspace Tyto volby definují základní velikost TCP 'okna' pro posílání/pêíjem a nemëly by být mënëny. net.inet.tcp.bulkftp Vyhrazeno pro pouùití v budoucnu. V souçasnosti nefunkçní. Nepouùívejte. net.inet.tcp.initwin Definuje poçet paketû v TCP 'oknë' pro nová spojení. Základní hodnotou je 1, ale nedávné zkuîenosti ukázaly, ùe v nëkterých pêípadech mûùe mít nastavení 2 nebo 3 pozitivní vliv na výkon. net.inet.tcp.fastlocal Povolí nový druh optimalizace, který znatelnë zrychlí spojení s lokálním hostitelem. net.inet.udp.checksum Povolí kontrolní souçty UDP pro vîechny pakety. Tato volba by mëla být vùdy povolena. net.inet.udp.maxdgram/recvspace Tyto volby êídí úrovnë paketu UDP a nemëly by být mënëny. dns.cache.size Êídí velikost cache pro DNS vestavëné v Miami. dns.cache.flush Nastavením této volby na 1 se vyprázdní v Miami vestavëná cache pro DNS. inetd.retrytime/toomany/cntintvl/maxbuiltin Tyto volby êídí v InetD vestavënou ochranu proti záplavë pingû SYN. Pokud provozujete velmi zatíùený webserver, moùná budete chtít upravit jejich parametry tak, aby pêi pêetíùení vaîeho poçítaçe klienti nedostávali faleîné chybové hláîení. dns.cache.enabled Povolí nebo zakáùe interní DNS cache Miami. Základní hodnota je 2, coù znamená, ùe do cache jsou ukládány adresy vîech hostitelû. Pokud nastavíte 1, jsou do cache ukládány pouze hostitelé s jedinou IP adresou. Tím odstraníte problémy s mícháním IP adres typu round-robin. Hodnota 0 znamená úplné vypnutí DNS cache Miami. Vypnutí lze doporuçit pouze v pêípadë, máte-li velmi rychlé spojení ke svému lokálnímu DNS serveru.

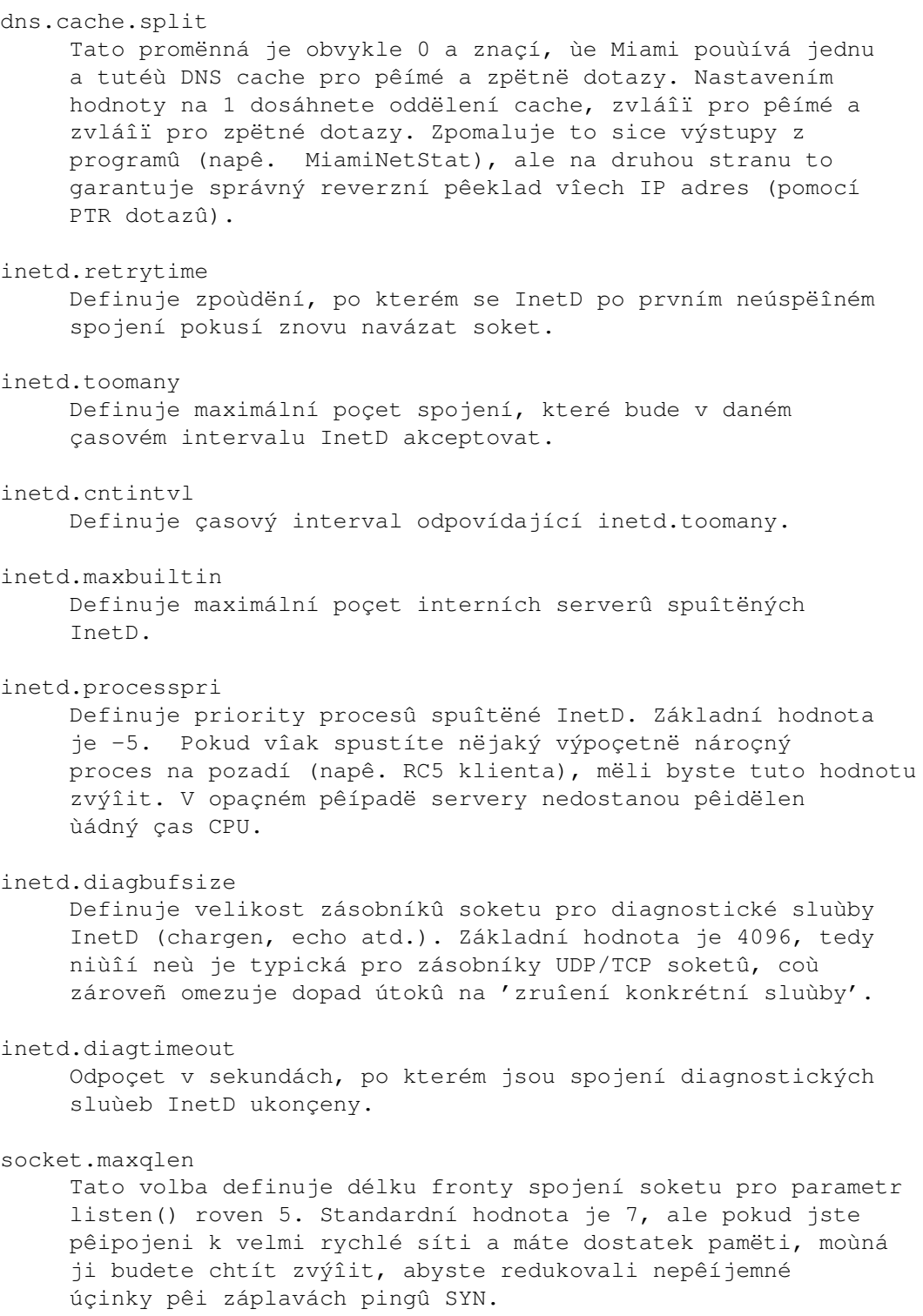

# **1.139 Miami\_CZ.guide/NODE\_UTILITY\_TCPDUMP**

MiamiTCPDump ============

MiamiTCPDump vám umoùní po odfiltrování vypisovat tok dat na síti. Pouùití: MiamiTCPDump [-adflnNOqStvx] [-c count] [-F file] [-i interface] [-r file] [-s snaplen] [-T type] [-w file] [expression] Volby:  $-\lambda$ V kombinaci s parametrem '-x' vypíîe obsah paketû nejen hexadecimálnë, ale i v ASCII.  $-a$ Pokusí se konvertovat síïové a broadcast adresy na názvy. -c count Ukonçí se po pêijetí daného <poçtu> paketû.  $-d$ Vypíîe tzv. compiled packet-matching code v çlovëku çitelné formë do standardního výstupu a skonçí. -dd Vypíîe tzv. compiled packet-matching code jako çást programu. -ddd Vypíîe tzv. compiled packet-matching code jako çísla v dekadickém tvaru (nejdêíve se zobrazí poçet).  $-f$ Vypíîe "cizí" internetové adresy çíselnë místo symbolicky. -F file Pouùije <file> jako vstup výrazu pro filtrování. Výraz na konci pêíkazového êádku je ignorován. -i interface Rozpoznání <interface> (v souçasnosti "lo0" nebo "mi0"). Pokud není jinak urçeno, MiamiTCPDump prohledává v seznamu systémových nakonfigurovaných rozhraní to s nejmenîím çíslem (vyjma zpëtné smyçky). V pêípadë nerozhodných výsledkû je vybrán první nález. V souçasnosti je ale výsledkem tohoto hledání vùdy "mi0".  $-1$ Pêidá do standardního výstupu buferování. Uùiteçné, pokud chcete sledovat data pêímo pêi zachytávání.  $-n$ Adresy se nebudou konvertovat na jména (tzn. adresy hostitelû, çísla portû, atd.).  $-N$ Nebudou se vypisovat názvy domén u hostitelû. Pêíklad: místo "nic.ddn.mil" uvidíte "nic".

 $-\cap$ 

Nespustí optimalizaci tzv. packet-matching code. Má význam pouze pêi podezêení na chybu v optimizeru.

-p

Zakáùe pouùití smíîeného módu. Pokud je nastaven MNI ovladaç, MiamiTCPDump po dobu svého bëhu standardnë pêepíná rozhraní do smíîeného módu. Tímto parametrem výîe zmínëné chování MiamiTCPDump zakáùete a rozhraní zûstane v normálním módu.

## $-q$

Potlaçený výstup. Bude se vypisovat ménë informací o protokolu, takùe výstupní êádky budou kratîí.

### -s snaplen

Zachytí <snaplen> bajtû dat z kaùdého paketu místo základních 68. 68 bajtû je adekvátní IP, ICMP, TCP a UDP, ale vy mûùete oêezat informace protokolu z DNS serveru a paketû NFS (viz níùe). Pakety, které jsou oêezány malou hodnotou <snaplen>, uvidíte se znaçkou "[proto]". <proto> je název úrovnë protokolu, na kterém k oêezání doîlo. Je têeba poznamenat, ùe zvýîením hodnoty <snaplen> dojde zároveñ ke zvëtîení doby zpracování paketû a (znaçnë) se sníùí mnoùství buferovaných paketû. Tím mûùe dojít ke ztrátám paketû. Tudíù byste pêi pouùití mëli omezit <snaplen> na co nejmenîí çíslo tak, abyste stále jeîtë zachytili to, co potêebujete.

#### $-S$

Vypíîe absolutní místo relativních çísel sekvencí TCP.

### -T type

Vnutí, aby byly pakety zvolené výrazem - <expression> interpretovány dle urçeného typu. V souçasnosti jsou pouùitelné tyto:

- \* rpc (Remote Procedure Call),
- \* rtp (Real-Time Applications protocol),
- \* rtcp (Real-Time Applications control protocol),
- \* vat (Visual Audio Tool),
- \* wb (distributed White Board).

#### $-t$

Nevypíîe çasový údaj na kaùdém êádku.

## $-+$

Vypíîe neformátovaný çasový údaj na kaùdém êádku.

### $-\tau$

Podrobný výstup. Vypisovány budou napê. informace v IP paketu o ttl a typu sluùby.

#### $-vv$

Jeîtë podrobnëjîí výstup. Vypisovány budou napê. i

dodateçná pole od odpovëdních paketû NFS. -w file Zapíîe do souboru - <file> çisté pakety místo jejich zpracovávání a vypisování. Pozdëji je mûùete vypsat pomocí volby "-r". Pokud místo <file> napíîete "-", bude pouùit standardní výstup.  $-x$ Vypíîe kaùdý paket (bez jeho hlaviçky) v hexadecimálním tvaru. Budou vypsány menîí bajty z celého paketu nebo z bajtû <snaplen>. Výraz - <expression> urçuje, které z paketû budou vypsány. Jinak êeçeno, jsou to pouze pakety, pro které daný výraz platí. Pokud není uveden ùádný výraz, budou vypsány vîechny. Syntaxe zápisu výrazu je znaçnë rozsáhlá a pêesahuje rámec této dokumentace. Podrobnëjîí informace naleznete v dokumentaci k distribuci BSD. Zde je uvedeno jen nëkolik pêíkladû: "host sundown" Slouùí k výpisu vîech paketû pêicházejících nebo odcházejících ze "sundown". "host helios and ( hot or ace )" Slouùí k výpisu pohybu dat mezi hostiteli "helios" a buð "hot" nebo "ace". "ip host ace and not helios" Slouùí k výpisu vîech IP paketû mezi "ace" a jakýmkoli hostitelem vyjma "helios". "tcp[13]  $\&$  3 !=  $0$ " Slouùí k výpisu poçáteçních a koncových paketû (SYN a FIN) pêi kaùdé výmënë informací dle TCP.  $"icmp[0]$  != 8 and  $icmp[0]$  != 0" Slouùí k výpisu vîech ICMP paketû, které nejsou odezvami na echo (tzn. vyjma paketû pingû).

# **1.140 Miami\_CZ.guide/NODE\_UTILITY\_TRACEROUTE**

```
MiamiTraceRoute
===============
```
Vypisuje smërovací pakety poslané na síïového hostitele.

Pouùití: MiamiTraceRoute [-m max\_ttl] [-n] [-p port] [-q nqueries]  $[-r]$   $[-s]$  src addr]  $[-t]$  tos]  $[-v]$   $[-w]$  waittime] host [packetsize]

Volby:

-m max\_ttl

Nastaví max. time-to-live (max. poçet skokû) pouùitých v odchozím sondáùním paketu. Standardnë je nastaveno 30 skokû.

#### $-n$

Vypíîe adresy skokû jen çíselnë namísto symbolicky i çíselnë. (îetêí vyhledávání DNS k pêevodu "IP adresa -> hostitelské jméno" pro kaùdou bránu nalezenou v cestë).

### -p port

Nastaví základní çíslo portu UDP pouùívané u sond (standardnë je 33434). MiamiTraceRoute je zaloùeno na tom, ùe "doufá", ùe na cílovém hostiteli nikdo nepouùívá porty <port>+n\_skokû-1 (jinak bude vráceno chybové hláîení ICMP PORT\_UNREACHABLE a pêeruîí se sledování smërování). Tato volba se pouùívá k odstranëní výîe uvedeného problému, prostë si nastavíte jiný, nepouùívaný port.

#### -q nqueries

Nastaví poçet sond na "ttl" dle dotazû - <nqueries> (standardnë 3).

#### $-r$

Vynechá smërovací tabulky a posílá pêímo na hostitele nebo na pêipojenou síï. Pokud hostitel není na pêímo pêipojené síti, je navrácena chyba.

-s src\_addr

Pouùije urçenou IP adresu (ta musí být v çíselném tvaru a ne symbolickém) jako zdrojovou adresu v odchozích sondáùních paketech. Na hostitelích s více neù jednou IP adresou se tato volba mûùe pouùít k nucené zmënë zdrojové adresy na nëjakou jinou neù je IP adresa rozhraní, na které je sonda poslána. Pokud není IP adresa jednou z adres rozhraní poçítaçe, vrátí se chyba a posláno není nic.

#### -t tos

Nastaví typ sluùby v sondáùních paketech na následující hodnotu (standardnë je 0). Hodnota musí být dekadické celé çíslo v rozsahu 0 aù 255. Tato volba mûùe být pouùita ke zjiîtëní jak se rûzné typy sluùeb chovají v rûzných cestách.

#### $-v$

Podrobný výstup. Budou vypisovány i ostatní pêijaté pakety, tedy nejenom TIME\_EXCEEDED a UNREACHABLE.

#### $-w$

Nastaví ças (v sek.) k çekání na odezvu sondy (standardnë 3 sek.).

# **1.141 Miami\_CZ.guide/NODE\_COMPATIBILITY**

Kompatibilita \*\*\*\*\*\*\*\*\*\*\*\*\*

Doposud byly s Miami úspëînë vyzkouîeny vîechny programy AmiTCP/IP (klienti a servery) s jednou výjimkou:

Verze programu "telnet" z AmiTCP 4.x s Miami normálnë nefunguje. Tato situace je zapêíçinëna tím, ùe "telnet" vyuùívá nëkteré nedokumentované vlastnosti "TCP:", které tedy nemûùe Miami emulovat.

Pro tento problém existují têi êeîení:

- \* Pêejít na Miami Deluxe. Tento balík obsahuje "MiamiTelnet", nový plnohodnotný telnet klient pro AmigaOS.
- \* Pouùít jiný telnet, napê. "AmTelnet". Jedná se o grafický klient z www.vapor.com. Dále lze nëjaký telnet nalézt na Aminetu v adresáêi comm/tcp, pêíp. terminálový program spoleçnë se zaêízením telser.device anebo "napsaterm" v módu telnet.
- \* Nainstalovat "inet-handler" pêímo z demoverze AmiTCP 4.0, vytvoêit pêísluîný mountlist pro "TCP:" a napsat "mount TCP:" pêedtím neù spustíte Miami. "telnet" pak bude pouùívat verzi "TCP:" z AmiTCP (ale jinak se samozêejmë bude stále pouùívat podpora TCP/IP z Miami) místo verze "TCP:" vestavëné v Miami.

# **1.142 Miami\_CZ.guide/NODE\_RESTRICTIONS**

```
Omezení
*******
```
Demoverze má následující omezení:

- \* Po 60 minutách modem zavësí linku. Pêipojení pomocí zaêízení SANA-II jsou pêeruîena po 30 minutách.
- \* Spojení TCP není moùné znovu obnovit poté co dojde k zavëîení modemu.
- \* Nëkteré volby na stránce "Události" nejsou dostupné (napê. spouîtëní ARexxových nebo Shellových skriptû).
- \* Poçet telefonních çísel ve voliçi je omezen na têi.
- \* Záznamy o telefonu nejsou povoleny.
- \* Úprava uùivatelského rozhraní není povolena.
- \* Multicasting a T/TCP nelze zaktivovat.
- \* Filtr IP není dostupný.
- \* Ochrana proti záplavám pingû není dostupná.
- \* Funkce pro seêazení, pêipojení a import/export jednotlivých

poloùek do schránky v databázi nejsou dostupné.

- \* Zpëtné volání v PPP není dostupné.
- \* Nelze vyuùít zpëtné volání pro monitorování paketû (pro externí monitory paketû jako napê. MiamiTCPDump).
- \* Pêi záznamu o systému nelze pouùít syslog.library.
- \* Nelze pouùít podpûrné programy MiamiIfConfig, MiamiRemind, MiamiRoute, MiamiSysCtl, MiamiTCPDump, vîechny programy pro multicasting a knihovny miamibpf.library a miamipcap.library.
- \* Není dostupná podpora MS-CHAP.

GUI modul GTLayout má oproti MUI verzi nëkolik omezení:

\* V seznamech nelze seêazovat metodou 'Táhnout a pustit'.

# **1.143 Miami\_CZ.guide/NODE\_HISTORY**

```
Historie (ponecháno v originále)
********************************
Version 3.2
     release version
        * Several changes. Please see the CHANGES file in the Miami
         main archive.
Version 3.0
     release version
        * Too many changes to list here. Many parts of the program have
          been rewritten from scratch. Keyfiles V3 are required now.
Version 2.1p
     intermediate release version
        * Last official release version before 3.0. Mostly bug fixes and
          minor changes since earlier versions.
```
# **1.144 Miami\_CZ.guide/NODE\_FUTURE**

```
Budoucnost
**********
```
Moje nejaktuálnëjîí plány pro dalîí verze Miami zahrnují

- \* Nové API ke zpracování automatických pêechodû mezi stavy Pêipojeno/Odpojeno êízené klienty.
- \* Úplnë nové API ("ANDI") k daleko jednoduîîímu, na protokolu

nezávislém pêístupu k funkcím TCP/IP z programû.

Dalîí velkou vëcí je ISDN. Externí adaptéry pro terminály ISDN jsou jiù plnë podporovány. To samé platí i pro kartu ISDN-Master ve vëtîinë módû, vyjma "synchronní PPP v módu HDLC". Tento mód vyùaduje nové ovladaçe a nové API, ale nëkteêí lidé na tom jiù pracují...

Jediným skuteçným omezením (zámërným) Miami je limit na jedno rozhraní. "Miami Deluxe" je pêipraveno na konec roku 1998. Pro Miami Deluxe plánuji podporu pro vícenásobná rozhraní a pravdëpodobnë také mnoho jiných funkcí uùiteçných pro smërovaçe, jako napê. podporu Socks démonû, IP masquerading a firewall.

Registrovaným uùivatelûm bude nabídnuta sleva pro nákup Miami Deluxe.

## **1.145 Miami\_CZ.guide/NODE\_SUPPORT**

Podpora \*\*\*\*\*\*\*

Existuje nëkolik moùností jak získat technickou podporu, pomoc, aktualizace programu atd.:

e-mail

kruse@nordicglobal.com

klasická poîta

Nordic Global Inc. Attn: Holger Kruse PO Box 780248 Orlando FL 32878-0248 **USA** 

**WWW** 

http://www.nordicglobal.com/Miami.html

```
mailing lists
    poîlete "SUBSCRIBE miami-talk-ml" nebo "SUBSCRIBE
     miami-announce-ml" v tële e-mailu na adresu
     "Majordomo@nordicglobal.com".
```
## **1.146 Miami\_CZ.guide/NODE\_ACKNOWLEDGEMENTS**

```
Podëkování
**********
```
Mé upêímné podëkování zasluhují tito lidé:
- \* Karl Bellve, Mike Fitzgerald, Adam Hough, Daniel Saxer, Stefan Stuntz a Oliver Wagner - za alfa- a betatesting,
- \* Karl Bellve a Daniel Saxer za jejich obrovskou podporu,
- \* NSDi za první veêejnë dostupnou podporu protokolu TCP/IP pro AmigaOS a velmi dobré API,
- \* James Cooper, Steve Krueger a Doug Walker za vývoj systému SAS/C a jejich obrovskou podporu,
- \* Stefan Stuntz za pëkné grafické uùivatelské prostêedí MUI,
- \* Klaus Melchior za externí têídu pro MUI "Busy.mcc",
- \* Robert Reiswig za pûjçení nëkterých dûleùitých komponent k poçítaçi,
- \* University of California za úspëînë pokraçující práci na vynikajícím síïovém kódu BSD,
- \* Reinhard Spisser a Sebastiano Vigna za port "makeinfo" pro Amigu,
- \* Paul Trauth vítëz soutëùe o logo Miami, za jeho pëknou kolekci obrázkû,
- \* John Pszeniczny za pëkné variace loga "Miami",
- \* Jim Szutowicz za logo "Miami" v high-color módu,
- \* Martin Huttenloher a Stefan Stuntz za svolení k pouùití obrázkû MagicWB v Miami,
- \* Roman Patzner za nový design ikon,
- \* Olaf Barthel za gtlayout.library a pomoc pêi odstrañování nëkterých problémû,
- \* vîichni registrovaní uùivatelé Miami.